# **INSTRUMENTACIÓN DE LA REPRESA GUAJATACA PARA EL MONITOREO SÍSMICO Y DE DESLIZAMIENTOS**

Por

Esdras M. Ríos Vélez

Informe de proyecto sometido en cumplimiento parcial de los requisitos para el grado de

MAESTRO EN INGENIERÍA en INGENIERÍA CIVIL

UNIVERSIDAD DE PUERTO RICO RECINTO DE MAYAGÜEZ 2013

\_\_\_\_\_\_\_\_\_\_\_\_\_\_\_\_\_\_\_\_\_\_\_\_\_\_\_\_ \_\_\_\_\_\_\_\_\_\_\_\_\_\_\_

\_\_\_\_\_\_\_\_\_\_\_\_\_\_\_\_\_\_\_\_\_\_\_\_\_\_\_\_ \_\_\_\_\_\_\_\_\_\_\_\_\_\_\_

 $\overline{\phantom{a}}$  , and the contract of the contract of the contract of the contract of the contract of the contract of the contract of the contract of the contract of the contract of the contract of the contract of the contrac

 $\overline{a}$  , and the contract of the contract of the contract of the contract of the contract of the contract of the contract of the contract of the contract of the contract of the contract of the contract of the contract o

 $\overline{a}$  , and the contract of the contract of the contract of the contract of the contract of the contract of the contract of the contract of the contract of the contract of the contract of the contract of the contract o

Aprobado por:

Ricardo Ramos Cabeza, Ph.D., P.E. Fecha Presidente, Comité Graduado

José A. Martínez Cruzado, Ph.D., P.E. **Fecha** Miembro, Comité Graduado

Beatriz I. Camacho Padrón, Ph.D. **Fecha** Miembro, Comité Graduado

Víctor Huérfano, Ph.D. **Fecha** Representante de Estudios Graduados

Ismael Pagán Trinidad, M.Sc. **Fecha** Fecha Director del Departamento de Ingeniería Civil y Agrimensura

## **ABSTRACT**

This report presents the seismic and landslide monitoring system installation process used in the Guajataca earth dam which is located at the boundary of the municipalities of San Sebastian, Quebradillas and Camuy, Puerto Rico. Also, it introduces the project "as-built" details and the operation of these systems, including instruction of how to download the recorded data, their visualization, analysis, and the utilities of it.

### **RESUMEN**

Este trabajo presenta el proceso utilizado para la instalación de un sistema de monitoreo sísmico, y de deslizamientos automático en la Represa Guajataca, la cual se ubica en la colindancia de los municipios de San Sebastián, Quebradillas y Camuy en Puerto Rico. En este escrito se presentan los detalles de la instalación del sistema de monitoreo, tal y como fue construido, seguido de la explicación del funcionamiento de estos sistemas instalados, incluyendo la explicación de cómo se extraen los datos registrados así como la visualización, análisis y utilidades de los mismos.

### **DEDICATORIA**

Este trabajo es dedicado al ser más importante en mi vida, aquella persona que dio todo por darme la profesión que hoy tengo y más importante aún me enseñó a ser el ser humano que soy. A ti madre, te dedico mi éxito y te agradezco por dedicarme tu vida desde el momento en que estuve en tu vientre.

#### **AGRADECIMIENTOS**

Desde el momento en que comencé a trabajar con este proyecto de ingeniería hubo varias personas que, de una manera directa o indirecta, me dieron su ayuda. Sin su ayuda y apoyo no hubiese logrado la culminación de este trabajo y por ello dedico esta sección a reconocer su ayuda.

Empezaré agradeciendo a mi tutor en este proyecto, el Dr. Ricardo Ramos Cabeza, por darme la oportunidad de trabajar este proyecto bajo su supervisión. Le reconozco y agradezco el haber confiado en mi persona, sin nunca haber dudado de mi capacidad para completar el mismo y haberme demostrado la confianza en mi persona durante su duración. De igual forma, agradezco sus consejos, conocimientos y ayudas que me brindó, las cuales aportaron al éxito de este trabajo. De forma similar, deseo agradecer al Dr. José Martínez Cruzado y la Dra. Beatriz Camacho por sus aportes a la redacción de este documento tan importante. Mil gracias doy al Programa de Movimiento Fuerte de la Universidad de Puerto Rico, Recinto de Mayagüez, por la ayuda económica recibida durante el tiempo de duración de este proyecto.

Por último, y no menos importante, quiero agradecer al personal administrativo y técnico del Departamento de Ingeniería Civil y Agrimensura de nuestra Universidad, especialmente a las siguientes personas: Sr. Jaime Ramírez, Sr. Monserrate Cruz, Sra. Myriam Hernández, Sr. Erick Santana, Ing.

v

Jaffet Martínez y el Sr. Elvis Ramos por su ayuda incondicional durante el tiempo que estuve cursando mis estudios graduados.

# **TABLA DE CONTENIDO**

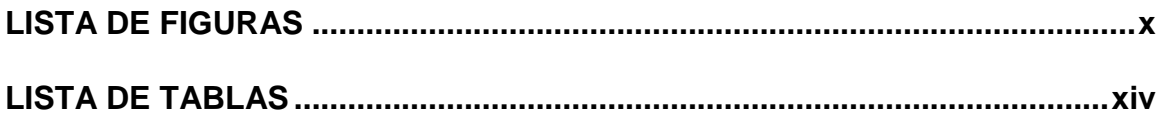

## **CAPÍTULO 1**

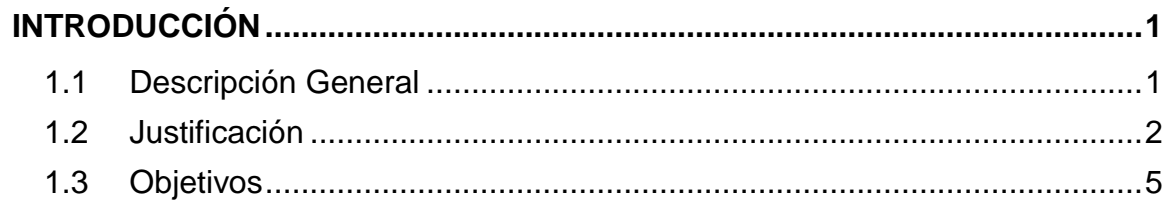

# **CAPÍTULO 2**

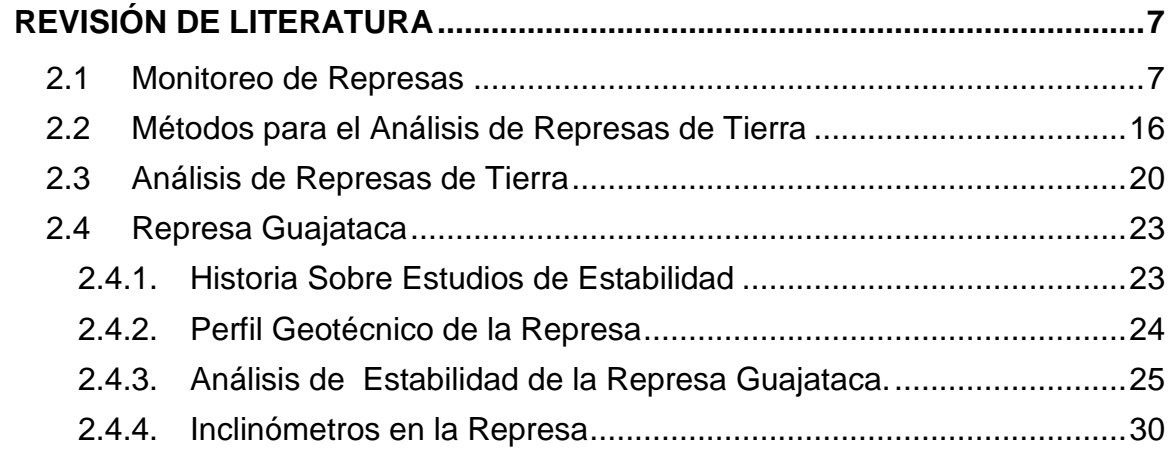

# **CAPÍTULO 3**

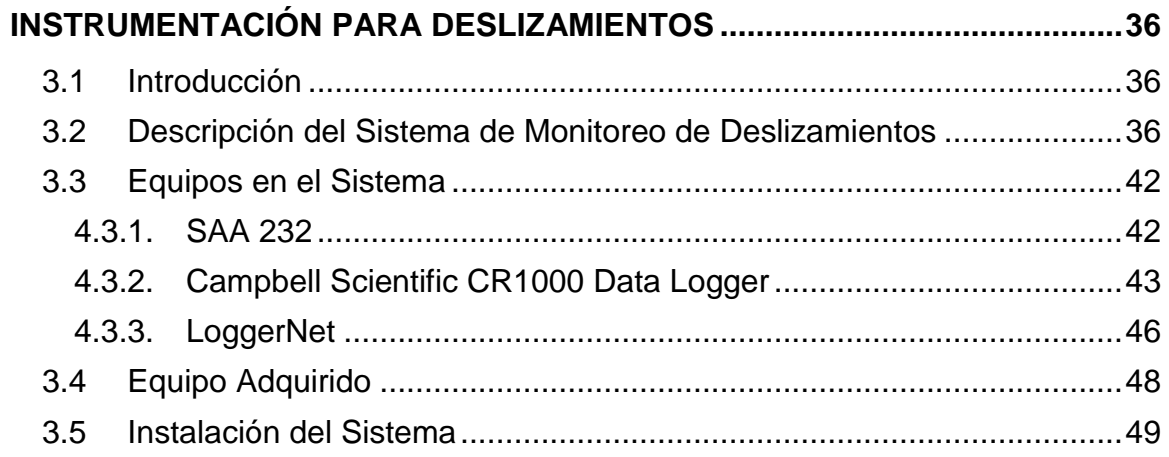

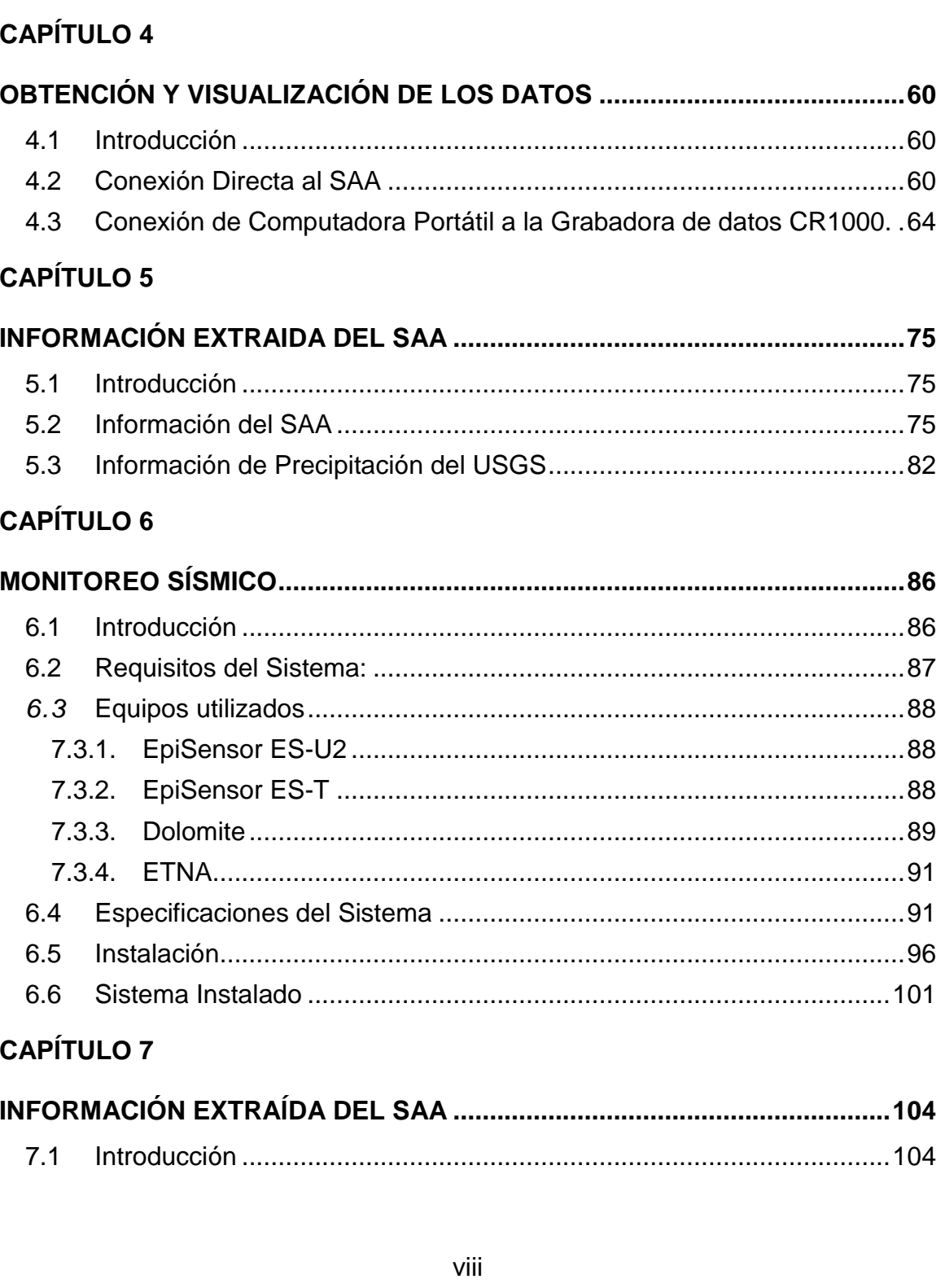

 $4.5.1.$ 

 $4.5.2.$  $4.5.3.$ 

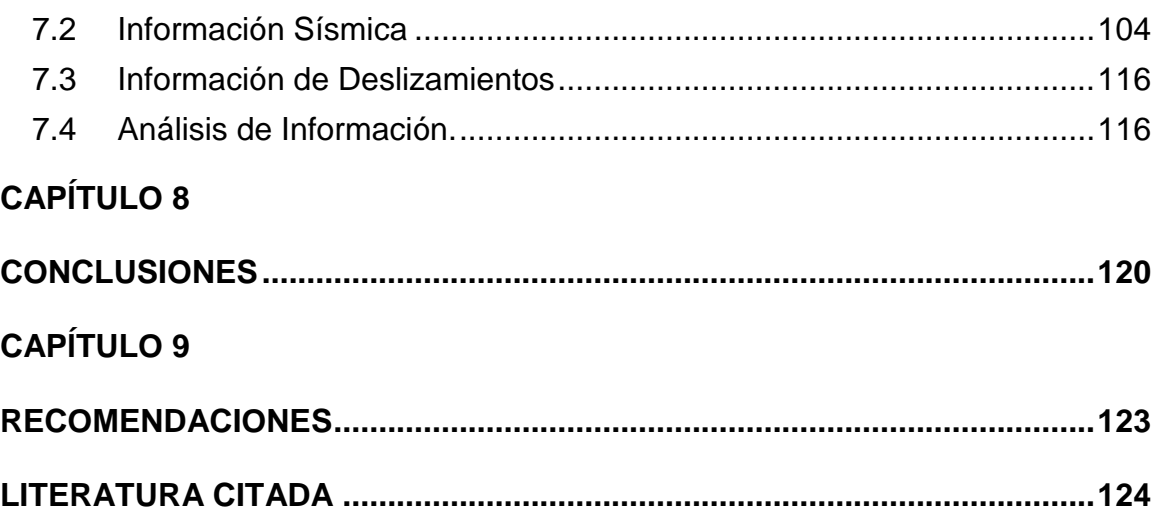

# <span id="page-9-0"></span>**LISTA DE FIGURAS**

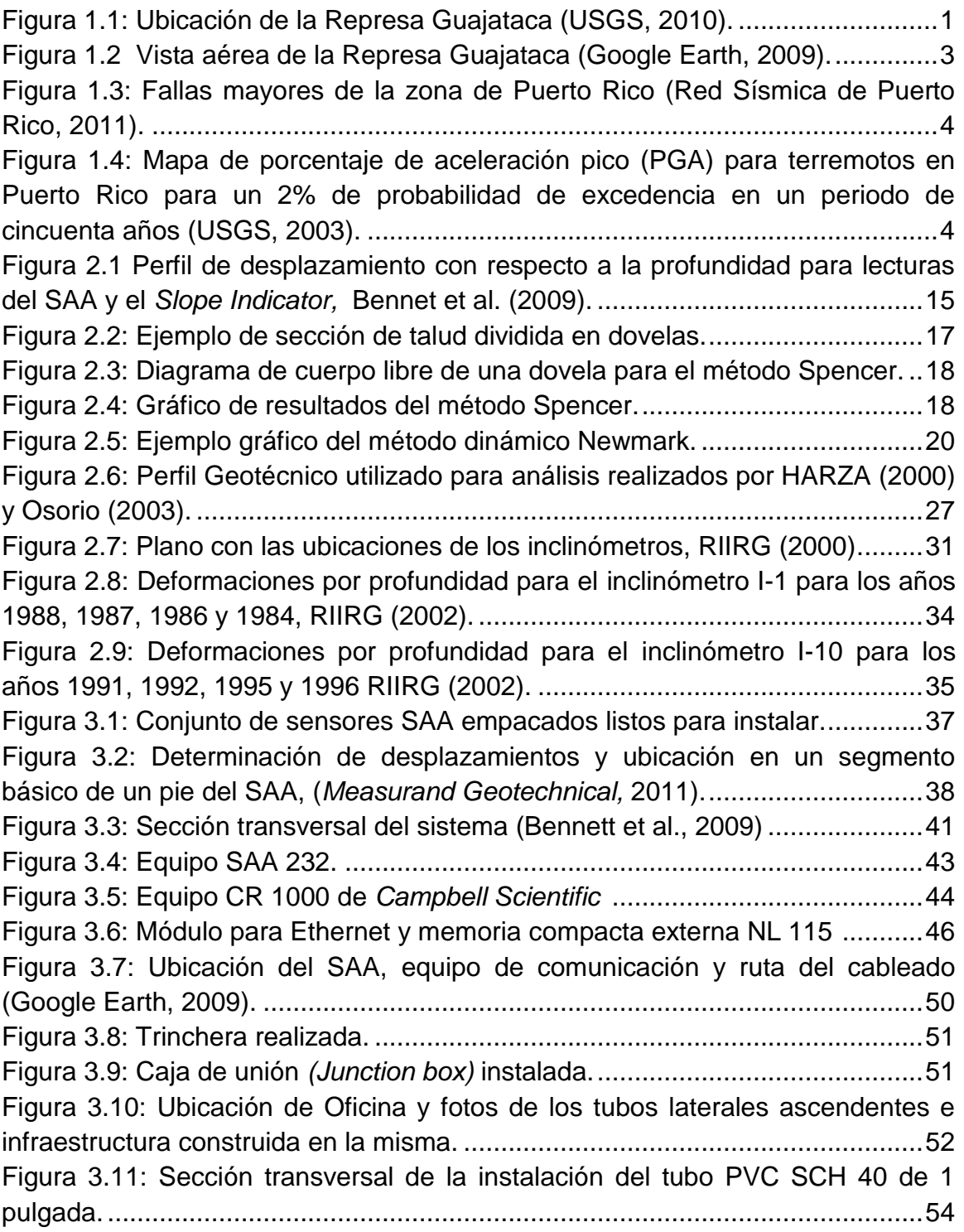

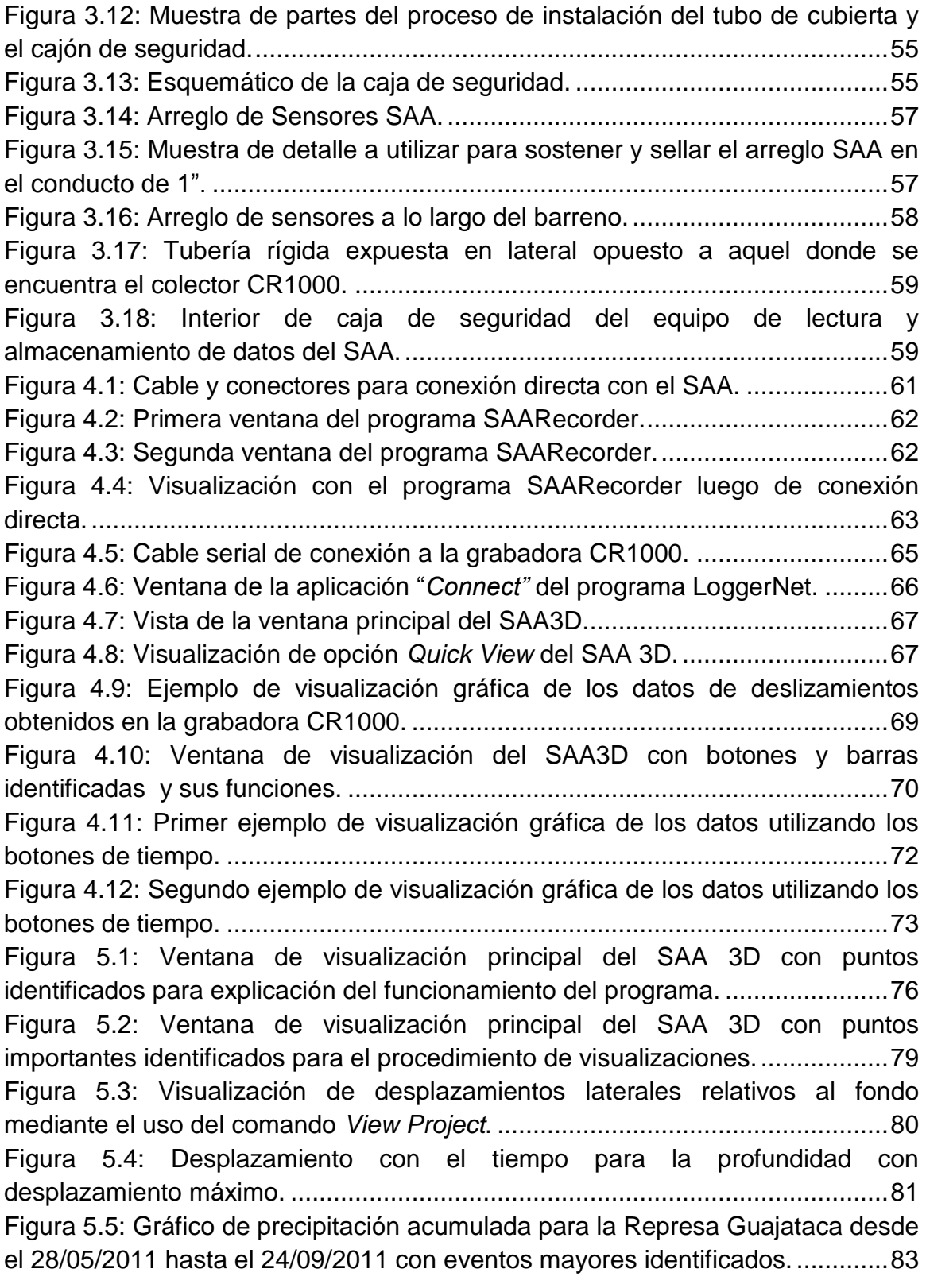

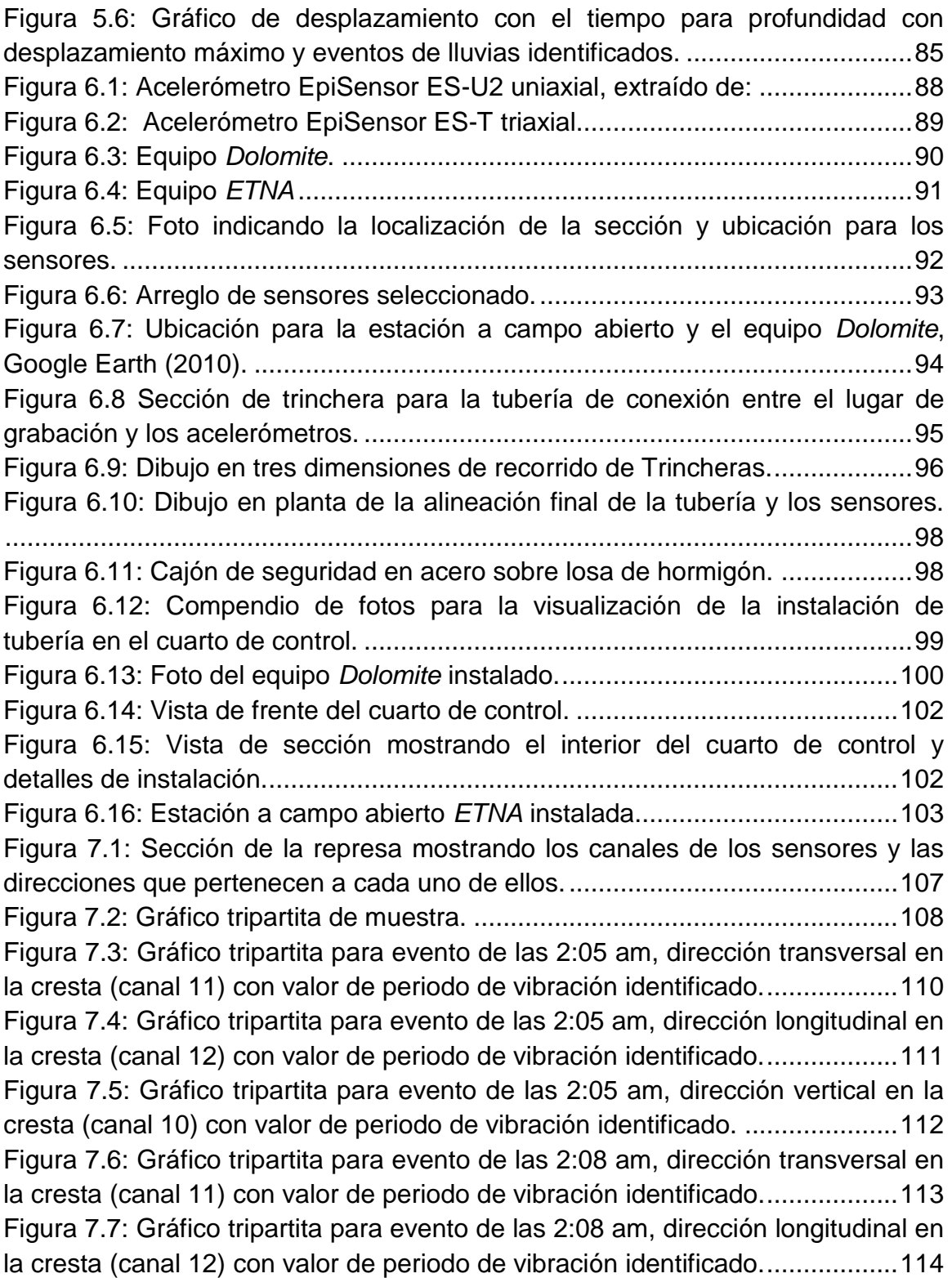

[Figura 7.8: Gráfico tripartita para evento de las 2:08 am, dirección vertical](#page-129-0) en la [cresta \(canal 10\) con valor de periodo de vibración identificado.](#page-129-0) .....................115 [Figura 7.9: Vista de la ventana principal de todos los datos obtenidos del SAA.](#page-132-0) [..........................................................................................................................118](#page-132-0) [Figura 7.10: Gráfico de desplazamientos con el tiempo acercado a las fechas del](#page-133-0)  [13 de diciembre del 2012 al 1 de febrero del 2012 con fechas de los eventos](#page-133-0)  sísmicos identificadas. [......................................................................................119](#page-133-0)

# <span id="page-13-0"></span>**LISTA DE TABLAS**

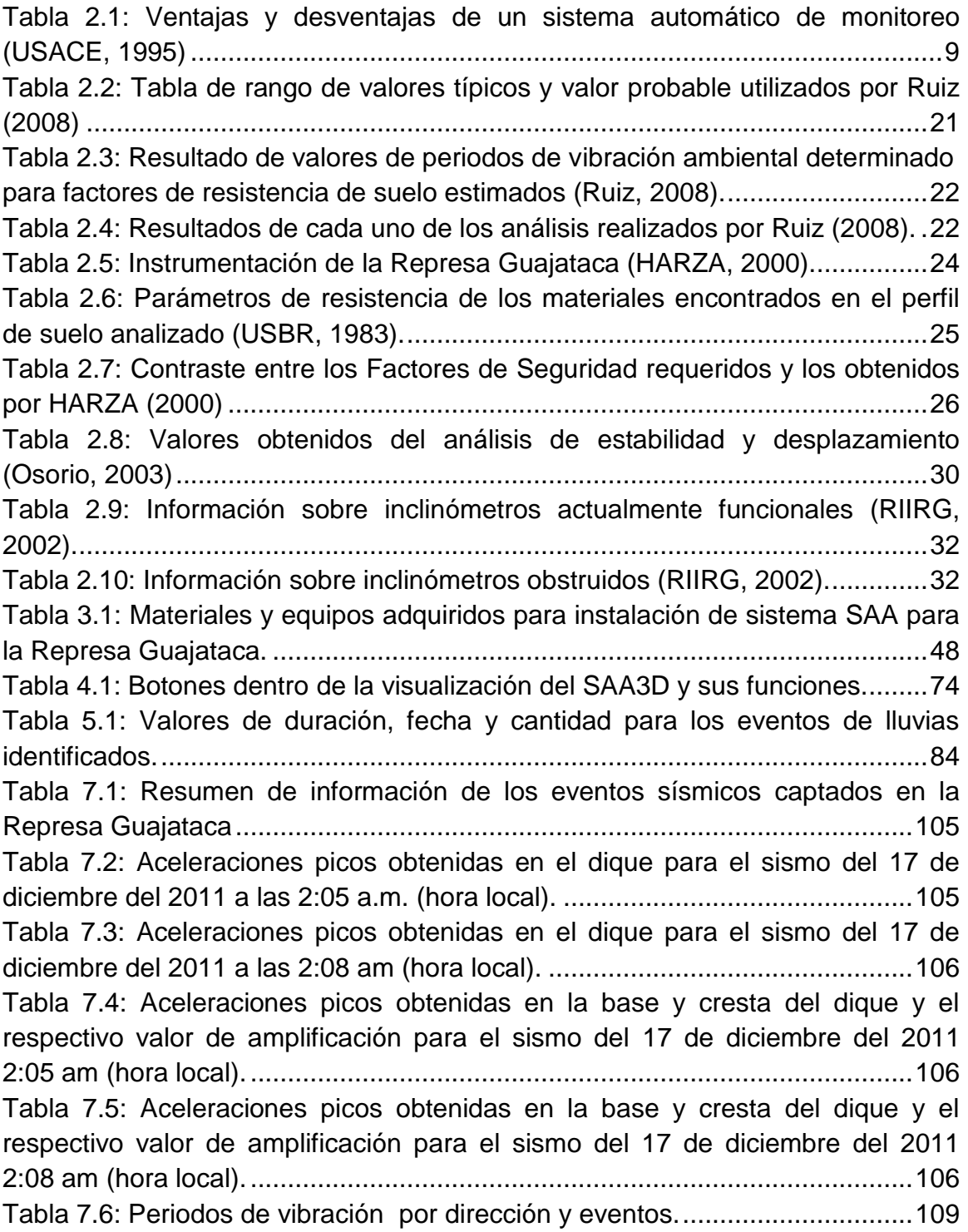

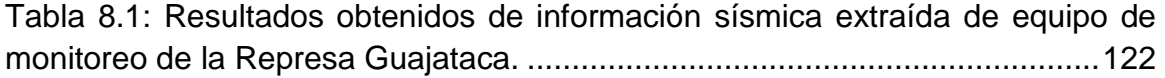

# <span id="page-15-0"></span>**CAPÍTULO 1**

### <span id="page-15-1"></span>**INTRODUCCIÓN**

## <span id="page-15-2"></span>**1.1 DESCRIPCIÓN GENERAL**

En Puerto Rico, existe un total de 35 represas, de las cuales 16 han sido construidas con suelo, Osorio (2003). Entre este grupo de represas de tierra, se encuentra la Represa Guajataca. Dicha represa se encuentra ubicada al noroeste de Puerto Rico en el Río de Guajataca, alrededor de 6 millas al sur del pueblo de Quebradillas, como se muestra en la Figura 1.1. Esta estructura ha estado operando por un periodo de 85 años (desde el año 1928) y consiste de un dique de tierra semihidráulico cimentado sobre roca caliza.

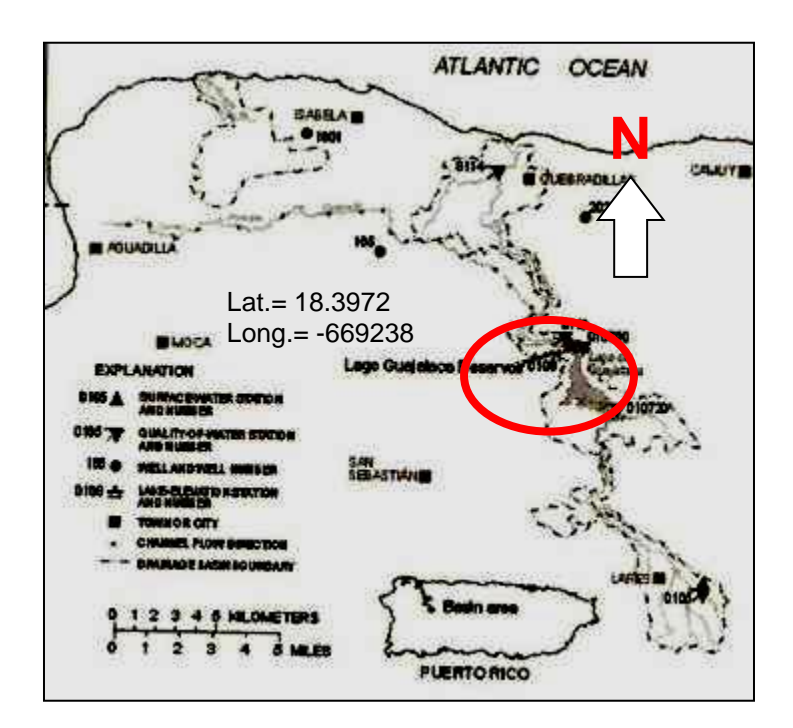

<span id="page-15-3"></span>Figura 1.1: Ubicación de la Represa Guajataca (USGS, 2010).

La Represa Guajataca fue construida por el Departamento de Obras Públicas de Puerto Rico en el año 1928. Actualmente, la Autoridad de Energía Eléctrica de Puerto Rico (AEE) opera esta estructura. El agua almacenada alimenta los canales de riego que sirven a las zonas agrícolas de: Isabela, Quebradillas, Moca, Aguada y Aguadilla. En adición, la zona provee facilidades para la pesca, la vida silvestre y para actividades recreativas.

Esta estructura de tierra, tiene una altura de 123 pies y una longitud en la cresta de 1,037 pies; mientras que el fondo del cuerpo de agua se encuentra a una elevación sobre el nivel del mar de 604 pies. La elevación máxima del nivel de agua en esta represa es de 646 pies sobre el nivel del mar, obteniendo una profundidad de agua de 42 pies. Este nivel de agua genera una capacidad de almacenamiento de 32,600 acres-pies (40.21 X 10<sup>6</sup> m<sup>3</sup>). La represa cuenta con un aliviadero (spillway) de emergencia, en hormigón de forma trapezoidal y semicircular en la cresta, ver Figura 1.2. La capacidad de descarga del aliviadero, con dimensiones de 750 pies de largo y 50 pies de ancho, se estima en 28,936 pies cúbicos por segundo.

### <span id="page-16-0"></span>**1.2 JUSTIFICACIÓN**

Como se puede apreciar en la Figura 1.3, la isla de Puerto Rico, se encuentra ubicada en una zona del Caribe que contiene una serie de fallas geológicas como lo son la Trinchera de Puerto Rico, la Falla Septentrional, Cañón de la Mona entre otros (Red Sísmica de Puerto Rico, 2011). La costa norte de la isla se encuentra a unas 100 millas de distancia de la Trinchera de Puerto Rico en donde se encuentran la interface de la Placa de Norte América y la Placa del Caribe. Es en esta zona donde existe un movimiento de subducción oblicua (componente vertical y horizontal) y también un movimiento de desplazamiento lateral entre ambas placas (Red Sísmica de Puerto Rico, 2011). Es por el movimiento y actividad entre estas placas que la Isla es considerada un área de alta actividad sísmica.

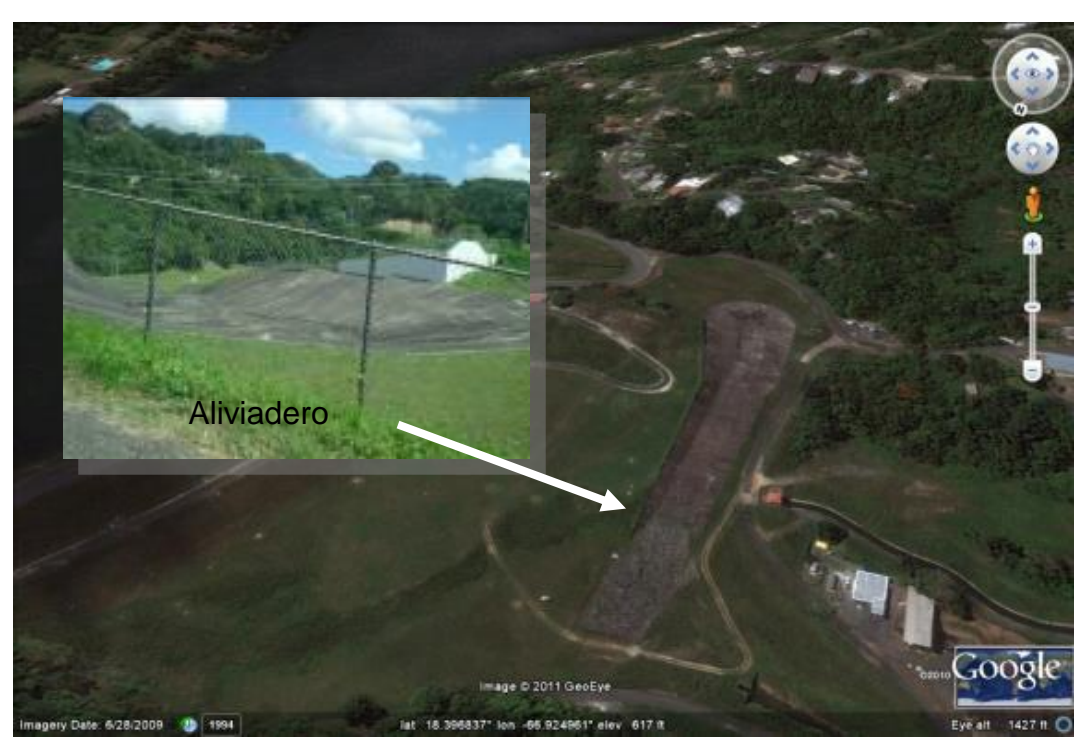

Figura 1.2 Vista aérea de la Represa Guajataca (Google Earth, 2009).

<span id="page-17-0"></span>Muchos de los terremotos de grandes magnitudes (mayores de 8) reportados a nivel mundial han sido asociados a este tipo de movimiento entre placas. La Figura 1.4 muestra las aceleraciones pico (de terremotos) en porcentaje de la aceleración gravitacional con un 2% de probabilidad de excederse para un periodo de 50 años, lo que equivale a un periodo de retorno de 2,500 años (USGS, 2003).

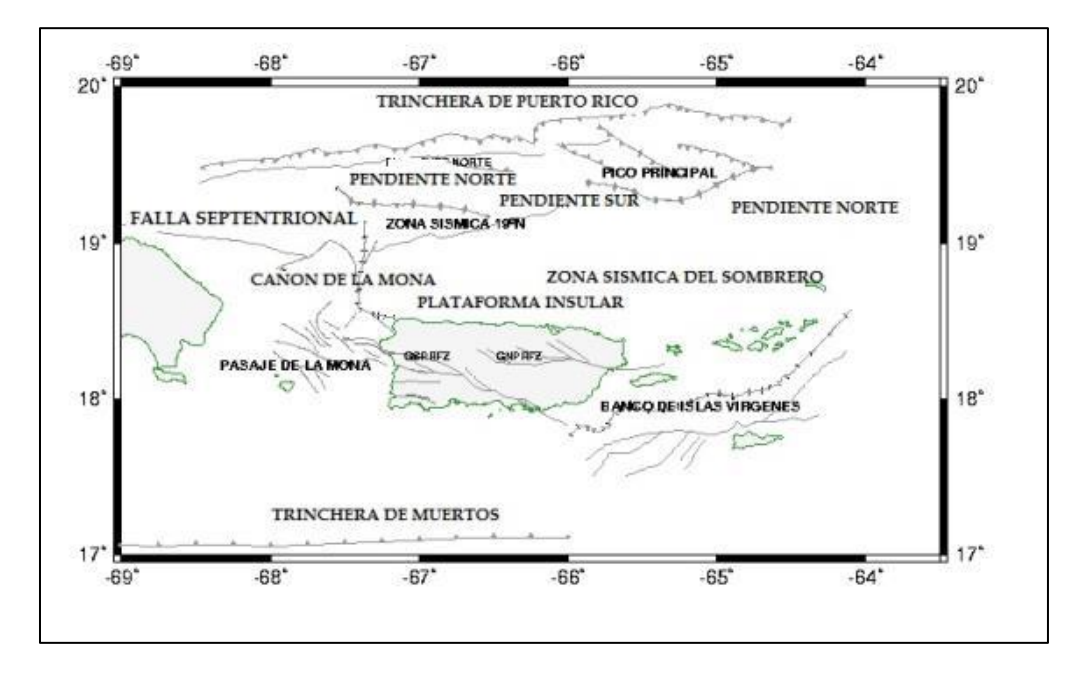

<span id="page-18-0"></span>Figura 1.3: Fallas mayores de la zona de Puerto Rico (Red Sísmica de Puerto Rico, 2011).

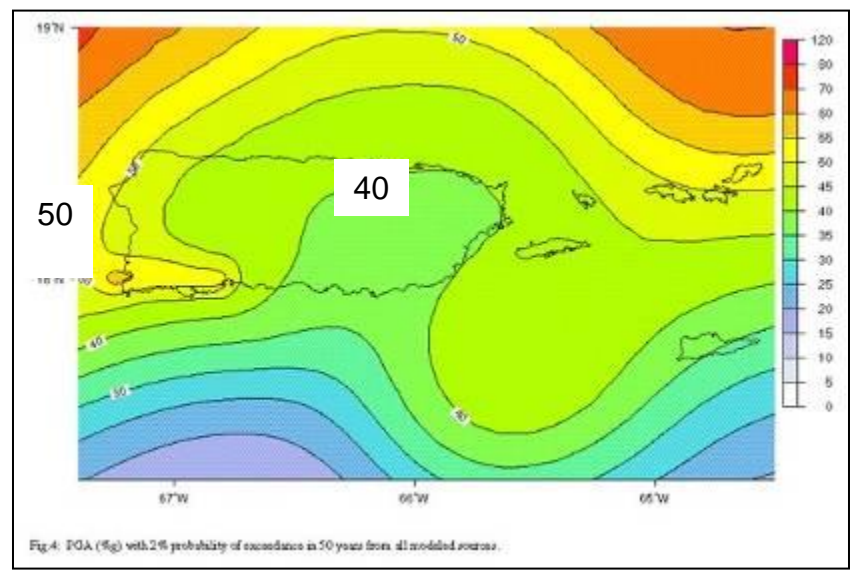

<span id="page-18-1"></span>Figura 1.4: Mapa de porcentaje de aceleración pico (PGA) para terremotos en Puerto Rico para un 2% de probabilidad de excedencia en un periodo de cincuenta años (USGS, 2003).

Actualmente existen 10 inclinómetros en la Represa Guajataca, los cuales son de lectura anual. Especial atención se le brindó a la zona del aliviadero ya que los inclinómetros ubicados cerca del aliviadero reportaron desplazamientos laterales del orden de 4.8 pulgadas entre el 1983 al 1996 (Osorio 2003). Además, mediante inspección visual se puede apreciar la presencia de grietas a lo largo del aliviadero, el cual es de hormigón.

Dado que la Represa Guajataca se encuentra en una zona de interacción entre las placas existentes, esto la hace ser vulnerable a actividad sísmica. Adicional a ello, se han registrado deslizamientos considerables en la zona del aliviadero. Es por esto, que la integridad estructural de esta estructura de tierra puede ser afectada, pudiendo existir un riesgo de colapso y por consiguiente resultar en pérdidas de vidas, económicas y de servicios. En esta represa en específico, alrededor de 256 personas las cuales estarían en peligro de afectarse, ya que viven situadas aguas abajo de dicha represa. De estas personas, 40 se encuentran en mayor riesgo por su proximidad a la represa (com. pers.). De igual forma se verían afectados los servicios de agua potable y del sistema de riego que provee esta estructura.

#### <span id="page-19-0"></span>**1.3 OBJETIVOS**

Previo a este proyecto, la Represa Guajataca carece de un sistema de instrumentación actualizado y adecuado, que le permita a la agencia a cargo de la misma (AEE), poder obtener información sobre las condiciones actuales de la estructura y el comportamiento de la misma bajo un evento sísmico. Es por ello, que es necesario un sistema que le permita a la Autoridad de Energía Eléctrica un monitoreo que sea capaz tanto de captar información de deslizamientos a intervalos de corto tiempo, de manera automática, con alta capacidad de deformación, que permita comparaciones entre posibles eventos causantes y valores de deformaciones y al mismo tiempo un sistema que brinde información sobre el comportamiento de la estructura bajo un sismo fuerte (aceleración mayor de 0.05g). Tomando en consideración esta necesidad, los objetivos identificados para este proyecto son:

- 1. Instalar equipo de monitoreo sísmico para el perfil de la sección central de la represa de tierra en Guajataca.
- 2. Instalar equipo de monitoreo sísmico a campo abierto.
- 3. Instalar equipo de monitoreo de deslizamientos que esté capacitado para tomar lecturas de forma remota.
- 4. Estudiar la relación entre eventos de precipitación y sísmicos con los deslizamientos en la zona del aliviadero.

## <span id="page-21-0"></span>**CAPÍTULO 2**

## <span id="page-21-1"></span>**REVISIÓN DE LITERATURA**

### <span id="page-21-2"></span>**2.1 MONITOREO DE REPRESAS**

En el manual *Instrumentation of Embankment, Dams and Levees* del Cuerpo de Ingenieros del Ejército de EE.UU. (1995) se informa que para que exista un monitoreo geotécnico debe existir alguna incógnita o duda a contestar en la zona. Pero aun, existiendo una duda a contestar, la implementación de un sistema de monitoreo no garantiza encontrar la contestación. El éxito de un sistema de monitoreo de represas depende en reconocer que la instrumentación no produce evaluaciones completas por sí solas, sino que depende de la implementación de un sistema que debe incluir inspección comprensiva de seguridad y un programa de vigilancia. Según esta guía, los objetivos principales de la implementación de un sistema de monitoreo se agrupan en cuatro categorías. Estas serían las evaluaciones analíticas, las predicciones de desempeño, evaluaciones legales y el desarrollo y evaluación de diseños futuros. La información obtenida de estas categorías ayudarían entre otras cosas a:

- 1. Modificar diseños.
- 2. Resolver incertidumbres.
- 3. Evaluación de nuevas tecnologías.
- 4. Determinar causas específicas de eventos.
- 5. Realizar predicciones en comportamientos.
- 6. Resolver litigios y reclamaciones.
- 7. Desarrollar nuevas metodologías de diseño.

En adición, el Cuerpo de Ingenieros del Ejército de EE.UU. (USACE, por sus siglas en inglés) menciona que los equipos de monitoreo en represas de tierras, diques o terraplenes, son típicamente utilizados para medir temperaturas, presiones de poros, deformaciones, esfuerzos totales, eventos sísmicos, filtraciones y niveles de agua. Como buena práctica, se sugiere que una vez se identifique el tipo de instrumento a utilizar, se debe proseguir a escoger sus características de acuerdo a las necesidades específicas de cada área. Para lograr esto es necesario predecir los cambios en magnitudes de los factores a medir, para que los instrumentos sean capaces de captar los valores futuros. Por otro lado, otra decisión importante es la localización de los instrumentos. Para ubicar estos equipos se sugiere predecir el comportamiento en el lugar. Una aproximación práctica debe incluir la identificación de zonas con preocupaciones particulares como lo serían zonas estructurales débiles, zonas con cargas mayores, zonas que puedan ser representadas por secciones típicas, zonas con discontinuidades en la fundación o en los estribos y zonas críticas de segundo orden para poder hacer análisis comparativos.

Para la selección de los equipos, el USACE señala que la característica más deseada en un equipo es típicamente la confiabilidad en sus datos. Actualmente, es común utilizar equipos cuya precisión es innecesaria, debido a que normalmente la precisión compromete la confiabilidad en los equipos, ya que un aumento en precisión requiere de equipos más complejos y a su vez más frágiles. Los costos también deben ser considerados en la elección de equipos, en caso de sistemas de monitoreo sería un error basar la selección solamente en el costo inicial del equipo. Para tomar una

decisión se deben considerar los costos de obtención, calibración, lectura, instalación, mantenimiento y los costos de procesamiento de la información.

Otro punto importante a evaluar es la utilización de sistemas automáticos. Estos equipos son ideales para casos donde es necesaria la lectura de información con altas frecuencias y para lugares de difícil acceso. A pesar del alto costo inicial de estos equipos, los mismos resultan tener costos muy competitivos cuando se analiza a largo plazo. La Tabla 2.1 muestra las ventajas y desventajas de la automatización.

<span id="page-23-0"></span>Tabla 2.1: Ventajas y desventajas de un sistema automático de monitoreo (USACE 1995)

| Ventajas                                                                | <b>Desventajas</b>                                |
|-------------------------------------------------------------------------|---------------------------------------------------|
| Aumento de precisión en lecturas.                                       | Produce gran volumen de data.                     |
| Aumento de frecuencia de lecturas y<br>$\bullet$<br>menos errores.      | Instalación pudiese ser costosa.<br>$\bullet$     |
| Reemplazo de mano de obra.<br>$\bullet$                                 | Le resta interés a las observaciones<br>de campo. |
| Obtención de data cuando se requiera.<br>$\bullet$                      | • Los cambios de voltajes son<br>destructivos.    |
| Se pueden programar alarmas para<br>datos fuera del rango de seguridad. | No hay suficiente pericia en el área.             |

Los siguientes serían casos en donde la utilización de sistemas automáticos es justificable.

- 1. Donde las tendencias de movimientos o presiones se salen de los límites establecidos o la tendencia apreciada requiere lecturas frecuentes.
- 2. Investigaciones que requieren medidas frecuentes.
- 3. Estructuras con alto nivel de peligrosidad.
- 4. Verificación de diseños complejos.
- 5. Zonas de difícil acceso o tienen falta de personal.

Según la Guía de Seguridad de Represas de FEMA (2004), es necesario que los encargados de este tipo de estructuras tengan un plan de emergencia implementado debido a los riesgos particulares que impliquen una falla de la misma. Este plan debe ser diseñado tomando en cuenta la magnitud de riesgo, el tamaño de la estructura y la localización. Un análisis de riesgo debe ser implementado en represas existentes, esto es útil para: examinar la condición de la estructura, la toma de decisiones y realizar mejoras y rehabilitaciones en la misma. Según la guía, es importante que estos análisis sean enfocados en la hidrología de la zona, la sismicidad y el potencial de colapso de la estructura. Para obtener la información requerida y llevar a cabo este tipo de análisis, es primordial tener un buen programa de inspección. Para ello la guía propone tres tipos de inspecciones; la informal, la intermedia y la formal-especial. Los requisitos de cada una serían:

- 1. Inspección Informal: Vigilancia continua en la estructura y observaciones sobre el funcionamiento y mantenimiento. Cualquier condición inusual debe ser reportada.
- 2. Inspección Intermedia: Debe incluir inspecciones de campo y registro de inspecciones formales anteriores; se debe realizar anualmente.
- 3. Inspección Formal-Especial: Se debe realizar un repaso de las inspecciones anteriores, de los reportes de instrumentación, operación y mantenimiento. De aquí se debe conocer si la condición de la estructura cumple con los requisitos de diseño. Estas inspecciones deben ser realizadas por personal altamente cualificado y se deben realizar a periodos máximos de cinco años. En el caso

de una inspección especial, esta se realiza luego de un evento extraordinario de lluvia, temblor, sabotaje, entre otras cosas.

Para realizar reportes de inspecciones, y luego llegar a concluir sobre los mismos, la información de instrumentos instalados es de vital importancia. FEMA sugiere que se utilice este tipo de instrumentación en represas donde condiciones inusuales han sido reportadas y/o donde se haya determinado una alta probabilidad de falla que comprometa vida o daños extensos a la propiedad. Personal capacitado debe estar a cargo tanto del funcionamiento de estos equipos, como de la extracción de información de los mismos. Este personal debe estar capacitado para evaluar la información extraída y la misma debe ser recolectada a periodos de tiempo que sean necesarios ya sea por instrumentación manual o automatizada.

Wieland (2004) informa sobre la importancia que se le debe dar hoy día a la implementación de sistemas modernos de monitoreo y de movimientos fuertes en represas a través del mundo. Como argumentos, este menciona varios eventos que causaron daños a represas a través del mundo. Entre estos, menciona el terremoto sentido en la Provincia Gujarat en India en enero 26 del 2001, que afectó 245 represas que necesitaron reparaciones y/o ser reforzadas. En estas estructuras, para el momento del evento en el 2001, no existían equipos de monitoreo sísmicos y por ello se perdió de información valiosa. En Los Ángeles, el terremoto del 1994 provocó lecturas de aceleraciones picos mayores de 2.0g en la cresta de la represa Pacoima. En este caso, se perdió información valiosa para realizar análisis de retroceso ya que

11

los instrumentos sísmicos instalados en la estructura no contaban con la capacidad para captar sismos de estas amplitudes.

Son estas experiencias el mayor argumento que utiliza Wieland (2004) para hacer énfasis a la importancia de utilizar sistemas de monitoreo sísmico. Este tipo de equipo provee información sobre el comportamiento de la represa durante el evento, con esta información se identifican cambios en el desempeño de la represa además de que se pueden realizar análisis de retroceso permitiendo así desarrollar nuevos métodos analíticos que puedan brindar nuevas herramientas de diseño y análisis. Es por estas características, que este monitoreo provee seguridad estructural, operación segura y un manejo de una posible emergencia a tiempo. Wieland (2004), plantea que el mayor peligro proviene de las represas antiguas que aún operan, ya que estas fueron diseñadas bajo criterios sísmicos que hoy día no son aceptables o en el peor de los casos sin ningún tipo de criterio sísmico.

Por su parte, Brunet (2006) plantea en su escrito que un monitoreo bien planificado e implementado es un componente esencial para una operación exitosa de una represa. Según Brunet (2006), la función primaria del monitoreo es asegurar la longevidad y seguridad en una represa y que para ello es necesario que el sistema a implementarse permita la detección a tiempo de cualquier comportamiento peligroso. Los instrumentos deben ser escogidos tomando en cuenta la confiabilidad de la información que recolecte, la durabilidad del equipo, la facilidad de operación y el mantenimiento del mismo. De igual forma, el tipo de monitoreo debe diseñarse considerando el tipo de represa, su altura, potencial de daño a personas, estructuras

aguas abajo, la capacidad de almacenamiento, la capacidad del aliviadero, la sismicidad de la zona y la debilidad del cimiento. Por último, se establece que las medidas principales a tomar en una represa de tierra deben ser: las presiones de poros mediante la instalación de piezómetros, los asentamientos que se deben monitorear con medidores de asentamientos y las deformaciones laterales las cuales deben ser monitoreadas mediante el uso de inclinómetros.

En la publicación de Klein et al. (2008), se plantea que es necesario identificar correctamente los factores relevantes al pronóstico de un deslizamiento de tierra. Estos se deberían identificar como factores de empeoramiento, que serían aquellos que promueven el evento pero no la causa, factores de causa inmediata que serían los causantes directos del evento y las señales precursoras que marcan el daño del evento. Partiendo de esto, un sistema adecuado de alarma ante un deslizamiento debe definir bien dos tipos de variables: las variables de vigilancia y las de alarma. Las variables de vigilancia, deben ser aquellas que se refieran o indiquen un factor de empeoramiento o hasta de causa inmediata del evento, las variables de alarma deben ser asociadas a la posibilidad de que ocurra el evento. Se establece que el sistema de alerta debe de prestar atención al manejo de la información, de manera que pueda detectar un mal funcionamiento, en cuanto a las mediciones se refiere, y también detecte cambios significativos en la información recolectada. Como requisitos tecnológicos indispensables, los equipos deben ser portátiles, con sistema de energía empotrado de bajo consumo energético, que le permita la operación de varios meses, conexión LAN (red de área local, tipo de conexión Ethernet) alternada con conexión por

cable y radio para la transmisión de información, el manejo remoto y transmisión a través de redes inalámbricas.

Por otro lado, Bennet, et al. (2009) introducen y ponen a prueba un nuevo equipo para el monitoreo de deslizamientos llamado SAA (*Shape Acceleration Array*). Este equipo, consta de una tira de segmentos rígidos cilíndricos de una pulgada de diámetro por un pie de largo, unidos entre sí por una articulación que les permite la rotación entre ellos. Cada tira llamada octeto, consta de ocho segmentos básicos, cada uno de estos segmentos consta de un sensor tipo MEMS (*Micromachined Electromechanical Sensors*), que le permite la determinación de la silueta de la tira mediante cálculo basado en la gravedad. Este equipo le permite al usuario una infinidad de maneras de conexión, y a su vez la colección de la información de forma remota y de una manera más sencilla, además de una forma fácil de visualizar la información a tiempo real. Bennet et al. (2009), probó este equipo en un deslizamiento en California. En el lugar hubo instrumentos de la marca SAA de *Measurand Inc*. como de la marca *Slope Indicator* para la comparación de información. En seis meses, los desplazamientos acumulados para ambos equipos fueron; de 0.189 pulg. (4.8 mm) para el *Slope Indicator* y de 0.252 pulg. (6.4 mm) para el SAA, lo cual representa un 25% de diferencia con respecto al valor del SAA. El contraste más significativo fue apreciado en la silueta de deformación a lo largo de la profundidad, el SAA recolectó información precisa de deformaciones aún en profundidades más allá de los 29.5 pies (9 m) mientras que el *Slope Indicator* no pudo detectar información en luego de esta profundidad (ver Figura 2.1). Bennet et. al (2009) concluyeron que este equipo realiza

lecturas con gran precisión aún a grandes profundidades, que el equipo es de fácil instalación y permitiendo a los usuarios la recolección autónoma de información y además de proveer la oportunidad de obtener información de forma remota.

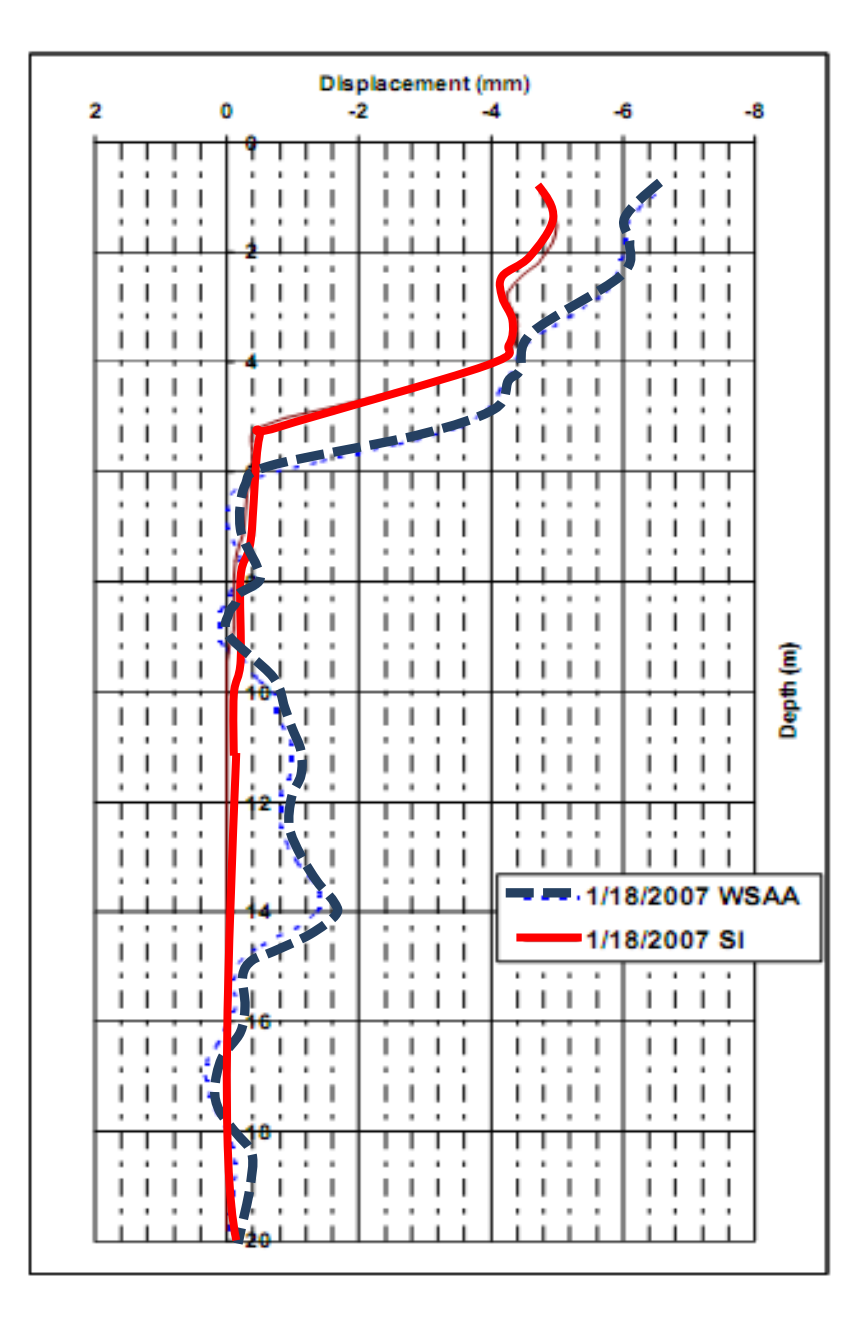

<span id="page-29-0"></span>Figura 2.1 Perfil de desplazamiento con respecto a la profundidad para lecturas del SAA y el *Slope Indicator,* Bennet et al. (2009).

### <span id="page-30-0"></span>**2.2 MÉTODOS PARA EL ANÁLISIS DE REPRESAS DE TIERRA**

Los métodos estáticos de análisis de estabilidad de taludes se basan en tomar una sección transversal del talud (2 dimensiones), con los parámetros de resistencia de los suelos encontrados en la sección definida y una superficie (comúnmente circular), se procede a determinar los valores de resistencia al deslizamiento y con ellos calcular factores de seguridad. Para el análisis se evalúan varias superficies, se escoge aquella que provoca el factor de seguridad menor, como la superficie crítica y este valor como el factor de seguridad de la estructura. Existen varios métodos, llamados métodos de dovelas, los cuales realizan estos cálculos de estabilidad dividiendo la sección a evaluar en pedazos o dovelas ver (Figura 2.2). Para cada dovela se determinan la resistencia al deslizamiento y las causantes. En este caso se utilizó el método de Spencer el cual determina el factor de seguridad por medio de equilibrio de fuerzas en cada dovela y al mismo tiempo por medio de equilibrio de momentos (torsión) en cada dovela. Como se aprecia en la Figura 2.3, las fuerzas ("E" y "X") de cada dovela están asociadas a un ángulo de inclinación "θ" y como se había mencionado, este método determina dos formas para calcular el Factor de Seguridad. Por esta razón, este método requiere realizar un gráfico de factor de Seguridad, en función del ángulo de inclinación θ para la estabilidad por equilibrio de fuerzas y la estabilidad por equilibrio de momentos. El Factor de Seguridad del método Spencer será aquel en donde ambos gráficos coincidan entre sí, como se puede apreciar en la Figura 2.4.

Los métodos estáticos por definición no consideran cargas sísmicas. Para realizar un análisis de estabilidad que considere efectos sísmicos es necesario utilizar

el método pseudo-estático. Este método se aplica a cualquier metodología de análisis de estabilidad de taludes, como el de Spencer, al aplicarle a cada dovela una fuerza debido al sismo, equivalente a la masa de la dovela por un coeficiente sísmico. El valor de este coeficiente siempre es una fracción de la aceleración máxima correspondiente al análisis y la estructura.

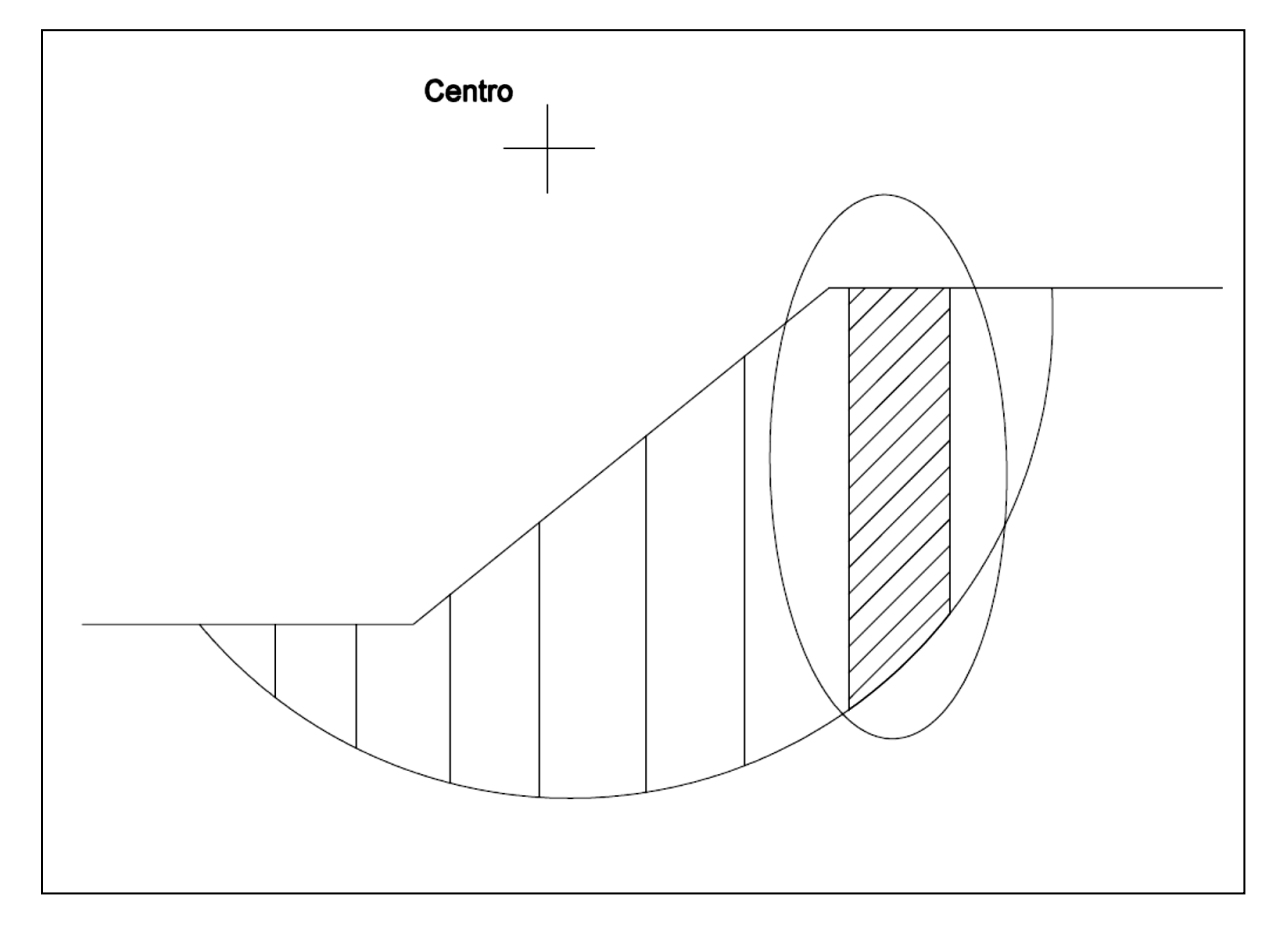

<span id="page-31-0"></span>Figura 2.2: Ejemplo de sección de talud dividida en dovelas.

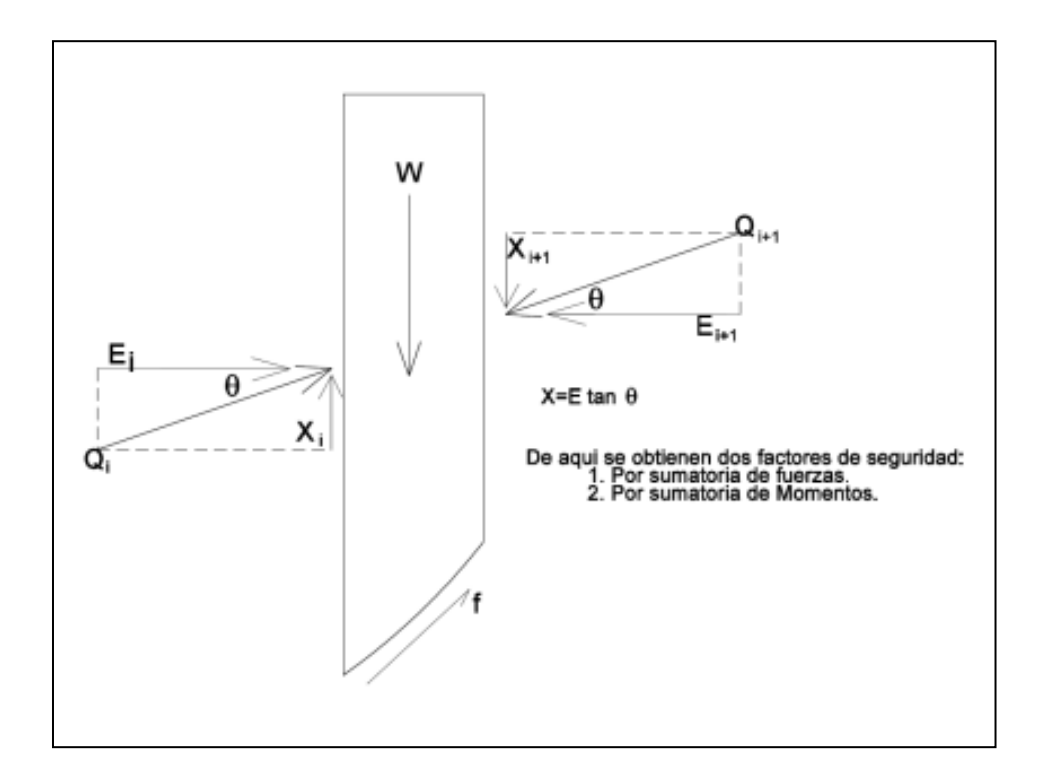

<span id="page-32-0"></span>Figura 2.3: Diagrama de cuerpo libre de una dovela para el método Spencer.

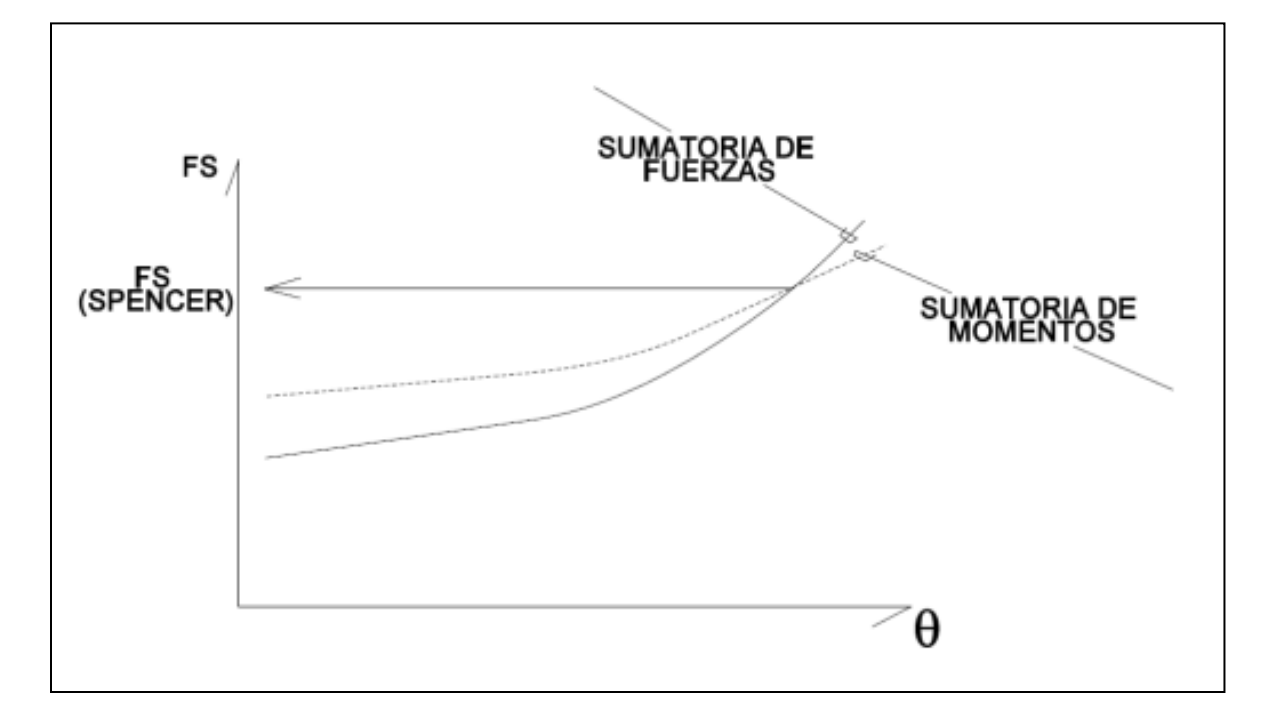

<span id="page-32-1"></span>Figura 2.4: Gráfico de resultados del método Spencer.

Por otro lado, al momento de analizar estas estructuras es importante determinar desplazamientos probables debido a cargas sísmicas. Uno de los métodos para ello es el Método Newmark. Este consiste en determinar la aceleración requerida para provocar deslizamiento en la estructura, conocida como aceleración de cedencia. Esta aceleración es aquella que provoca un Factor de Seguridad de uno en un análisis de estabilidad pseudo-estatico. Con este método se determina el desplazamiento integrando dos veces la porción del grafico de aceleración con el tiempo que exceda el valor de la aceleración de cedencia (ver Figura 2.5).

El método de elementos finitos es otro método utilizado para determinar desplazamientos permanentes en diques de tierras sometidos a cargas sísmicas. Este método utiliza la teoría de elasticidad de materiales la cual asocia las deformaciones de un material al cambio de esfuerzos que experimenta el mismo. Este método se aplica dividiendo la sección transversal a analizar, mediante la unión de nodos, los cuales contienen definidos la condición inicial de esfuerzos y los parámetros elásticos como el modulo cortante, luego determina desplazamientos considerando los cambios de esfuerzos causados por cargas sísmicas. Debido a que este método envuelve un cálculo matricial con una cantidad de data considerable (función de la cantidad de nodos), los métodos de elementos finitos están desarrollados para ser implementados por programas de computadoras. En este caso, para utilizar la teoría de elementos finitos en la determinación de desplazamientos, existen programas especializados para ello.

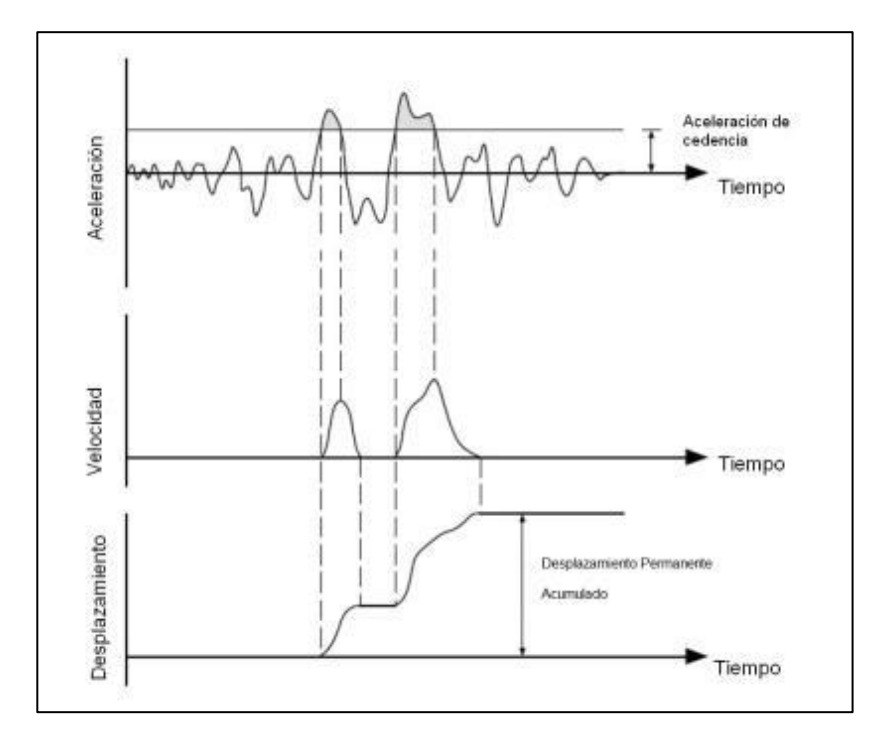

<span id="page-34-1"></span>Figura 2.5: Ejemplo gráfico del método dinámico Newmark.

## <span id="page-34-0"></span>**2.3 ANÁLISIS DE REPRESAS DE TIERRA**

Ruiz (2008), analizó la estabilidad de la represa de tierra en el municipio de Patillas. Previo a los análisis, en esta estructura se instaló un sistema de monitoreo de movimientos fuertes, el cual consta de tres pares de acelerómetros uniaxiales, dos triaxiales (cresta y base), dos grabadoras modelo Makalu de 6 canales y una grabadora modelo ETNA como instrumento a campo abierto. Estos últimos dos contienen antena de GPS, para posicionamiento de ambos equipos, y para contar con tiempo exacto en las lecturas. Estos instrumentos fueron utilizados en este proyecto para medir periodos de vibración ambiental para esta represa. Dichas pruebas brindaron un periodo de vibración (tiempo que tarda la estructura en completar un ciclo de vibración) que estuvo entre 0.43 a 0.45 segundos.

Luego de instalado el sistema de monitoreo sísmico en esta represa, Ruiz (2008), analizó la estabilidad de la represa mediante el uso de métodos estáticos, el método pseudo-estático, el método de Newmark y el método dinámico de elementos finitos. Para este análisis, fueron utilizados valores estimados para los factores de resistencia de las capas de suelos. Para realizar estos estimados, Ruiz (2008) utilizó las descripciones de los materiales utilizados para la construcción del dique y de los materiales de cimientos que se encontraban en los planos de construcción de la represa (del año 1909), también se tomó información de trinchera de investigación realizada sobre la zona del núcleo para el 1969 y por último, la información geológica del material de las montañas que sirven de estribo. El autor prosiguió a relacionar estas descripciones de los suelos con rangos de valores de resistencia típicos para cada tipo de suelo que encontró, la Tabla 2.2 muestra los valores utilizados.

| $S_u$ (estimados en lbs/pies <sup>2</sup> ) |                |                        |
|---------------------------------------------|----------------|------------------------|
| Límite Inferior                             | Valor probable | <b>Limite Superior</b> |
| 632                                         | 667            | 703                    |
| 1083                                        | 1148           | 1348                   |
| 1361                                        | 1436           | 1514                   |
| 1458                                        | 1539           | 1622                   |
| 2122                                        | 2251           | 2451                   |
| 2624                                        | 2770           | 2920                   |
| 1749                                        | 1847           | 1947                   |
| 3897                                        | 4134           | 4334                   |
| 3887                                        | 4104           | 4326                   |
| 1628                                        | 1732           | 1837                   |
| 4232                                        | 4503           | 4777                   |
| 3743                                        | 3984           | 4226                   |
| 382                                         | 407            | 431                    |
| 382                                         | 407            | 431                    |

<span id="page-35-0"></span>Tabla 2.2: Tabla de rango de valores típicos y valor probable utilizados por Ruiz (2008)
Para verificar la aproximación de estos valores estimados a los valores de resistencia reales, Ruiz (2008) comparó los valores de periodos de vibración ambiental tomados en la represa con los equipos de monitoreo de movimiento fuerte con valores de vibración ambiental determinados con los factores de resistencia estimados. El resultado de la comparación, fue favorable para los factores estimados; como se puede apreciar en la Tabla 2.3, el valor real de periodo de vibración ambiental (0.43 seg. a 0.45 seg.) que se asemeja a aquel correspondiente a los factores de resistencia del límite superior. Con estos factores de resistencia verificados el autor de esta investigación analizó la estabilidad de la represa. Los resultados que produjeron cada método de análisis que fue implementado se desglosan en la Tabla 2.4.

Tabla 2.3: Resultado de valores de periodos de vibración ambiental determinado para factores de resistencia de suelo estimados (Ruiz 2008).

| LIMITE DE PROPIEDADES  | <b>PERIODO (SEGUNDOS)</b> |
|------------------------|---------------------------|
| Límite inferior        | 0.564                     |
| Probable               | 0.489                     |
| <b>Limite Superior</b> | 0.422                     |

| <b>METODO</b>                                         | <b>VALOR OBTENIDO</b> | ¿ACEPTABLE? |
|-------------------------------------------------------|-----------------------|-------------|
| Análisis Estático                                     | $f.s = 1.2$           | no          |
| Pseudo-estatico                                       | $f.s = 0.7$           | no          |
| Métodos Dinámicos, Elementos<br>Finitos y de Newmark. | $\delta$ < 5 pies     | Sİ          |

Tabla 2.4: Resultados de cada uno de los análisis (Ruiz 2008).

# **2.4 REPRESA GUAJATACA**

#### **2.4.1. Historia Sobre Estudios de Estabilidad**

En el año 2002, el Negociado de Reclamaciones de Estados Unidos (USBR por sus siglas en inglés) informa desde que la Represa Guajataca fue construida en el año 1928 hasta finales de la década de los ochenta, esta represa ha presentado desplazamientos en el dique hidráulico de aproximadamente 6 pies 7 pulgadas en dirección aguas abajo, lo cual no cumple con requisitos actuales. En adición, reportaron una pérdida de altura en la cresta de 4 pies 11 pulgadas. En este reporte, también se informa que en la zona del aliviadero se pudo apreciar a simple vista signos de movimientos para esos años.

Por lo que implica la información mencionada, en el 1970, el USBR comenzó a estudiar la estructura con el propósito de modificarla. En los años 1979, 1981 y 1983 se realizaron exploraciones geotécnicas con el propósito de conocer las condiciones de los geo-materiales, que se utilizaron para la construcción de la represa y los materiales en la cimentación de la misma. Estos estudios determinaron que la razón de movimiento del dique disminuyó significativamente, mientras que por el contrario en la zona del aliviadero se detectó un aumento en los desplazamientos. Basado en estos resultados, entre los años 1981 al 1984, se realizaron mejoras a la represa tales como; el diseño y la construcción de un relleno de refuerzo aguas abajo en el canal del río, cambios en la cresta y cambios en el sistema de desagüe. El propósito de estas mejoras fue estabilizar los desplazamientos medidos en la zona. En adición a estas mejoras, el Negociado de Reclamaciones colocó instrumentos de medición tales como:

inclinómetros, pozos de pruebas, entre otros, los cuales se utilizaron para monitorear el comportamiento de la represa entre los años 1982 y 1992 (Tabla 2.5). Estas nuevas mediciones revelaron una disminución considerable en la razón de desplazamiento en la zona media del dique.

## **2.4.2. Perfil Geotécnico de la Represa**

El material de cimiento en el estribo izquierdo y el aliviadero consta de fragmentos y rocas solidas de caliza y una arcilla arenosa. La formación Cibao, sirve de cimiento al área del canal y el estribo derecho, esta formación consta de arcilla calcárea, roca caliza blanda, marga (*marl* en inglés), arena y grava. Información más detallada sobre el perfil de suelos de esta represa se puede apreciar en la Figura 2.6 según HARZA (2000). La Tabla 2.6 muestra los valores de los parámetros de resistencia de los materiales que constituyen el perfil según HARZA (2000) y Osorio (2003).

| Tipo de Instrumento o<br><b>Mecanismo</b> | <b>Cantidad</b> | Lectura de<br><b>Información</b> |  |  |  |
|-------------------------------------------|-----------------|----------------------------------|--|--|--|
| Puntos de medidas                         | 32              | N/A                              |  |  |  |
| <b>Benchmarks</b>                         | 2               | N/A                              |  |  |  |
| Inclinómetros                             | 9               | Anual                            |  |  |  |
| Pozos de Observación                      | 6               | Trimensual                       |  |  |  |
| Pozos de alivio                           | 3               | Trimensual                       |  |  |  |
| Piezómetros de tubo agujerados            | 26              | Mensual                          |  |  |  |
| Piezómetro de tubo poroso                 | 12              | Mensual                          |  |  |  |
| Puntos de medidas de percolación          |                 | Trimensual                       |  |  |  |

Tabla 2.5: Instrumentación de la Represa Guajataca (HARZA 2000).

| <b>Material</b>                        | <b>Peso Unitario</b><br>(lbs./pie <sup>3</sup> ) | Angulo de fricción<br>(φ)<br>(grados) | Cohesión (c)<br>(lbs./pie <sup>2</sup> ) |
|----------------------------------------|--------------------------------------------------|---------------------------------------|------------------------------------------|
| Caliza                                 | 135.0                                            | 35.0                                  |                                          |
| <b>Material Granular</b><br>de relleno | 130.0                                            | 25.0                                  | 216                                      |
| Material fino del<br>núcleo            | 118.8                                            | 25.0                                  | 288                                      |
| Arcilla marrón                         | 120.0                                            | 20.0                                  | 288                                      |
| Arcilla verde                          | 118.0                                            | 10.5                                  |                                          |

Tabla 2.6: Parámetros de resistencia de los materiales encontrados en el perfil de suelo analizado (USBR 1983).

## **2.4.3. Análisis de Estabilidad de la Represa Guajataca.**

La estabilidad de la Represa Guajataca ha sido analizada dos veces hasta la actualidad. Uno de los análisis más completos fue el realizado por HARZA (2000) donde se evaluaron los siguientes casos:

- 1. Condición usual de carga: operación máxima normal.
- 2. Condición usual de carga: disminución rápida del nivel de agua.
- 3. Condición inusual: descarga de inundación.
- 4. Condición de carga extrema: condición usual de carga con sismo.

Para realizar el análisis de estabilidad con el método de Spencer (1973) esta compañía tomó parámetros de resistencia reportados por el Negociado de Reclamaciones de Estados Unidos (USBR) para los años 1979,1981 y 1983. Sin embargo, para definir la superficie freática, HARZA utilizó niveles piezométricos de lecturas tomadas durante los años 1994 al 1998. La Tabla 2.7 muestra los factores de seguridad determinados por HARZA mediante la implementación del método de Spencer y los valores mínimos requeridos por la Comisión Regulatoria de Energía

Federal (FERC por sus siglas en inglés) para estos factores de seguridad. Como se puede apreciar en la Tabla 2.7, los factores de seguridad determinados por HARZA estuvieron por debajo de los requisitos mínimos de la FERC. Por ello esta estructura no cumple con requisitos recomendados por esta comisión, lo cual indica que la misma opera en condiciones riesgosas o inseguras.

| <b>Condición de Carga</b>                                          | <b>Factor de</b><br><b>Seguridad</b><br><b>Mínimo</b><br><b>Requerido (FERC)</b> | <b>Factor de</b><br><b>Seguridad</b><br>(HARZA) |
|--------------------------------------------------------------------|----------------------------------------------------------------------------------|-------------------------------------------------|
| Condición usual de Carga-Operación Normal                          | 1.5                                                                              | 1.25                                            |
| Condición usual de Carga- Disminución rápida<br>del nivel de agua. | 1.2                                                                              | 0.80                                            |
| Condición inusual de carga- Descarga de<br>inundación              | 1.4                                                                              | 1.26                                            |
| Condición de Carga Extrema-Operación Normal<br>con Terremoto       | 1.0                                                                              | 0.95                                            |

Tabla 2.7: Contraste entre los Factores de Seguridad requeridos y obtenidos (HARZA 2000)

Adicional al análisis estático, HARZA realizó un análisis dinámico para determinar magnitudes de desplazamientos permanentes esperados en la Represa Guajataca. Para este análisis, HARZA (2000) utilizó el método de Newmark. Dado que esta represa está definida como una de alto riesgo, el Comité de Represas Grandes recomienda utilizar aceleraciones máximas de terremotos cuyo periodo de retorno sea de 10,000 años. Cumpliendo con este requisito, HARZA utilizó en su análisis dinámico una aceleración pico (PGA por sus siglas en inglés) de 0.61g.

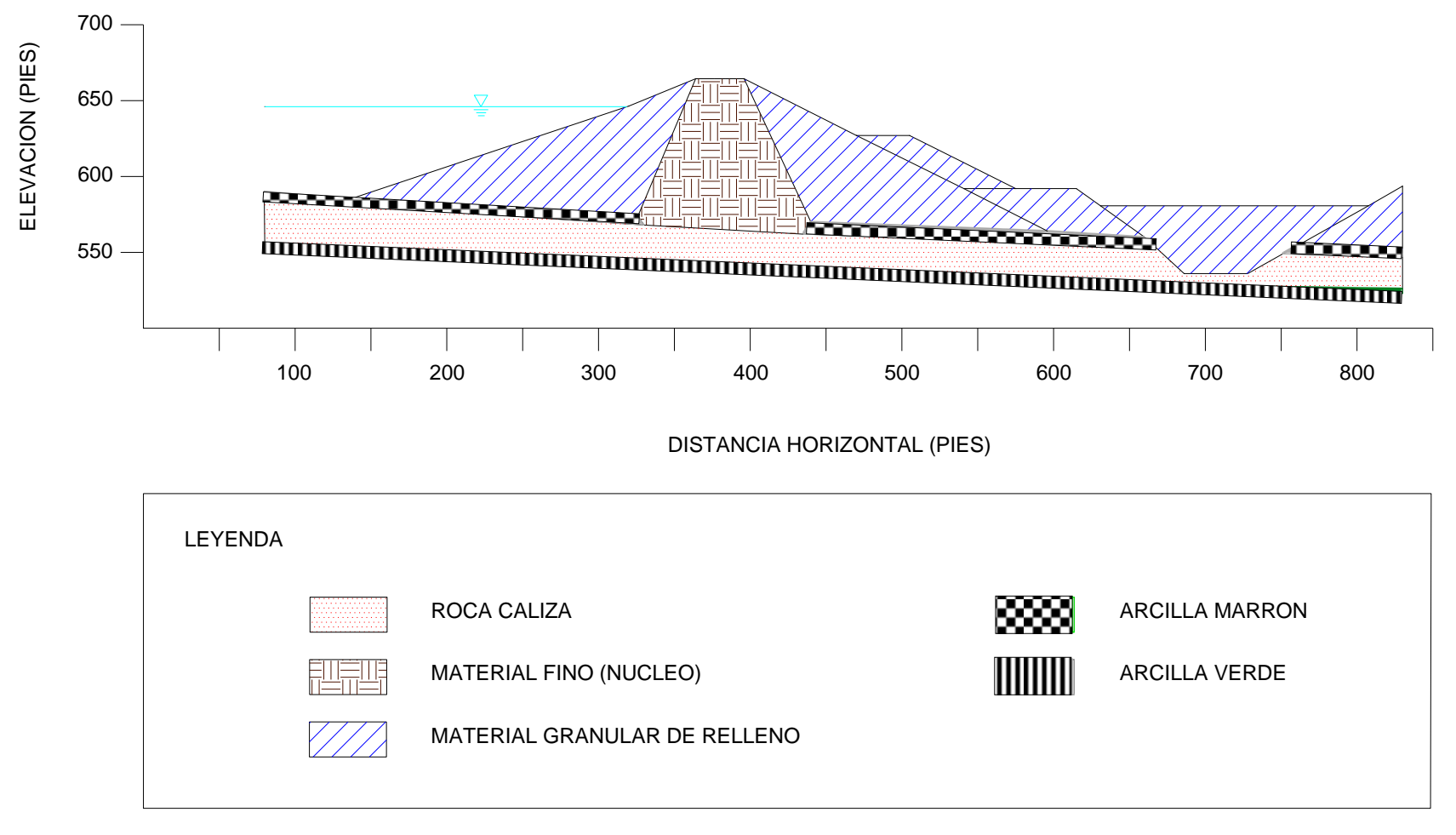

Figura 2.6: Perfil Geotécnico utilizado para análisis realizados por HARZA (2000) y Osorio (2003).

Según los resultados obtenidos del análisis dinámico, los desplazamientos verticales permanentes esperados para esta estructura sometida a un temblor cuya aceleración máxima fuese igual al "PGA" de 0.61g serían de 3 a 19 pies. Estos valores sobrepasan el valor máximo establecido por la FERC el cual es de 2.0 pies de desplazamiento vertical. Los resultados de ambos análisis realizados por HARZA indican que la Represa Guajataca tiene una alto potencial de falla tanto para condiciones estáticas como para condiciones dinámicas.

El segundo de los análisis de la Represa Guajataca fue realizado por Osorio (2003). Osorio informó los resultados de varios análisis de estabilidad de equilibrio límite y deformación para el dique de tierra de la Represa Guajataca. Los resultados muestran factores de seguridad obtenidos mediante análisis estáticos realizados con el método de Spencer, mientras que los análisis dinámicos fueron realizados utilizando el método pseudo-estático, método de elementos finitos y el método de Newmark.

Osorio encontró un factor de seguridad de 1.29 para el análisis estático mediante el uso del método de Spencer. Este valor resultó ser menor que el valor mínimo recomendado por la FERC ( $FS_{min}=1.5$ ) por lo que la represa es clasificada como "no segura". Por su parte, para el análisis utilizando el método pseudo-estático, Osorio consideró un valor de aceleración pico de 0.58g, este valor fue obtenido de cinco estudios de aceleraciones con el tiempo realizados

28

para esta represa en conjunto con valores de coeficientes sísmicos de 0.12, 0.15, 0.19 y 0.29 para terremotos de magnitudes de 6.5, 7.0, 7.5 y 8.25, respectivamente.

De este análisis se obtuvo factores de seguridad cuyos valores se mantuvieron por debajo de la unidad. Debido a este resultado, Osorio (2003) realizó dos análisis dinámicos para determinar desplazamientos verticales permanentes utilizando la aceleración de cedencia. Esta aceleración es aquella cuya magnitud sísmica produce un factor de seguridad de uno para un análisis pseudo-estatico. En este caso, Osorio (2008) alcanzo un factor de seguridad de uno (FS=1) para el análisis pseudo-estatico con una aceleración de 0.06g. Mediante el método de Newmark se determinó un desplazamiento vertical permanente de 1.24 pies, mientras el método de elementos finitos resultó en un desplazamiento máximo de 1.69 pies. Ambos análisis dinámicos cumplieron con el requisito de un desplazamiento vertical permanente máximo de 2.0 pies establecido por la FERC. Basado en estos resultados se puede predecir que la Represa Guajataca no tendría deformaciones inaceptables bajo las condiciones sísmicas analizadas. La Tabla 2.8 muestra los resultados de estos análisis contrastados con los valores requeridos por la FERC.

|          | Método de<br><b>Análisis</b>   | <b>Factor de</b><br><b>Seguridad</b> | Aceleración<br>de Cedencia<br>(a <sub>v</sub> ) | Desplazamiento<br><b>Permanente</b><br>(pies) | <b>Requisito</b><br>Mínimo de<br><b>FERC</b> |
|----------|--------------------------------|--------------------------------------|-------------------------------------------------|-----------------------------------------------|----------------------------------------------|
| Estático | Equilibrio Limite<br>(Spencer) | 1.29                                 | <b>NA</b>                                       | <b>NA</b>                                     | 1.5                                          |
|          | Pseudo-Estático                | 0.72                                 | 0.06 <sub>g</sub>                               | <b>NA</b>                                     | 1.0                                          |
| Dinámico | <b>Newmark</b>                 | <b>NA</b>                            | 0.06 <sub>g</sub>                               | 1.22                                          | $2.0$ (pies)                                 |
|          | Elementos<br><b>Finitos</b>    | <b>NA</b>                            | <b>NA</b>                                       | 1.69                                          | $2.0$ (pies)                                 |

Tabla 2.8: Valores obtenidos del análisis de estabilidad y desplazamiento (Osorio 2003)

#### **2.4.4. Inclinómetros en la Represa**

Al presente la Represa Guajataca cuenta con diez inclinómetros ubicados a lo largo y a lo ancho de la estructura como se puede apreciar en la Figura 2.7. Del total de diez inclinómetros, cinco ya se encuentran obstruidos, estos cinco inclinómetros fueron identificados de la siguiente manera: I-1, I-6, I-7, I-10 y el I-14. Por su parte, el inclinómetro I-4 ha reportado desplazamientos de aproximadamente ½ pulgada del tipo cortante (desplazamiento abrupto) a una profundidad de 117 pies pero a pesar de ello todavía el equipo se encuentra en funcionamiento. Sin embargo, la información provista por este inclinómetro refleja desplazamientos de milésimas de pulgada para la zona de desplazamientos cortantes y desplazamientos de media pulgada para la parte superior, esto dentro de los últimos diez años. Las Tablas 2.9 y 2.10 muestran el resumen de información de cada uno de estos equipos y la información relevante a cada inclinómetro actualmente inservible.

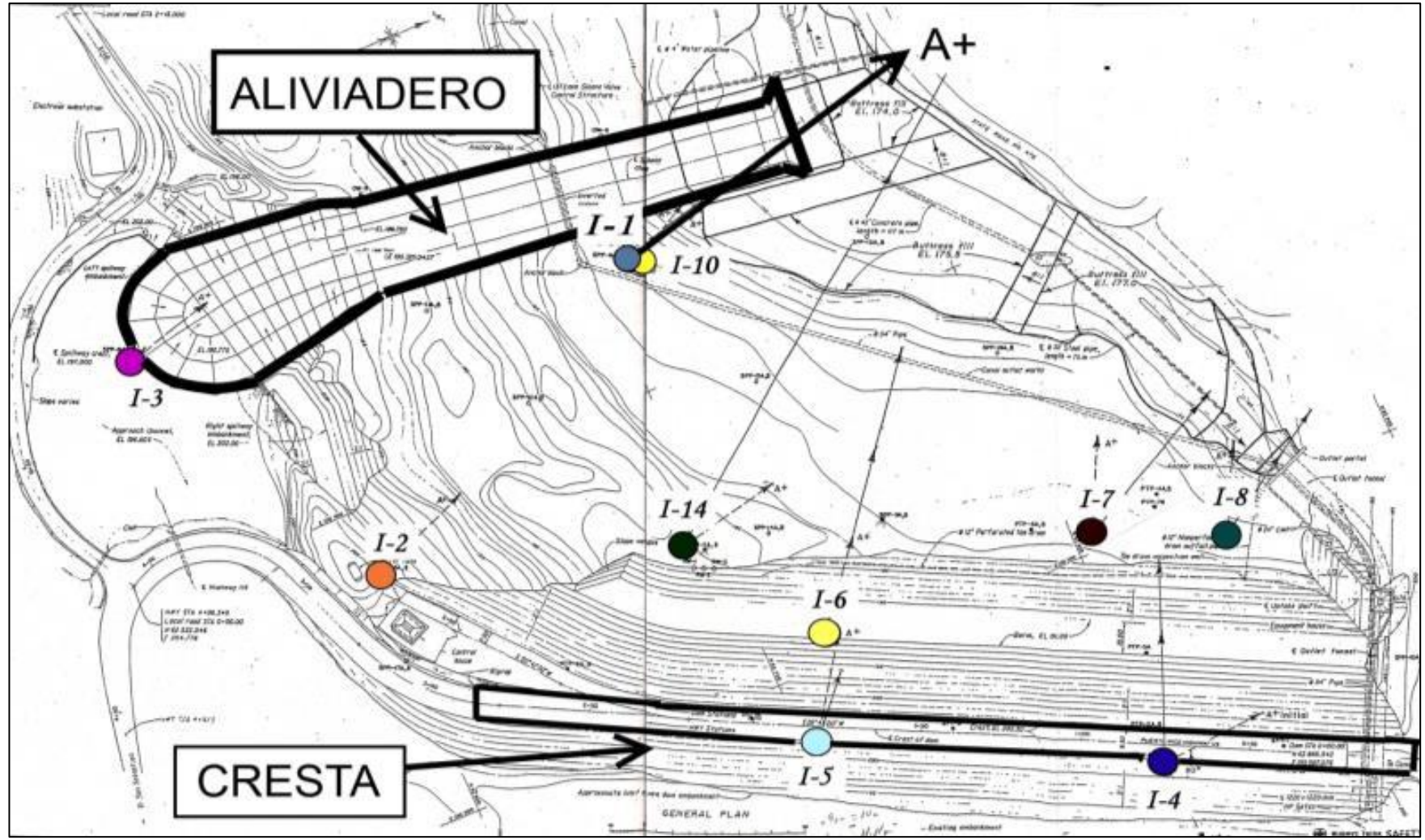

Figura 2.7: Plano con las ubicaciones de los inclinómetros, RIIRG (2000).

| Inclinómetro | Año de<br><b>Primera</b><br>Lectura | Año de<br>Última<br>Lectura | Desplazamiento<br>(pulgadas) | <b>Dirección</b>      | Profundidad de<br>Desplazamiento<br>(pies) |
|--------------|-------------------------------------|-----------------------------|------------------------------|-----------------------|--------------------------------------------|
| $I - 1$      | 1983                                | 1988                        | 3.6                          | <b>Norte</b>          | 40                                         |
| $ -2 $       | 1983                                | Funciona                    | 0.75                         | <b>Noreste</b>        | 10                                         |
| $-3$         | 1983                                | <b>Funciona</b>             | 0.6                          | Oeste                 | 10                                         |
| $-4$         | 1983                                | Funciona                    | 1.8                          | Sureste               | 118                                        |
| $-5$         | 1983                                | Funciona                    | 2.0                          | Noroeste              | 10                                         |
| I-6          | 1983                                | 1993                        | 3.5                          | Noroeste              | 75                                         |
| $I - 7$      | 1982                                | 1992                        | 2.2                          | Noreste               | 70                                         |
| $I-8$        | 1986                                | Funciona                    | 1.1                          | Suroeste,<br>Noroeste | 10                                         |
| $1 - 10$     | 1989                                | 1996                        | 1.2                          | N/A                   | 35                                         |
| $I - 14$     | 1976                                | 1993                        | 6.5                          | N/A                   | 49                                         |

Tabla 2.9: Información sobre inclinómetros actualmente funcionales (RIIRG 2002).

Tabla 2.10: Información sobre inclinómetros obstruidos (RIIRG 2002).

| Inclinómetro | Año de Última Lectura | Profundidad de la<br>obstrucción<br>(pies) |
|--------------|-----------------------|--------------------------------------------|
| l-1          | 1988                  | 39                                         |
| I-6          | 1993                  | 74                                         |
| l-7          | 1992                  | 65                                         |
| I-10         | 1996                  | 37                                         |
| l-14         | 1993                  |                                            |

Atención especial se prestó a la ubicación de los inclinómetros I-1 e I-10. Estos dos inclinómetros, se deben analizar como uno sólo ya que el I-10 fue instalado para sustituir el inclinómetro I-1 luego de este obstruirse (note las fechas de inicio y fin de ambos inclinómetros). Como se puede apreciar en las Figuras 2.8 y 2.9, estos dos equipos han reportado un desplazamientos total de 4.8 pulgadas desde el año 1983 hasta el 1996. En ambos gráficos de deformación se puede apreciar que el deslizamiento es abrupto y bien definido entre las profundidades de 35 a 40 pies.

Esta ha sido la única ubicación en la cual se han colocado dos instrumentos, los cuales se encuentran obstruidos y por ende inutilizables. Fue por esta razón, que esta zona fue seleccionada para la instalación de un sistema de monitoreo remoto que permite medir los deslizamientos de esta zona.

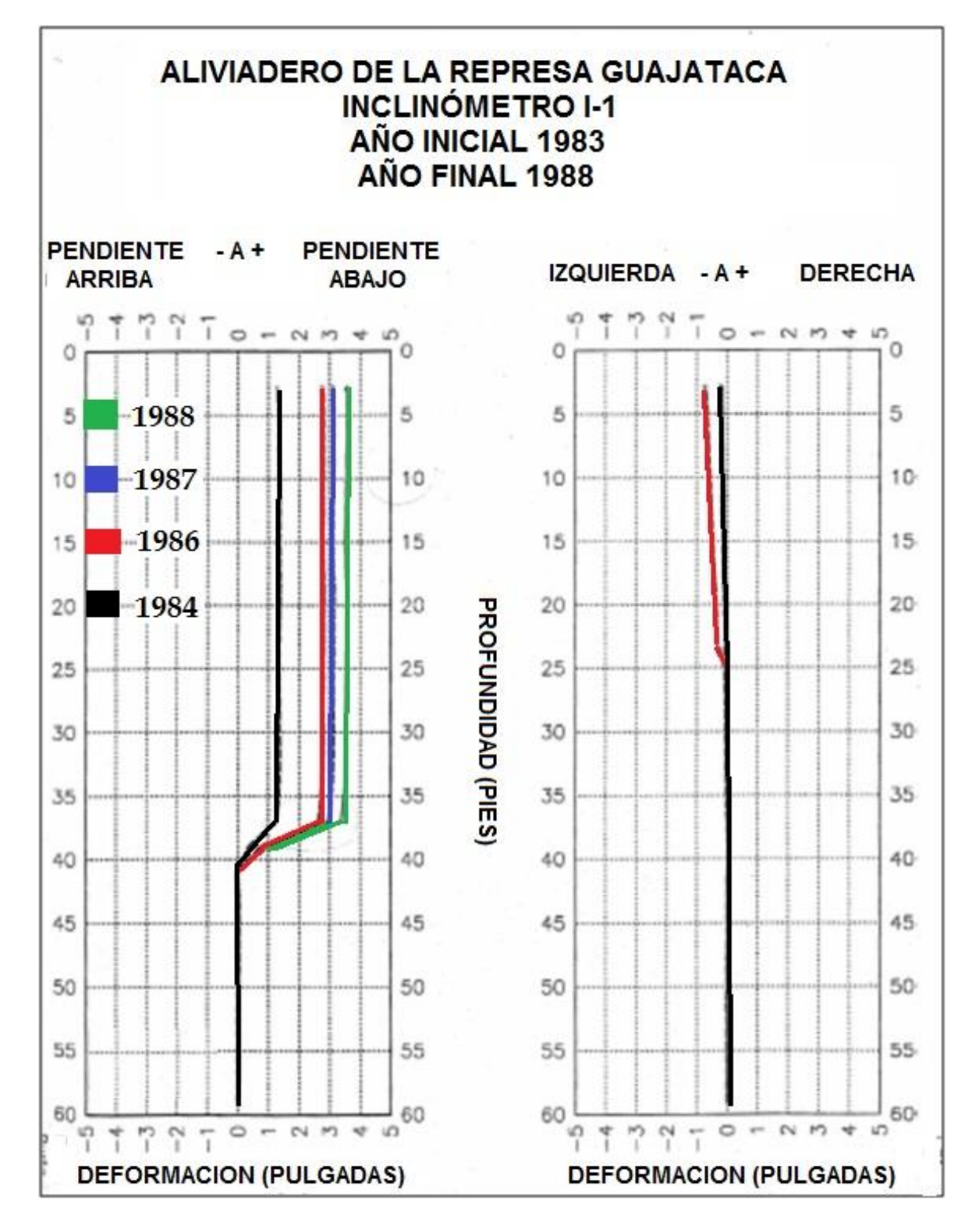

Figura 2.8: Deformaciones por profundidad para el inclinómetro I-1 para los años 1988, 1987, 1986 y 1984 (RIIRG 2002).

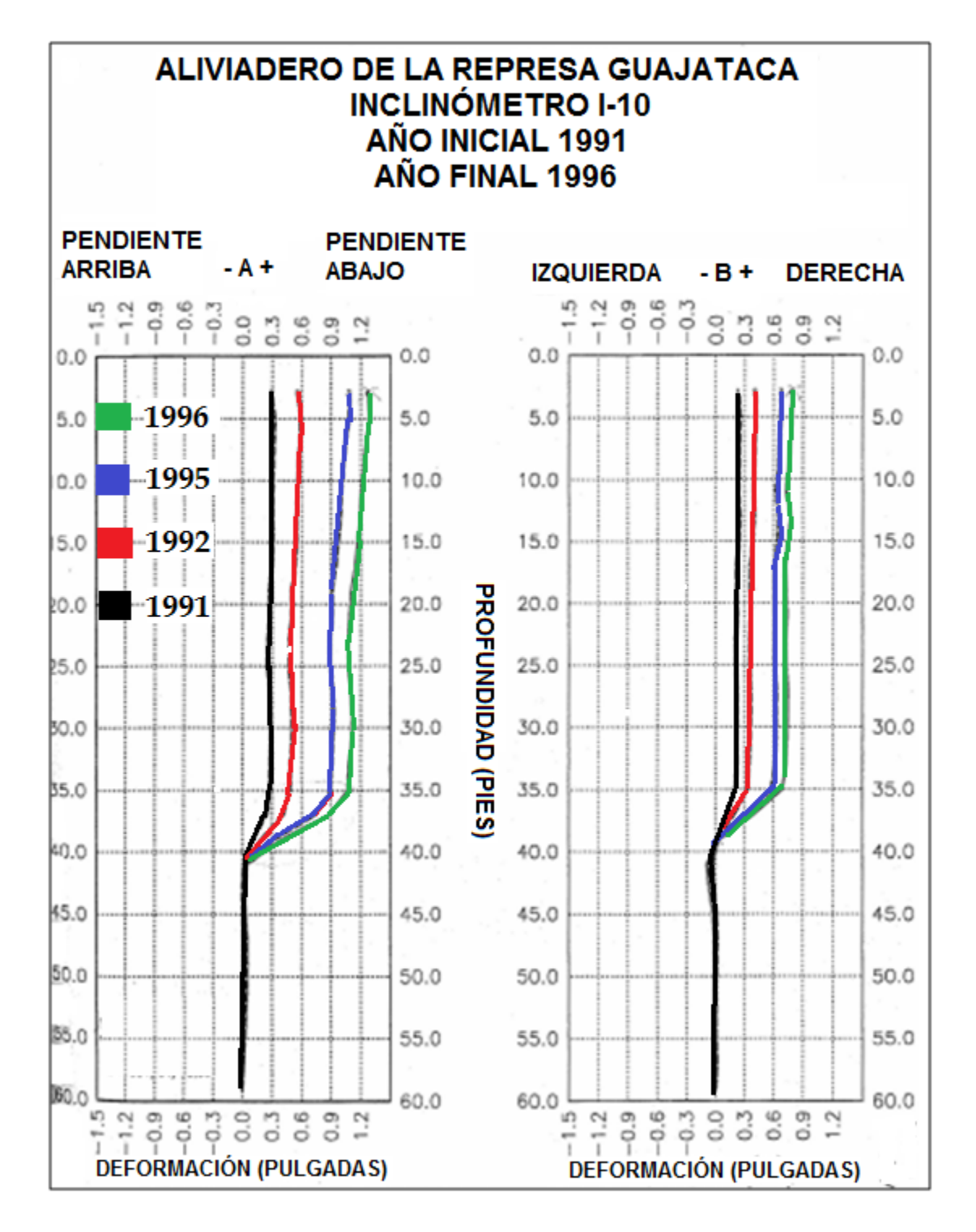

Figura 2.9: Deformaciones por profundidad para el inclinómetro I-10 para los años 1991, 1992, 1995 y 1996 (RIIRG 2002).

# **CAPÍTULO 3**

# **INSTRUMENTACIÓN PARA DESLIZAMIENTOS**

## **3.1 INTRODUCCIÓN**

El propósito de este capítulo es presentar en detalle el sistema de monitoreo de deslizamientos implementado en la Represa Guajataca. Se incluye información de cada elemento que compone el sistema, la función y el proceso de instalación del equipo. Entre los equipos y aditamentos se encuentran la grabadora CR1000, el equipo periferal NL115, el programa LoggerNet y sus diferentes aplicaciones entre otras cosas.

# **3.2 DESCRIPCIÓN DEL SISTEMA DE MONITOREO DE DESLIZAMIENTOS**

Para cumplir con las necesidades mencionadas en capítulos anteriores, se escogió utilizar un sistema compuesto de equipos de las compañías *Measurand Inc*. y *Campbell Scientific*. El equipo de sensores, cables y parte de los programas de computadoras fueron desarrollados por la compañía *Measurand*. Por otra parte, los equipos de adquisición y grabación de datos y uno de los programas de computadora son desarrollados por la compañía *Campbell Scientific*. En cuanto al equipo de sensores utilizados, estos son conocidos como *Shape Acceleration Array* (SAA por sus siglas en inglés), los mismos consisten de una cadena de sensores cilíndricos de aproximadamente

una pulgada de diámetro y un pie de longitud; la Figura 3.1 muestra un conjunto de sensores SAA listos para la instalación.

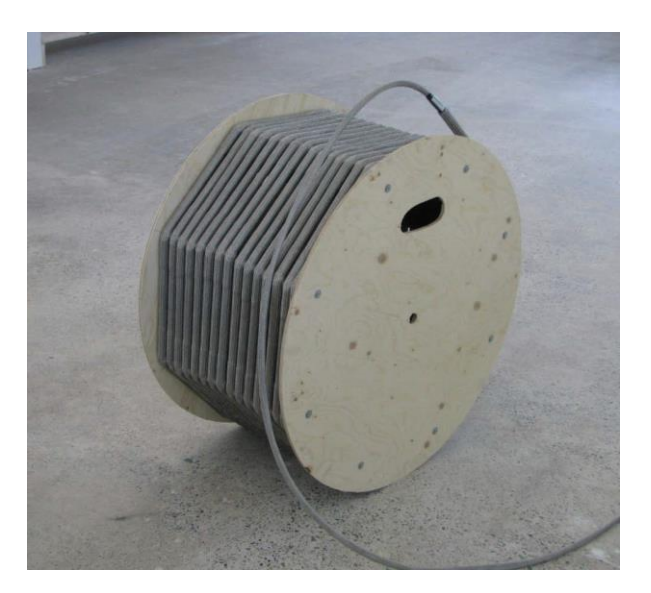

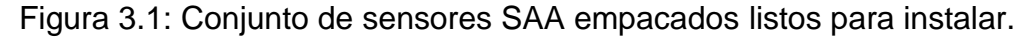

Estos sensores se encuentran unidos entre sí por una articulación, que les permite movimientos en tres dimensiones a una inclinación máxima de 45 grados en cualquier dirección, con respecto al sensor conectado. Los sensores que se incluyen en cada segmento de un pie utilizan la tecnología llamada MEMS (*micro-machined electromechanical sensor*), estos son sensores de gravedad. Dentro de un campo gravitacional, esta clase de sensores MEMS miden los ángulos de inclinación con respecto a la dirección de la gravedad, en el caso del SAA estos sensores determinan inclinaciones para tres ejes de referencia si es instalado verticalmente y dos ejes de referencia para instalaciones horizontales. Con estas mediciones, el equipo determina los cambios en ubicación para cada segmento básico de un pie. En la Figura 3.2, podemos apreciar un ejemplo de cómo se realiza un cálculo sencillo de desplazamiento y ubicación para un sólo sensor a través del eje "X".

Como se muestra en la Figura 3.3, la unión de ochos sensores crea el segmento básico de 8 pies de longitud (llamado octeto). Para la grabación y acceso de información se utilizó el Colector CR1000 de *Campbell Scientific* en conjunto con el aditamento NL115 el cual permite acceso remoto a la información vía internet, la utilización de memoria externa y el programa *Loggernet*.

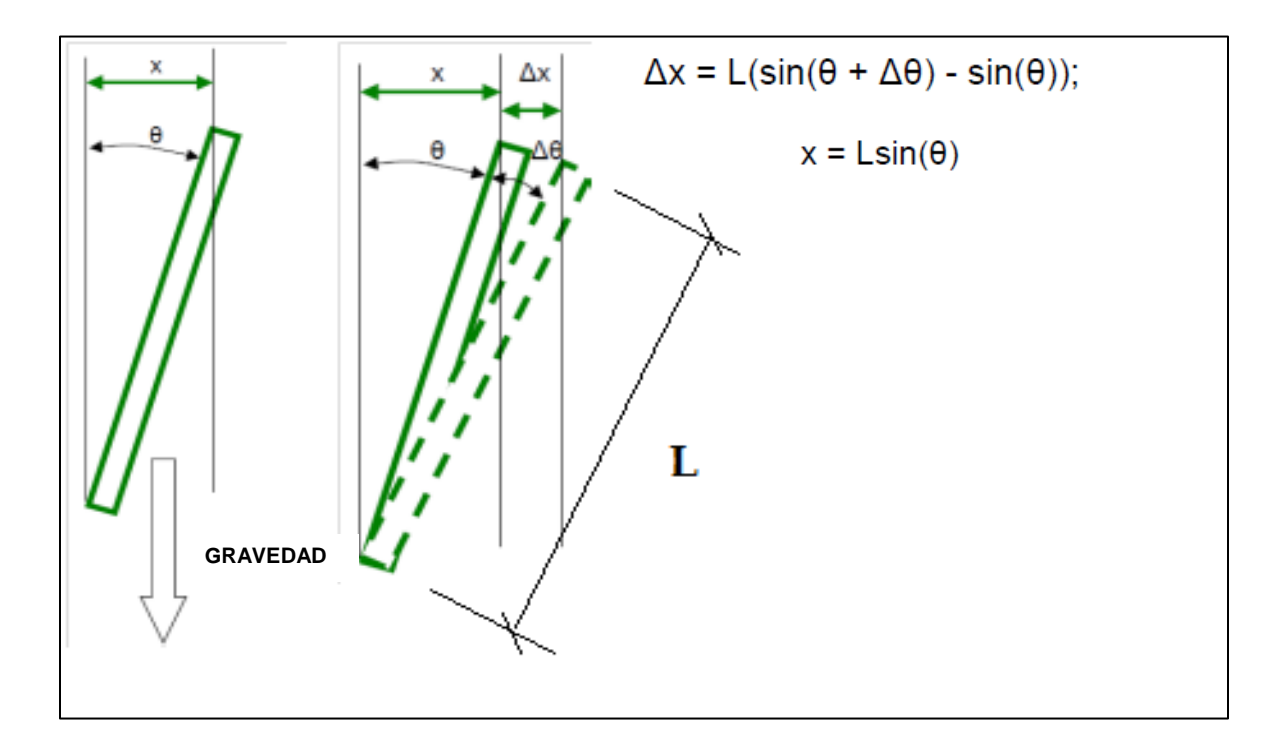

Figura 3.2: Determinación de desplazamientos y ubicación en un segmento básico de un pie del SAA, (*Measurand Geotechnical* 2011).

Los arreglos de sensores SAA son manufacturados en dos versiones, la versión de campo (SAAF) y la versión de Investigación (SAAR). Ambos, tienen en común ser un arreglo de ocho segmentos de sensores de un pie de longitud, los cuales utilizan un microprocesador (uno para cada octeto). La versión de campo fue la escogida para monitorear la Represa Guajataca ya que esta versión fue diseñada para un bajo consumo energético y longitudes extensas, características típicamente demandadas en proyectos de monitoreo de campo (no investigativos). De manera distinta, la versión de investigación dedica una línea de comunicación para cada octeto, lo cual permite altas velocidades de adquisiciones de información pero al mismo tiempo limita las longitudes de los arreglos.

Ahora bien, este instrumento consta de varias cualidades que lo hacen único dentro de la competencia en medidores de desplazamientos. Algunas de ellas son:

- 1. Puede ser utilizado en arreglos tanto verticales como horizontales.
- 2. Mide y registra hasta  $45^\circ$  de inclinación por articulación.
- 3. Resiste hasta 100 libras en compresión y 700 libras en tensión.
- 4. Se puede atar a un sistema de comunicación remota.
- 5. Es un sistema liviano (0.34 lbs/pie).
- 6. Funciona con un bajo consumo de electricidad (20 mA/octeto @ 12V DC).

Por otro lado, la forma particular de este instrumento permite que se pueda instalar en el suelo utilizando técnicas comunes de barrenado. Además, puede alcanzar profundidades de hasta 100 metros, a un costo de una décima parte del costo incurrido mediante la utilización de inclinómetros y tecnologías de barrenado (Bennet et al., 2007). También, este sistema produce la visualización de los desplazamientos gracias a un programa desarrollado por *Measurand Inc.*

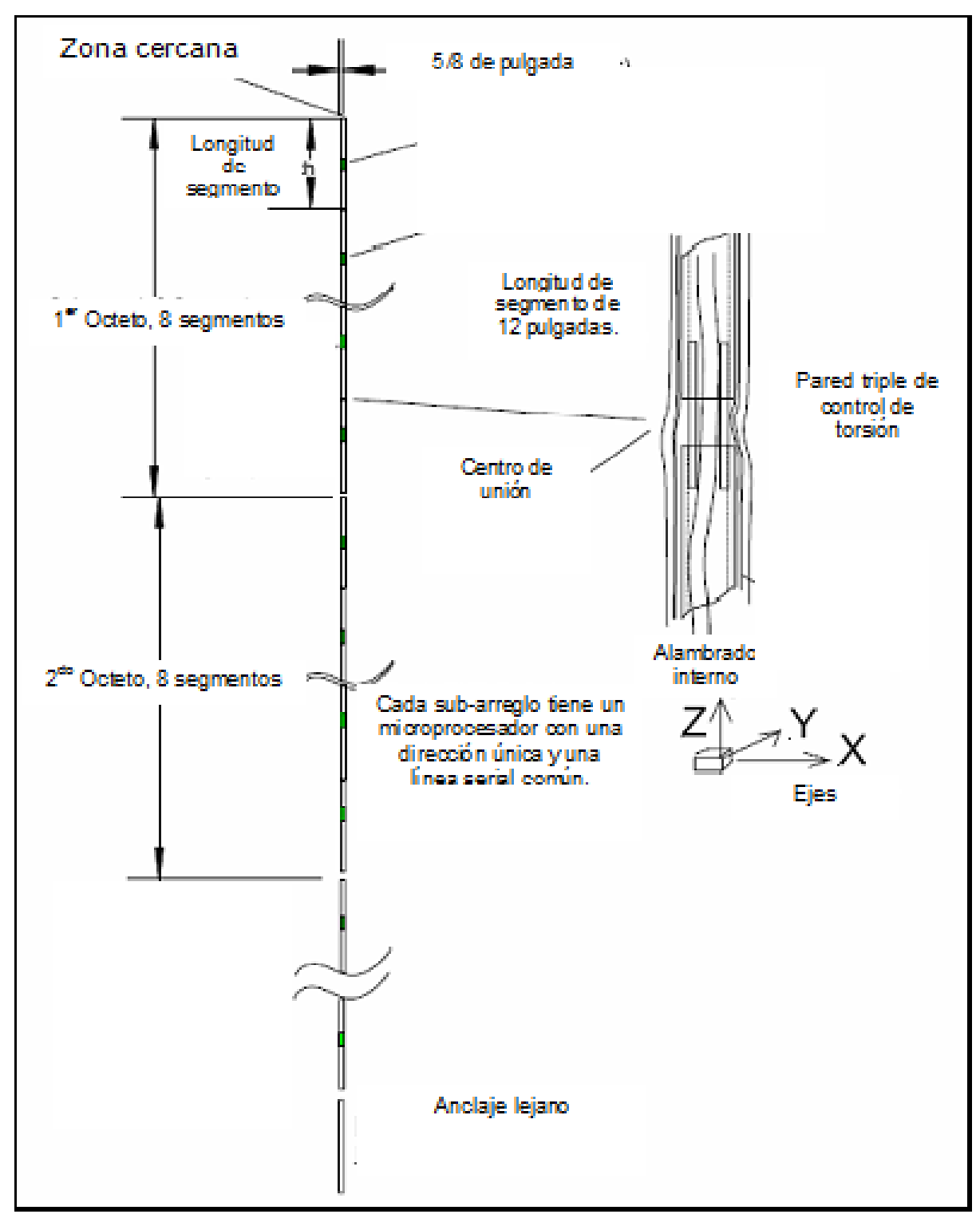

Figura 3.3: Sección transversal del sistema (Bennett et al., 2009)

Este programa le permite al usuario generar gráficos de deformación con el tiempo para cada profundidad, la forma actual del arreglo en 3 dimensiones, el gráfico en 3 dimensiones que muestra cuánto se ha deformado el arreglo desde su instalación, el gráfico de deformación con respecto a la profundidad para cualquier dirección o azimuto, el gráfico de deformación y tiempo con respecto a la profundidad. En adición, este programa muestra el desplazamiento mayor con la profundidad y dirección a la cual ocurre.

## **3.3 EQUIPOS EN EL SISTEMA**

Para que el sistema cumpla con las necesidades planteadas, fue necesario la inclusión de varios aditamentos al equipo. Estos accesorios son de vital importancia, ya que los mismos permiten el acceso remoto a la información recolectada y también el acceso directo por medio de visita al lugar (mediante memoria externa). Para ello se utilizaron los siguientes aditamentos:

1. SAA 232

- *2. Campbell Scientific* CR1000 *DataLogger*
- 3. *Campbell Scientific* NL115
- 4. *Campbell Scientific Loggernet Software*

#### **4.3.1. SAA 232**

El SAA 232 mostrado en la Figura 3.4 consiste de una caja pequeña que utiliza el protocolo de comunicación RS485 y permite la comunicación directa entre el arreglo de sensores SAA y la computadora para obtener información a tiempo real, también permite la comunicación entre el arreglo de sensores y el colector de datos CR1000. Este equipo le provee energía al arreglo sólo cuando el puerto RS 232 se encuentra activo además de que protege de sobrecargas eléctricas.

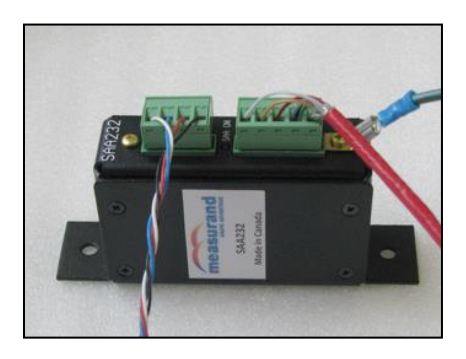

Figura 3.4: Equipo SAA 232.

#### **4.3.2. Campbell Scientific CR1000 Data Logger**

El anotador de datos, Campbell CR1000, es un instrumento que permite la adquisición y almacenaje de información de una gran variedad de instrumentos de monitoreo disponibles en el mercado. Este equipo, provee habilidades de medidas precisas en un paquete operado por batería. Como se puede apreciar en la Figura 3.5, este equipo contiene varios terminales de salidas, entradas de fuente de energía, puertos RS-232, CS I/O y periferales. Específicamente, el puerto RS-232, es un puerto no aislado para la conexión de computadoras portátiles (*laptops*), sensores seriales o módems RS-232, mientras que el puerto CS I/O, se utiliza para conectar computadoras que se alimenten de corriente alterna (AC), así como varias comunicaciones periféricas (para la conexión de computadoras alimentadas por corriente AC es necesario la utilización de una interface que aísle los efectos de tierra en el circuito del equipo). De igual forma, el puerto periférico provee comunicación entre el CR 1000 y el equipo NL 115. En cuanto a los puertos de comunicación, este equipo cuenta con ocho canales análogos, dos canales de pulso, dos salidas de excitación de voltaje y ocho puertos digitales I/O que proveen mediciones de frecuencia, control digital y de disparo.

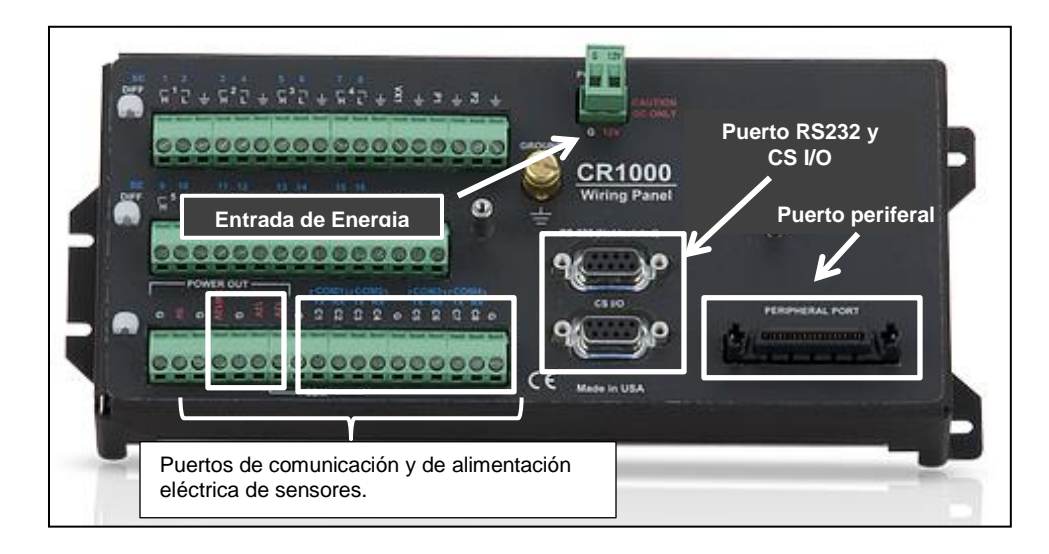

Figura 3.5: Equipo CR 1000 de *Campbell Scientific* (extraído de: http://www.campbellsci.com/)

El CR 1000, tiene una memoria de 2 Mb para el sistema operativo y una memoria interna de hasta 4 MB respaldada por batería para el uso de la computadora. A esta memoria, se le puede añadir hasta 2 GB de memoria externa con la utilización de una tarjeta de memoria tipo *compact flash* por medio del equipo NL 115. La información almacenada puede ser extraída del equipo por varias maneras distintas tales como:

- **1. Conexiones directas**: Computadoras alimentadas por corriente alterna (AC) deben ser conectadas al CR1000 por el puerto CS I/O mediante la interface SC32B o SC-USB. Computadoras portátiles alimentadas por baterías se pueden conectar por el puerto RS-232, sin necesidad de interfaces. Esta opción fue utilizada para la Represa Guajataca.
- **2. Ethernet:** El NL-115 brinda la oportunidad de comunicación a través de una red local o por una conexión dedicada al mismo por medio de un TCP/IP (dos protocolos más importantes que definen el Internet).
- **3. Radio:** la comunicación es permitida vía banda UHF y VHF.
- **4. Red telefónica**: Se puede comunicar con una computadora por líneas terrestres o de celular. Esta conexión requiere de la conexión de un módem a la computadora y un módem modelo COM220 o COM320 de *Campbell Scientific* al colector de datos CR1000. Además, del acceso a los datos, el módem COM320 le permite al usuario obtener un reporte verbal de la información a tiempo real e información grabada.

El NL 115 (Figura 3.6) permite que el CR1000 se pueda comunicar vía Ethernet y pueda almacenar datos en memorias externas de hasta 2 GB de memoria. Este aditamento, es conectado al equipo CR 1000, mediante el puerto periférico, el mismo le permite a la grabadora de datos CR 1000, comunicarse por una red local por una conexión de internet dedicada a esto por medio de TCP/IP.

En la Represa Guajataca se utilizó tanto el NL 115 como una memoria compacta industrial de 2GB. La implementación de esta aplicación les permite a los usuarios del sistema instalado en esta Represa extraer la información registrada de forma directa mientras que expande la capacidad de almacenamiento de datos.

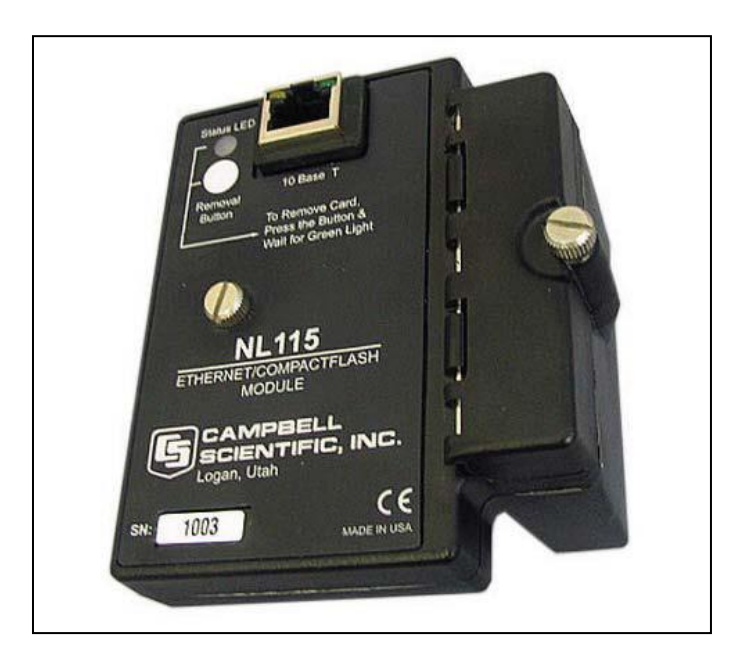

Figura 3.6: Módulo para Ethernet y memoria compacta externa NL 115 (extraído de: [http://www.campbellsci.com/\)](http://www.campbellsci.com/)

## **4.3.3. LoggerNet**

*LoggerNet* es un programa de computadora de la compañía *Campbell Scientific*, cuya función es mantener la comunicación entre el usuario y la grabadora de datos. El programa facilita la implementación de las aplicaciones para manejar la red. El mismo, incluye la organización de la red, configuración, monitoreo, programación de equipo de adquisición de datos, colección de datos,

visualización de datos a tiempo real e histórico y el mantenimiento. Para el funcionamiento del sistema SAA instalado en la Represa Guajataca es necesario utilizar las siguientes aplicaciones:

- 1. *Setup:* Esta aplicación permite la configuración del sistema de grabación CR1000 para el SAA y la comunicación entre grabadora y computadora. *Setup* ejecuta automáticamente un procedimiento que lleva al usuario a definir paso a paso todos los requisitos y opciones requeridas para lograr una configuración exitosa.
- 2. *Connect:* Una vez configurado, *Connect* permite la descarga de la información grabada a la computadora, la descarga de programas de funcionamiento de la computadora a la grabadora y permite verificar los datos crudos en formato tabulado.
- 3. *CRBasic Editor:* Esta aplicación es un compilador que permite la creación y compilación de programas a ser utilizados por el CR1000. Estos programas van dirigidos directamente a definir el trabajo de grabación a realizarse por el CR1000. Ejemplo de ello sería la frecuencia de grabación, el tipo de memoria a utilizarse y la cantidad de datos a tomar para promediar el valor a grabar. El equipo en Guajataca toma 1000 muestras cuyo promedio aritmético corresponde a cada dato grabado.

# **3.4 EQUIPO ADQUIRIDO**

.

Para cumplir con las necesidades de monitoreo de deslizamientos para la Represa Guajataca, se escogió el instrumento SAA complementado con los aditamentos de comunicación de la compañía *Campbell Scientific* Inc. En resumen, la lista de equipos adquiridos para la instalación de este equipo se encuentra en la Tabla 3.1. Estos equipos fueron escogidos, ya que sus características en conjunto brindan un sistema que cumple con el propósito de este proyecto.

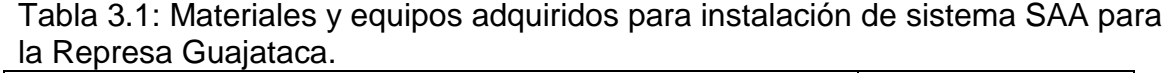

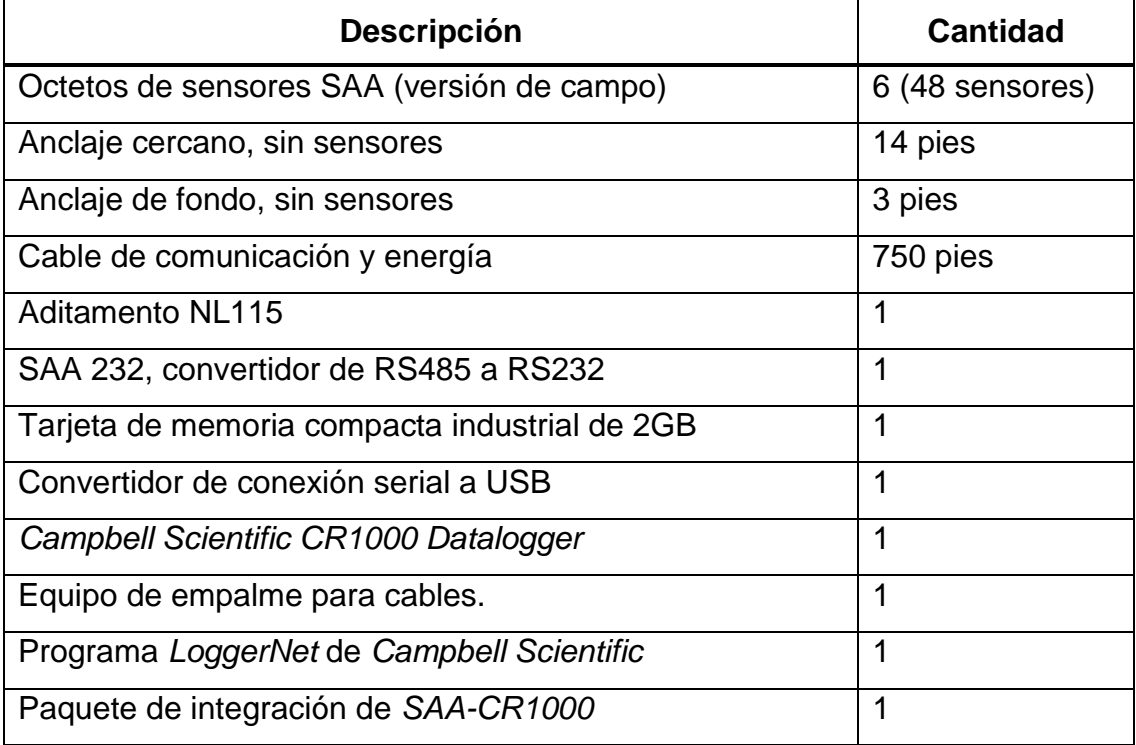

# **3.5 INSTALACIÓN DEL SISTEMA**

#### **4.5.1. Conductos y Cajas de Uniones**

La primera tarea de los trabajos de instalación fue soterrar los conductos utilizados para llevar los cables de los equipos a los puntos de conexión de la grabadora siguiendo la ruta mostrada en la Figura 3.7. Para instalar los mismos, se excavó una trinchera de un pie de ancho, por tres pies de profundidad con un largo aproximado de 700 pies, según muestra la Figura 3.8. A lo largo de esta trinchera, se colocaron dos conductos *PVC SCH 40* de 1½ pulgada de diámetro. Al momento de la instalación, solo se utilizará uno de los conductos, mientras que el restante será utilizado de repuesto. Para completar la instalación de los conductos, se instalaron 7 cajas de unión (*junction box*) de plástico PVC de un tamaño de 12" X 12" (como la mostrada en la Figura 3.9) a un espaciado de 100 pies entre cada una. Estas cajas fueron utilizadas como estaciones de registro, facilitadores de halado de cable y como puntos de almacenajes de cable.

A través de esta infraestructura se instaló el cable del SAA el cual incluye cables para transportar la información (cables de comunicación) y los cables de alimentación de energía de los sensores. Como se ha mencionado, las cajas de unión fueron utilizadas como puntos de almacenaje de cable, en cada una de ellas se almacenaron de 5 a 10 pies de cable del SAA con el propósito de no perder conexión entre el SAA y el sistema de adquisición de datos en caso de un deslizamiento o colapso abrupto en la zona.

Una vez construida la infraestructura, se prosiguió a conectar la misma a los equipos de comunicación localizados en la oficina de la Represa. Para ello, fue necesario abrir paso a través de pavimento y hormigón. Los conductos fueron soterrados debajo de estas zonas hasta llegar a la pared lateral de la estructura, en donde la tubería fue levantada verticalmente con tubos rígidos de las mismas dimensiones. Estos tubos rígidos, conectan a una caja de unión de 8 pulgadas que a su vez dan acceso al interior de la estructura. Los detalles de esta instalación se pueden apreciar en la Figura 3.10.

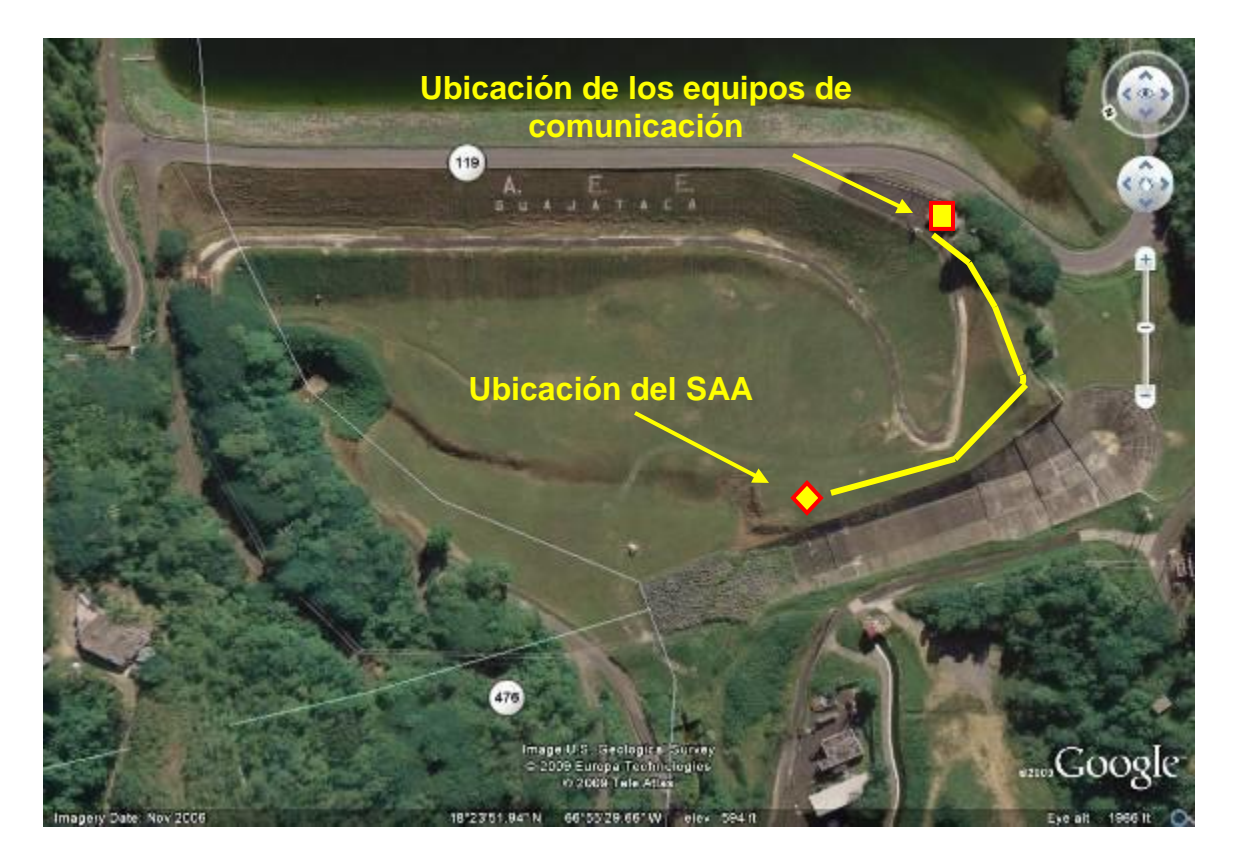

Figura 3.7: Ubicación del SAA, equipo de comunicación y ruta del cableado (Google Earth, 2009).

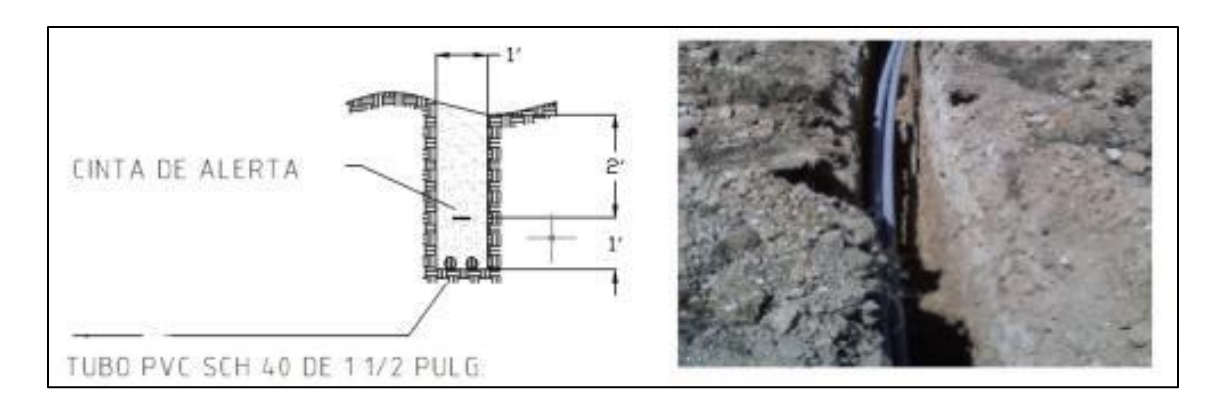

Figura 3.8: Trinchera realizada.

.

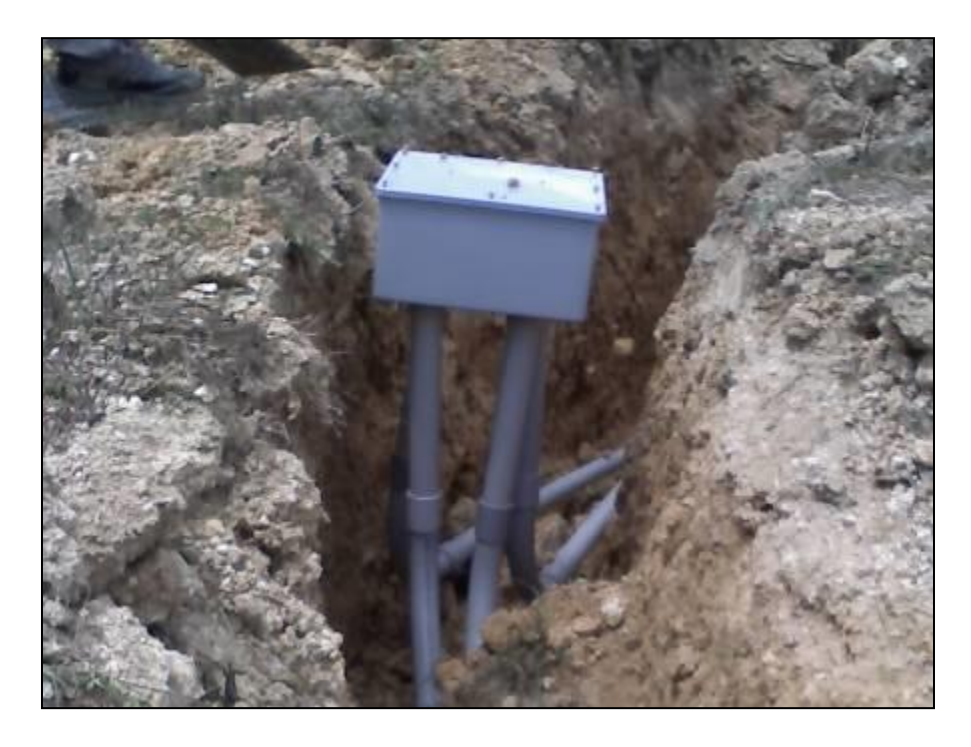

Figura 3.9: Caja de unión *(Junction box)* instalada.

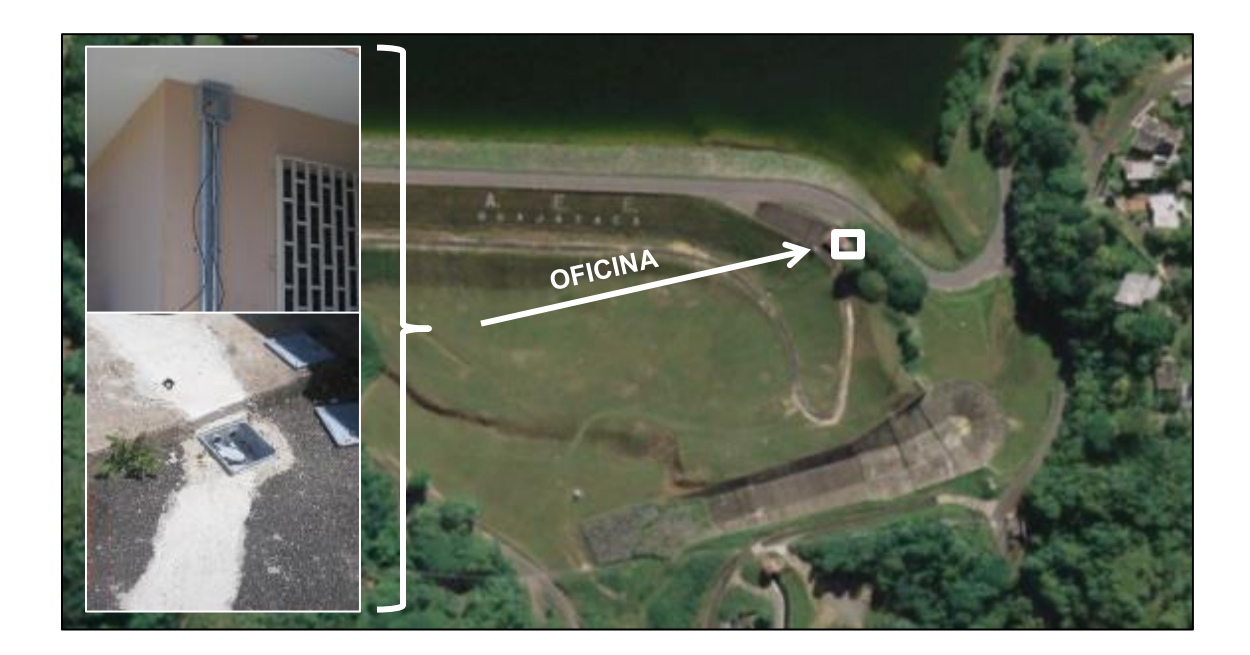

Figura 3.10: Ubicación de Oficina y fotos de los tubos laterales ascendentes e infraestructura construida en la misma.

## **4.5.2. Barrenado e Instalación de Cubierta del SAA**

Para la instalación del equipo SAA fue necesario realizar un barreno de 3 pulgadas de diámetro y 65 pies de profundidad, según se muestra en la Figura 3.11. Dentro del barreno se instalaron 7 tubos PVC SCH 40 de 1 pulgada de diámetro, los cuales fueron instalados hasta 5 pies sobre la superficie del terreno. Para evitar la intrusión de agua dentro del tubo, el extremo inferior del mismo fue sellado con un tapón. Al segundo día del barrenado, se apreció el nivel freático a 15 pies de profundidad, debido a esto el tubo experimentó presión vertical debido a la fuerza de flotación. Antes de comenzar con el rellenado del espacio entre la tubería y la pared de tierra fue necesario mantener el tubo en su posición final dentro del barreno utilizando la campana del equipo barrenador para ejercerle fuerza hacia el fondo al mismo, como se puede apreciar en la Figura 3.12 (a). Una vez en posición, el espacio entre el tubo y las paredes del barreno fue rellenado con una mezcla de bentonita, cemento portland, arena y agua. Para mantener la tubería en contacto con el fondo sin necesidad de utilizar la campana del equipo barrenador, se introdujeron 100 pies de cadena de acero de ¾ de pulgadas dentro de la tubería, la cual se mantuvo con un extremo fuera del mismo para así poder ser removida posteriormente. La Figura 3.12 muestra fotos de este proceso.

Alrededor del tubo de cubierta PVC SCH 40 sobresaliente, se construyó una losa de hormigón de 3 pies de diámetro y 5 pulgadas de espesor a nivel de suelo. Sobre esta losa, se instaló una caja de acero con una tapa superior asegurada mediante el uso de un candado cubierto, como se muestra en las Figuras 3.12 (d) y 3.13. Dentro de esta caja se encuentran tres tubos, el primero de ellos es el tubo PVC SCH 40 de 1 pulgada de diámetro el cual sirve de cubierta al arreglo de sensores. Los otros dos, son conductos eléctricos de PVC SCH 40 de 1 ½ pulgada de diámetro, estos son los conductos instalados para el cableado del SAA.

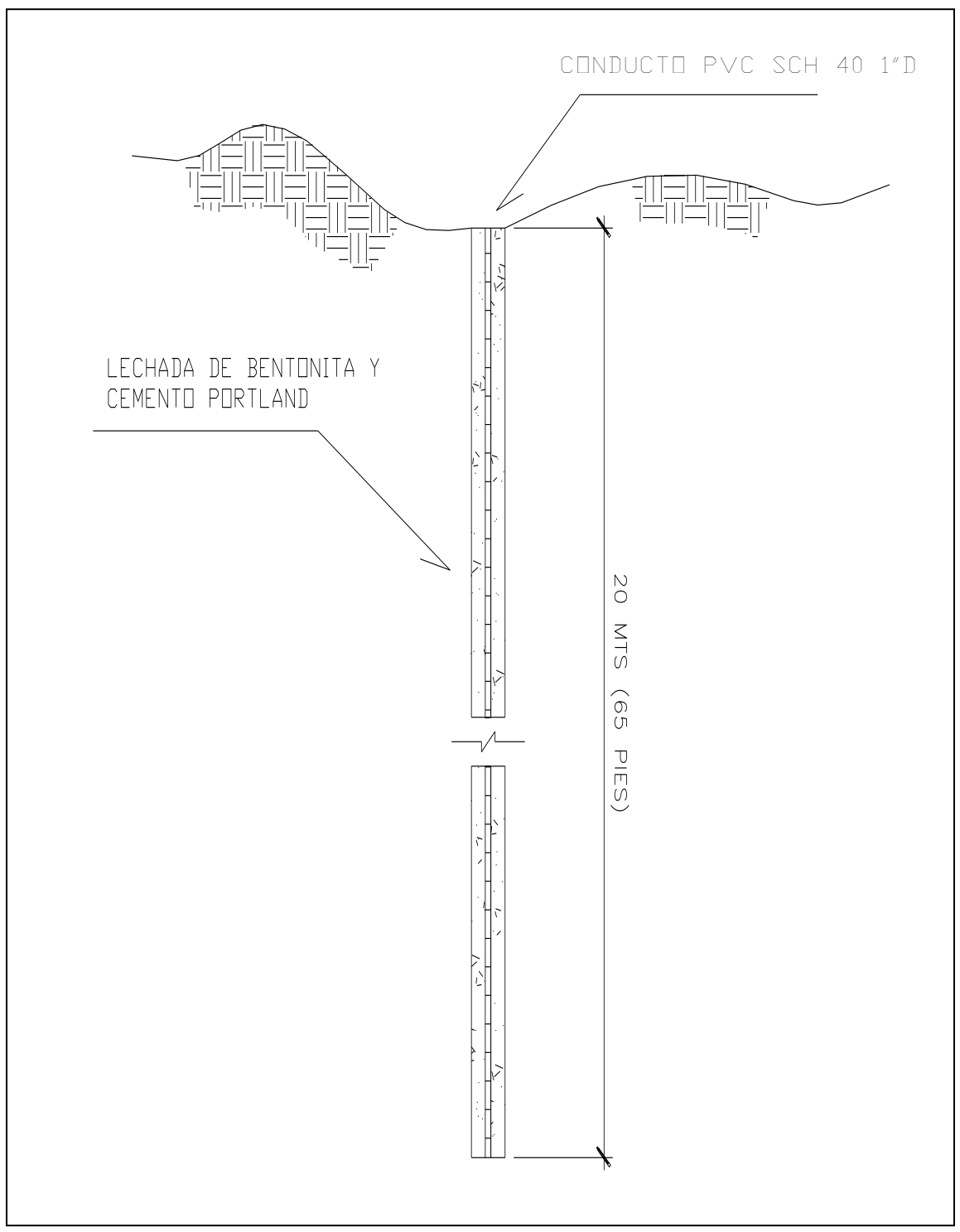

Figura 3.11: Sección transversal de la instalación del tubo PVC SCH 40 de 1 pulgada.

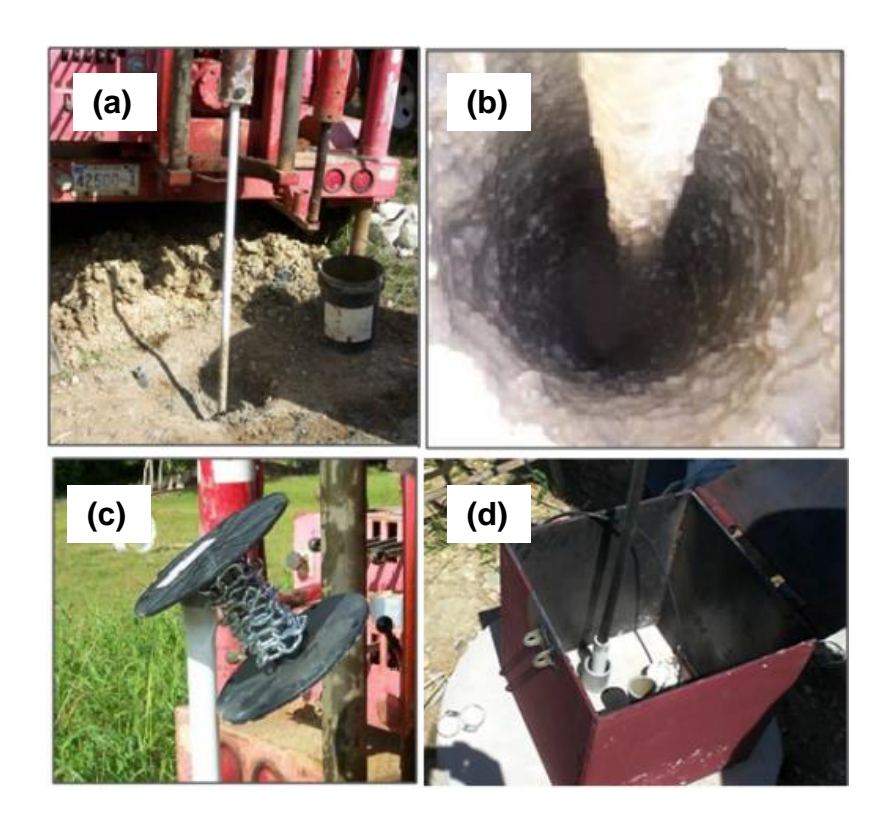

Figura 3.12: Muestra de partes del proceso de instalación del tubo de cubierta y el cajón de seguridad. (a) Tubo de 1" de diámetro sostenido por equipo barrenador, (b) Barreno realizado con tubo de 1" colocado dentro del mismo, (c) Tubo con cadena insertada para evitar se levante debido a fuerza de flotación, (d) Instalación del SAA completada.

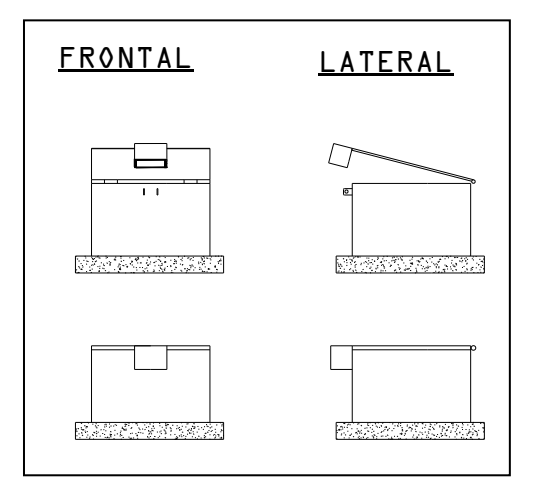

Figura 3.13: Esquemático de la caja de seguridad.

#### **4.5.3. Sistema SAA Según Instalado**

Para la instalación del sistema SAA fue necesario construir una losa de hormigón, con los conductos para los cables e instalar un cajón para proteger los sensores. Para instalar este equipo solo fue necesario seguir varias reglas. Primero, la rueda de madera que contiene el arreglo de sensores debe ser colocada en un carrete que lo levante y le permita girar, segundo, atención se le dio a la línea longitudinal roja que tiene el arreglo, ya que esta indica la dirección del eje "x" del arreglo (éste será el eje de referencia del mismo) y tercero, los sensores se deben introducir suavemente tratando de no dejarlo caer hasta el fondo. La Figura 3.14 muestra la rueda de sensores adquirida para este proyecto sobre el carrete utilizado y los ejes de referencia tal y como fueron instalados los sensores. Una vez los sensores se encuentren dentro del tubo de cubierta, a estos se les debe ejercer fuerza en compresión (hacia abajo) de no más de 40 libras para luego ser sellado en la punta del tubo utilizando abrazaderas y cinta adhesiva, ver Figura 3.15. La Figura 3.16 muestra el dibujo en sección del equipo SAA.

A partir de esta zona, los cables viajan soterradamente una distancia aproximada de 630 pies. Estos cables, recorren esta distancia en tubería de 1 ½ pulgadas PVC SCH 40, soterrada a una profundidad de tres pies y cajas de unión (*junction box*) levantadas a nivel de terreno a un espaciado de 100 pies.

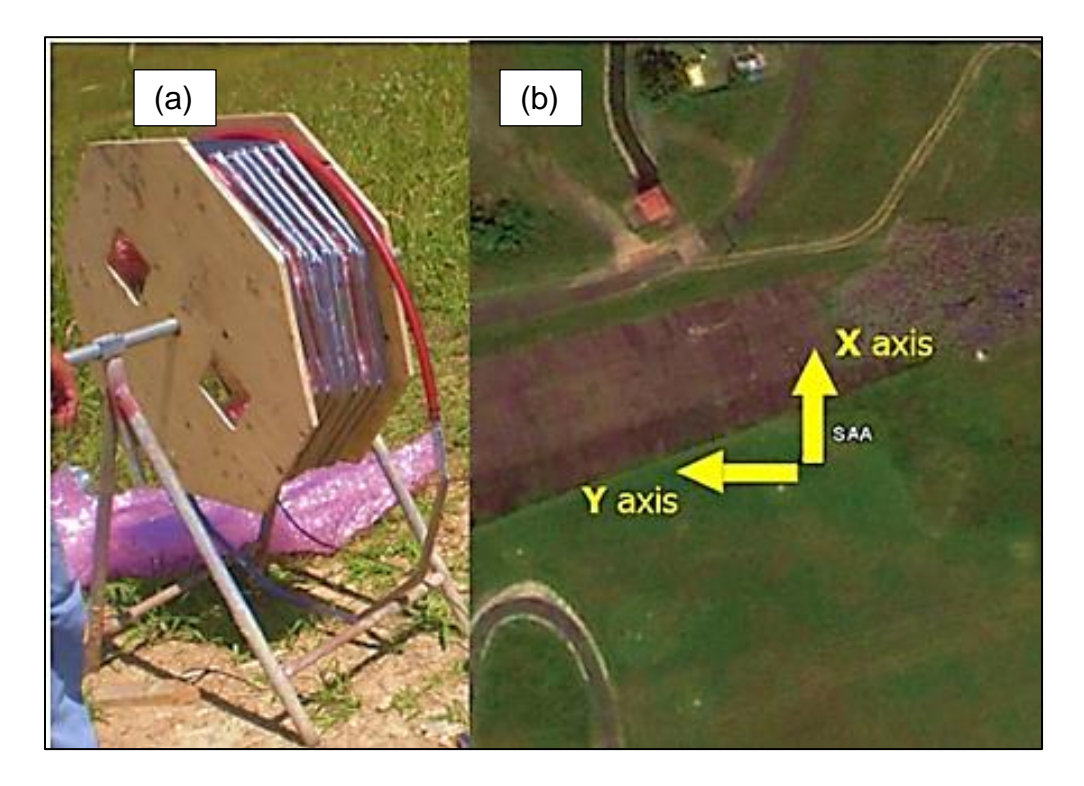

Figura 3.14: Arreglo de Sensores SAA. (a) carrete con el arreglo de sensores SAA, (b) ejes de dirección "X" y "Y" según la instalación del SAA en la Represa Guajataca.

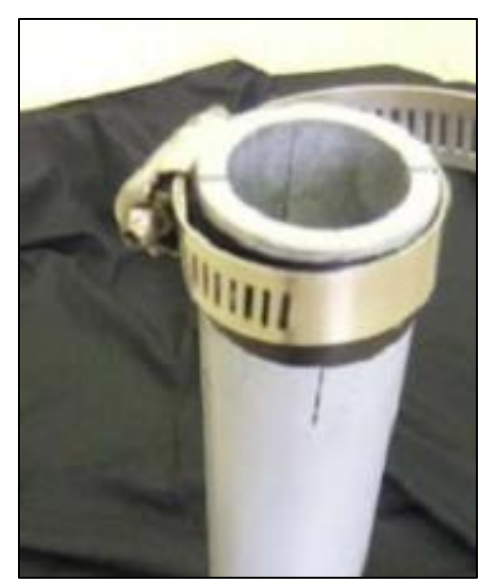

Figura 3.15: Muestra de detalle a utilizar para sostener y sellar el arreglo SAA en el conducto de 1".
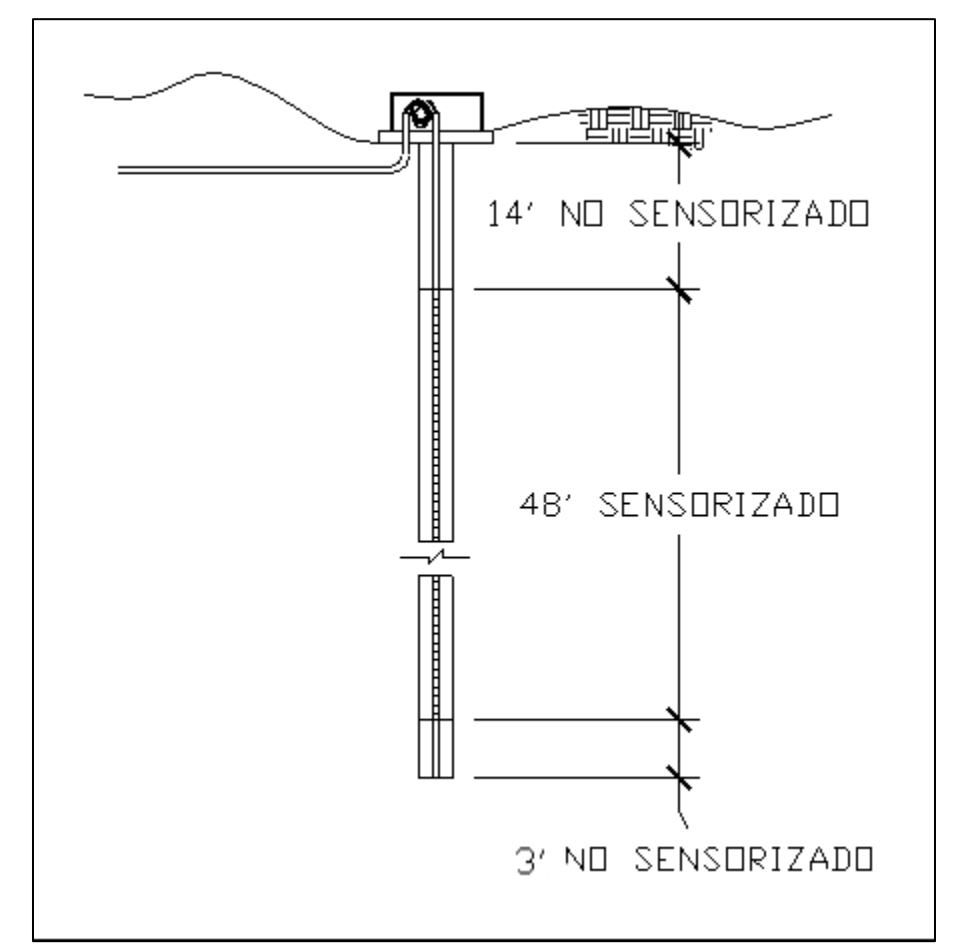

Figura 3.16: Arreglo de sensores a lo largo del barreno.

El colector de data se instaló en la oficina de la Represa, la cual está a la entrada principal de la represa y es colindante con la carretera PR-119. Por lo tanto, el tramo de conductos termina en una de las paredes de esta estructura. Tubos rígidos fueron levantados verticalmente y anclados en la orilla de la pared, donde pasan del nivel del terreno a la parte superior (cercano al techo) de la oficina según se muestran en la Figura 3.17. Una vez alcanzada la parte superior de la oficina, se instaló un conducto PVC SCH 40 de ¾ pulgadas, que recorre toda la esquina entre la pared frontal de la oficina y el techo, atravesando

la pared (en la cual se instaló el conducto rígido) para conectar con una caja de unión instalada a los conductos rígidos antes mencionados. El colector, fue instalado en el lado opuesto de la pared, donde se introdujo el conducto dentro de un cajón de seguridad con candado. Dentro del cajón de seguridad, se encuentra el colector Campbell CR1000, el NL115, el SAA 232, los cables conectores y conexión a electricidad 110V como se ilustra en la Figura 3.18.

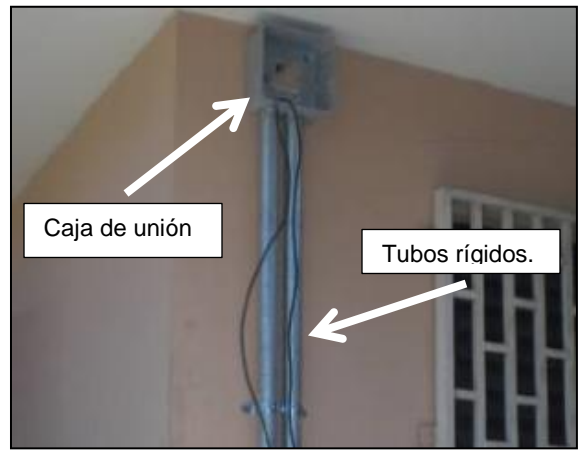

Figura 3.17: Tubería rígida expuesta en lateral opuesto a aquel donde se encuentra el colector CR1000.

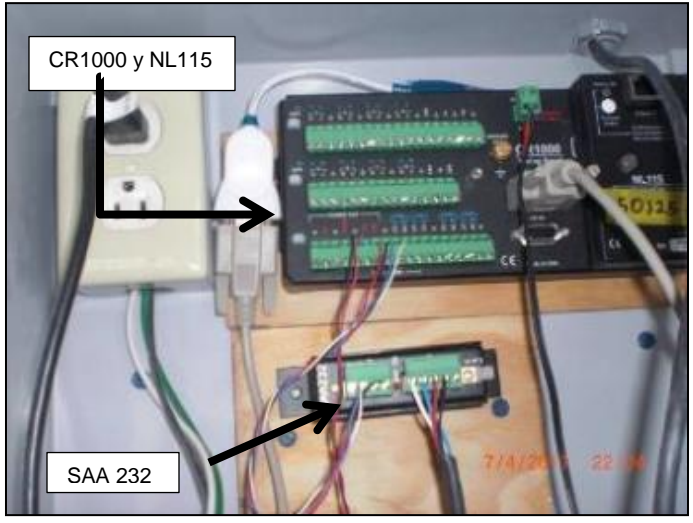

Figura 3.18: Interior de caja de seguridad del equipo de lectura y almacenamiento de datos del SAA.

## **CAPÍTULO 4**

## **OBTENCIÓN Y VISUALIZACIÓN DE LOS DATOS**

#### **4.1 INTRODUCCIÓN**

En este capítulo se estará brindando la información básica para poder entender el funcionamiento del sistema, específicamente en la obtención y visualización de los datos medidos en el campo. Para ello, se discutirán las posibles formas de conexión que existen entre computadora y el SAA. La primera de estas conexiones es la conexión directa entre computadora y colector, este tipo de conexión provee la visualización de la silueta del arreglo de sensores en tres dimensiones a tiempo real (al momento de la conexión) y también permite la grabación de estos en el computador. La segunda, es la conexión a la grabadora, esta permite la obtención de datos grabados a un periodo de una hora entre ellos y a su vez ser visualizados en gráfico de deformación horizontal en función a la dirección (azimuto), la profundidad y el tiempo. A continuación se discutirán estas conexiones disponibles y las visualizaciones que brindan.

## **4.2 CONEXIÓN DIRECTA AL SAA**

La conexión directa entre una computadora portátil y el SAA se lleva a cabo por medio del programa SAARecorder de Measurand Inc. Primero, es necesario conectar la computadora al cable negro cuyo conector serial es plateado, este cable a su vez debe estar conectado al SAA 232. Solo con este cable conectado al equipo SAA 232 se puede lograr la conexión directa. El procedimiento detallado para conectarse directamente al SAA es de la siguiente manera (ver Figura 4.1):

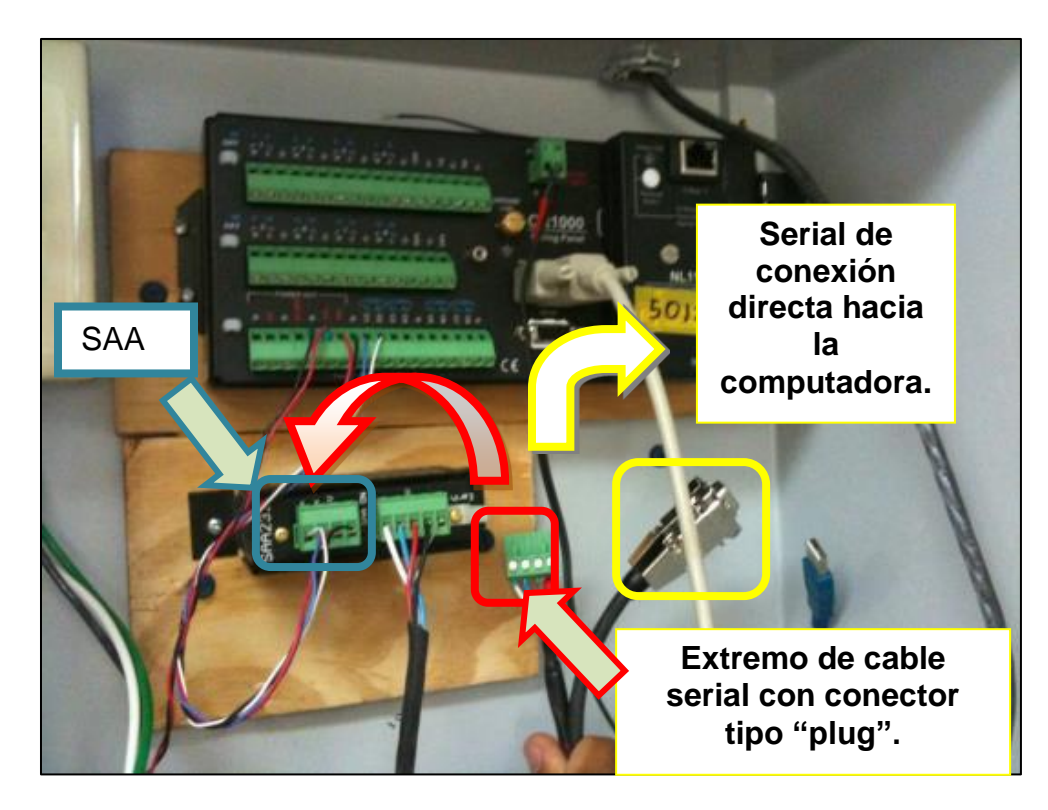

Figura 4.1: Cable y conectores para conexión directa con el SAA.

- 1. Se conecta la computadora al cable serial.
- 2. Este cable, tiene un conector tipo *plug* color verde de 4 entradas, el cual se conecta al SAA232. Para realizar esta operación es necesario desconectar el otro conector tipo *plug* que se encuentra conectado al SAA 232.
- 3. Utilizando el programa SAARecorder, en la primera ventana se debe escoger el modo 3D (ver Figura 4.2) y luego *Search for Serial Arrays* en la segunda ventana (ver Figura 4.3).
- 4. En este punto ya se está conectado al arreglo de sensores.

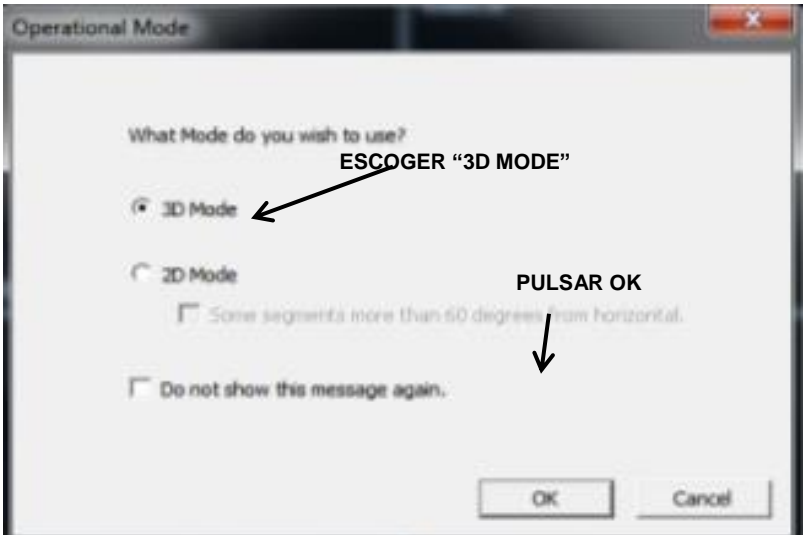

Figura 4.2: Primera ventana del programa SAARecorder.

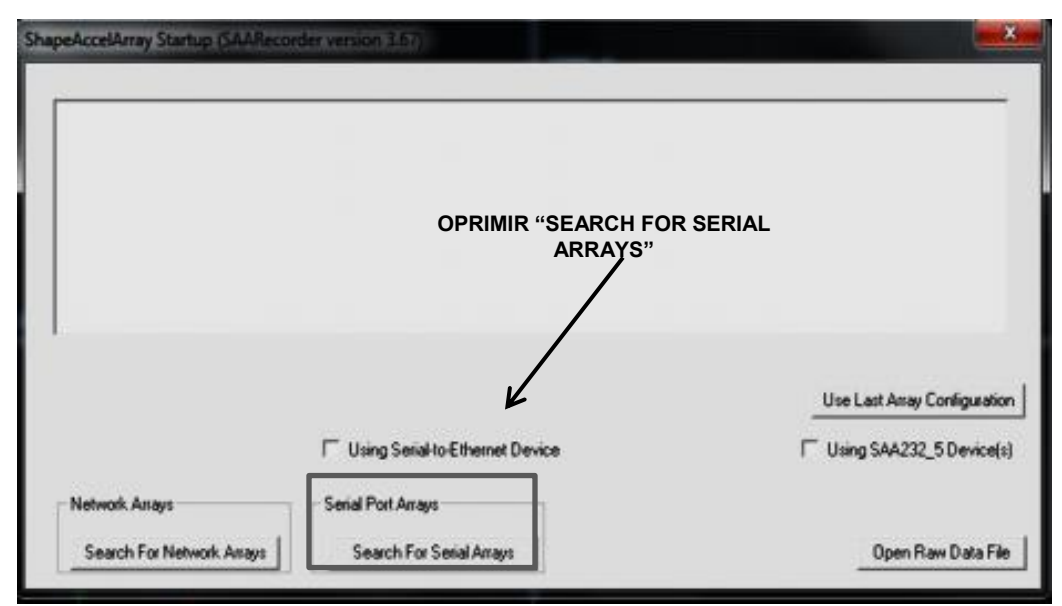

Figura 4.3: Segunda ventana del programa SAARecorder.

El resultado final de una conexión directa con el arreglo de sensores será una visualización como la apreciada en la Figura 4.4. El programa permite ver a tiempo real la forma que tiene el arreglo. En ese momento, el programa permite grabar la información en vivo por el lapso de tiempo deseado. Esto se logra oprimiendo la barra de espacio en el teclado de la computadora para comenzar la grabación y oprimiéndola nuevamente para detener la misma.

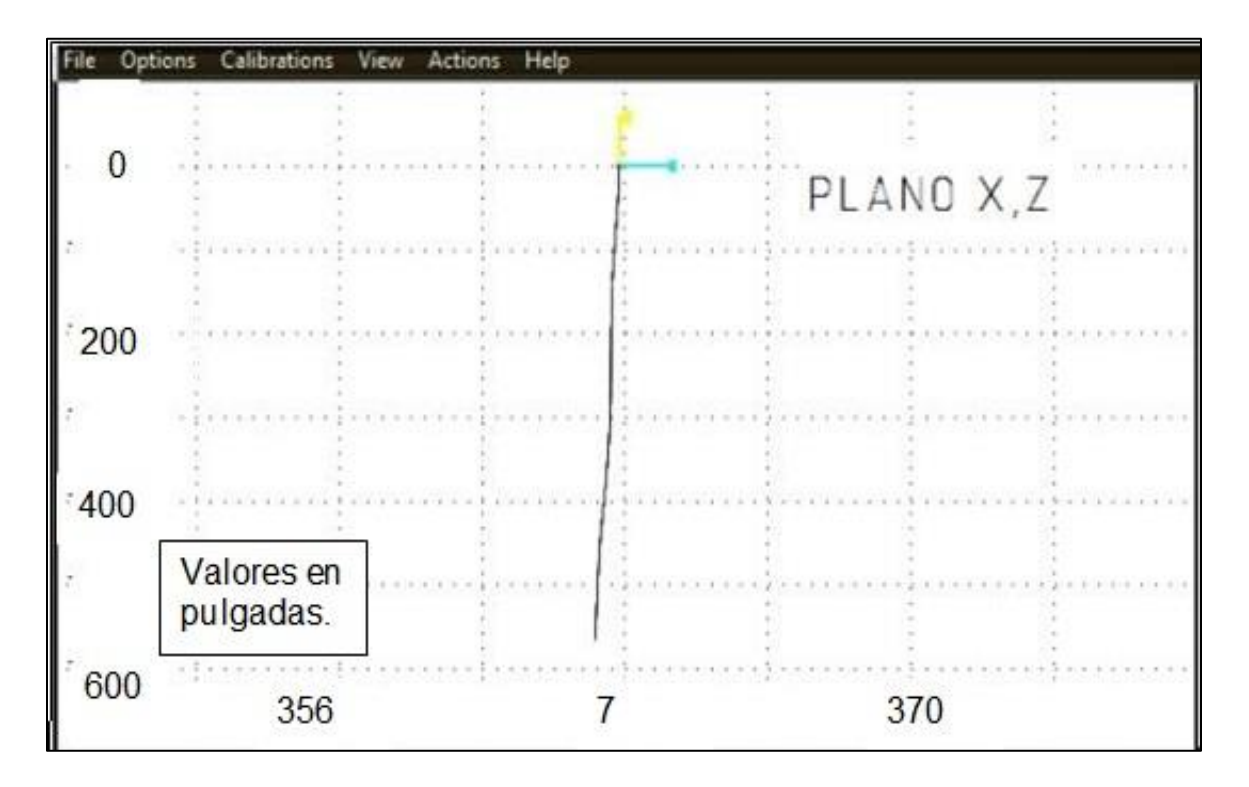

Figura 4.4: Visualización con el programa SAARecorder luego de conexión directa.

# **4.3 CONEXIÓN DE COMPUTADORA PORTÁTIL A LA GRABADORA DE DATOS CR1000.**

De manera similar a la conexión directa con el SAARecorder, el equipo permite obtener información almacenada en la grabadora CR1000. Esta vez el cable serial es de color gris y el mismo proviene del colector CR1000. Para ello tienen que ser utilizados los siguientes programas:

- 1. LoggerNet
- 2. SAAraw2data
- 3. SAA3D

Antes que todo, con la computadora encendida, se debe tener la computadora conectada al cable serial gris y a su vez el conector verde de cuatro entradas (tipo *plug*) que proviene del colector debe estar conectado al SAA232, ver Figura 4.5. Según ilustrado en la Figura 4.6, se debe iniciar el programa LoggerNet y su aplicación *Connect*. Se procede a presionar el botón *Connect* ubicado en la parte superior izquierda y luego de conectado se procede a presionar el botón llamado *Collect Now* que se encuentra al lado derecho del anterior. En este momento se obtienen tres archivos de información cruda, estos son:

- 1. PROJECT\_INFO
- 2. SAA1\_DATA
- 3. SERIAL\_ERRORS

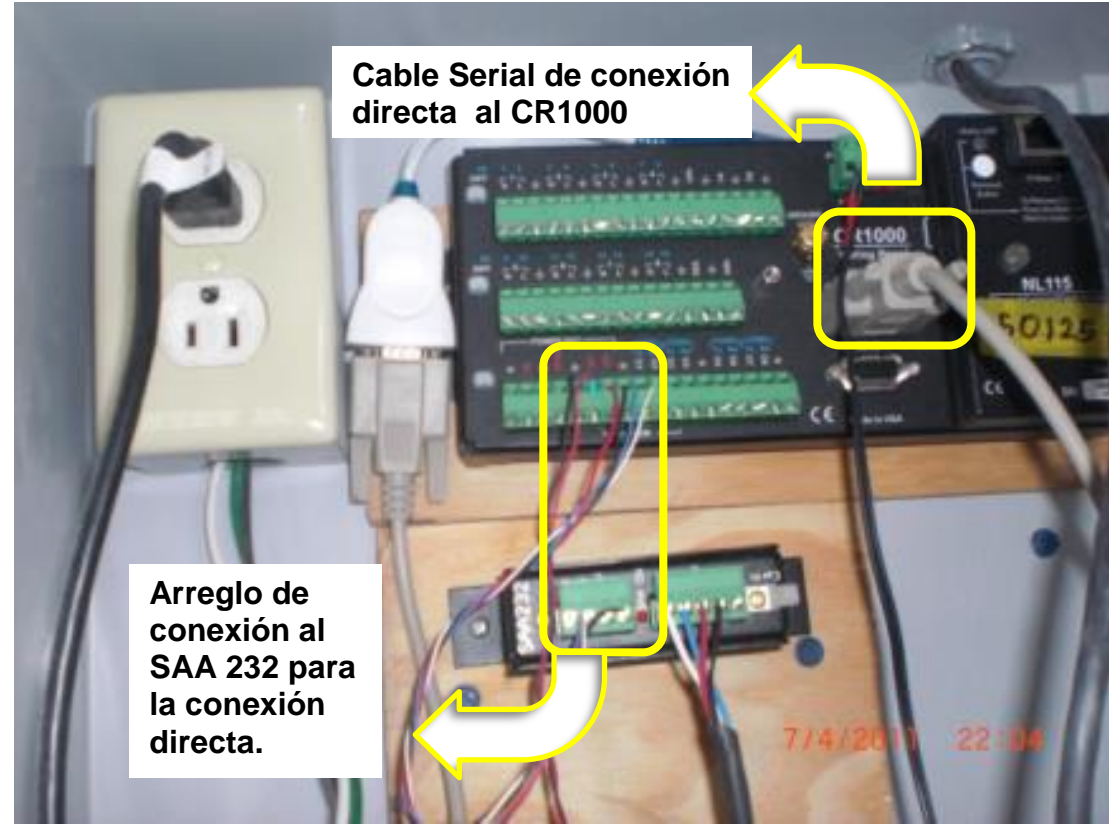

Figura 4.5: Cable serial de conexión a la grabadora CR1000.

Esta información cruda, debe ser cambiada de formato para poder ser visualizada en el programa SAA3D. Para ello, es necesario utilizar el programa SAAraw2data. Al abrir este programa, automáticamente pregunta primero por el archivo "PROJECT\_INFO", luego por el "SAA1\_DATA", luego de haber subido estos dos archivos, el SAAraw2data, procede a convertir los formatos y a abrir el SAA3D para la visualización. El archivo que contiene la información ya convertida es grabada en un archivo llamado "multi\_saa\_allcart".

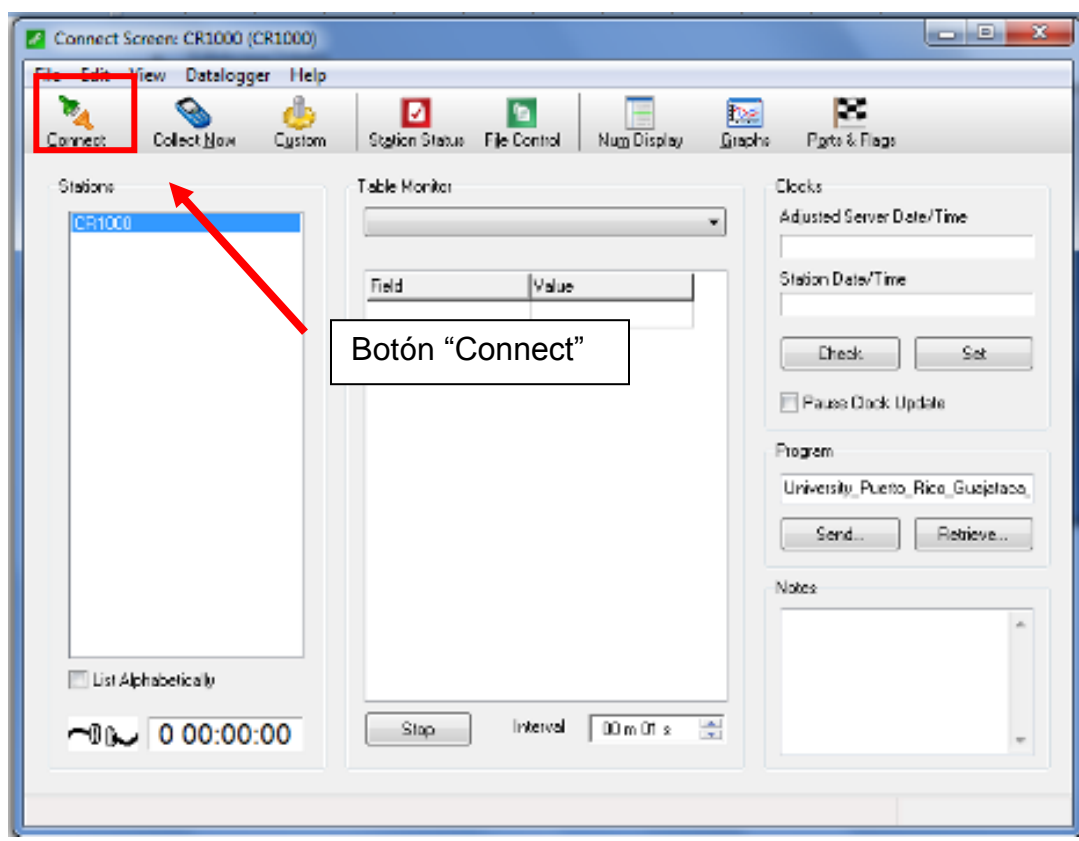

Figura 4.6: Ventana de la aplicación *Connect* del programa LoggerNet.

Para visualizar la información almacenada en la grabadora es necesario que la misma haya llegado al SAA3D. En la ventana principal de este programa, se puede tener acceso a una vista rápida de la información oprimiendo el botón que lee *Quick View*, ver Figura 4.7. Esta opción provee dos vistas en tres dimensiones que contienen tres líneas identificadas en el programa con colores. En esta visualización, el gráfico trazado con el color azul representa la silueta del SAA para la primera lectura reportada, el trazado con la línea roja representa la silueta de la última lectura tomada mientras que la línea color negra representa la diferencia entre ambas. Para la visualización completa de la información es necesario escoger la opción que lee *3D views, Exports* en la ventana principal del programa SAA3D. Aquí se abre una nueva ventana de visualizaciones gráficas para toda la sección con sensores, para ejemplo de estos gráficos ver la Figura 4.8.

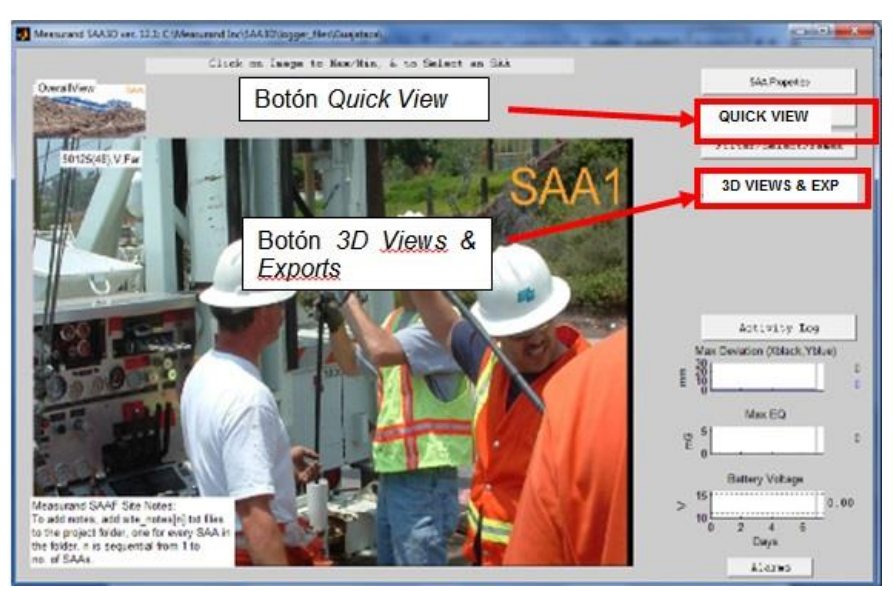

Figura 4.7: Vista de la ventana principal del SAA3D.

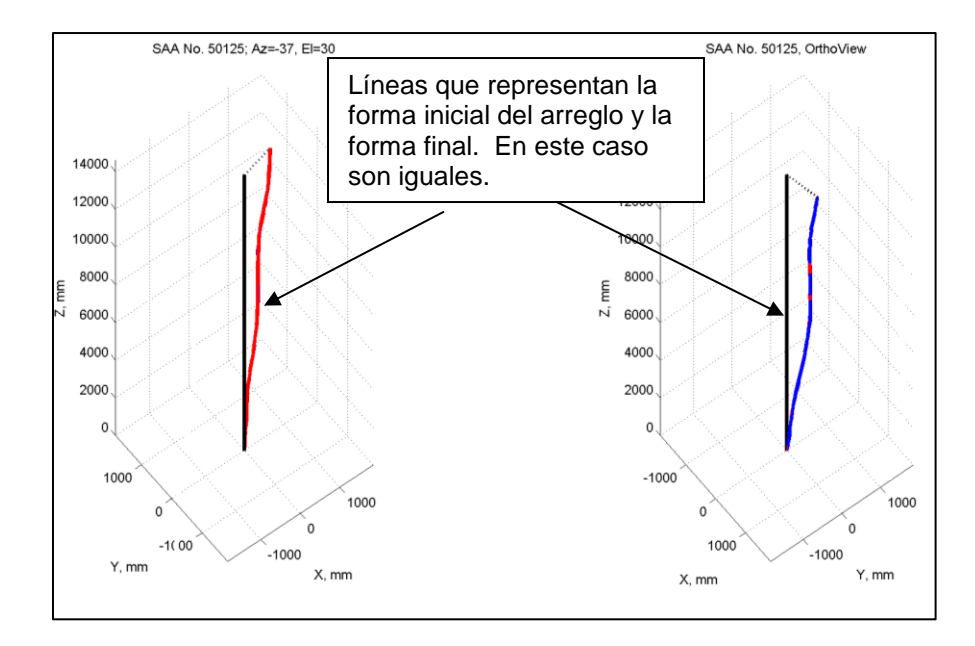

Figura 4.8: Visualización de opción *Quick View* del SAA 3D.

Observando la Figura 4.9, al lado izquierdo se puede apreciar un gráfico de desplazamiento y tiempo con respecto a la profundidad, mientras que del lado derecho se refiere a un gráfico de desplazamiento en la dirección del azimuto medido con el eje "X" con respecto al tiempo para una profundidad seleccionada. Este programa nos permite manipular las vistas para poder obtener rápidamente la información deseada. Esto se logra mediante el uso tanto de las barras que se muestran en el medio, las cuales son de colores amarillo, verde y gris mostrados de izquierda a derecha y con los botones que se encuentran al lado izquierdo de las barras anteriormente mencionadas, según identificados en la Figura 4.10.

Como se puede apreciar en la Figura 4.10 existen tres barras verticales: una amarilla, una verde y la gris de izquierda a derecha. La amarilla y verde, se utilizan para marcar una profundidad de interés dentro de toda la zona a su vez, el gráfico de la derecha va a responder a las zonas escogidas mediante la visualización de regresiones o series de los mismos colores. Por su parte, la barra gris, tiene como función el escoger un punto de referencia a lo largo de la zona, normalmente se utiliza el fondo.

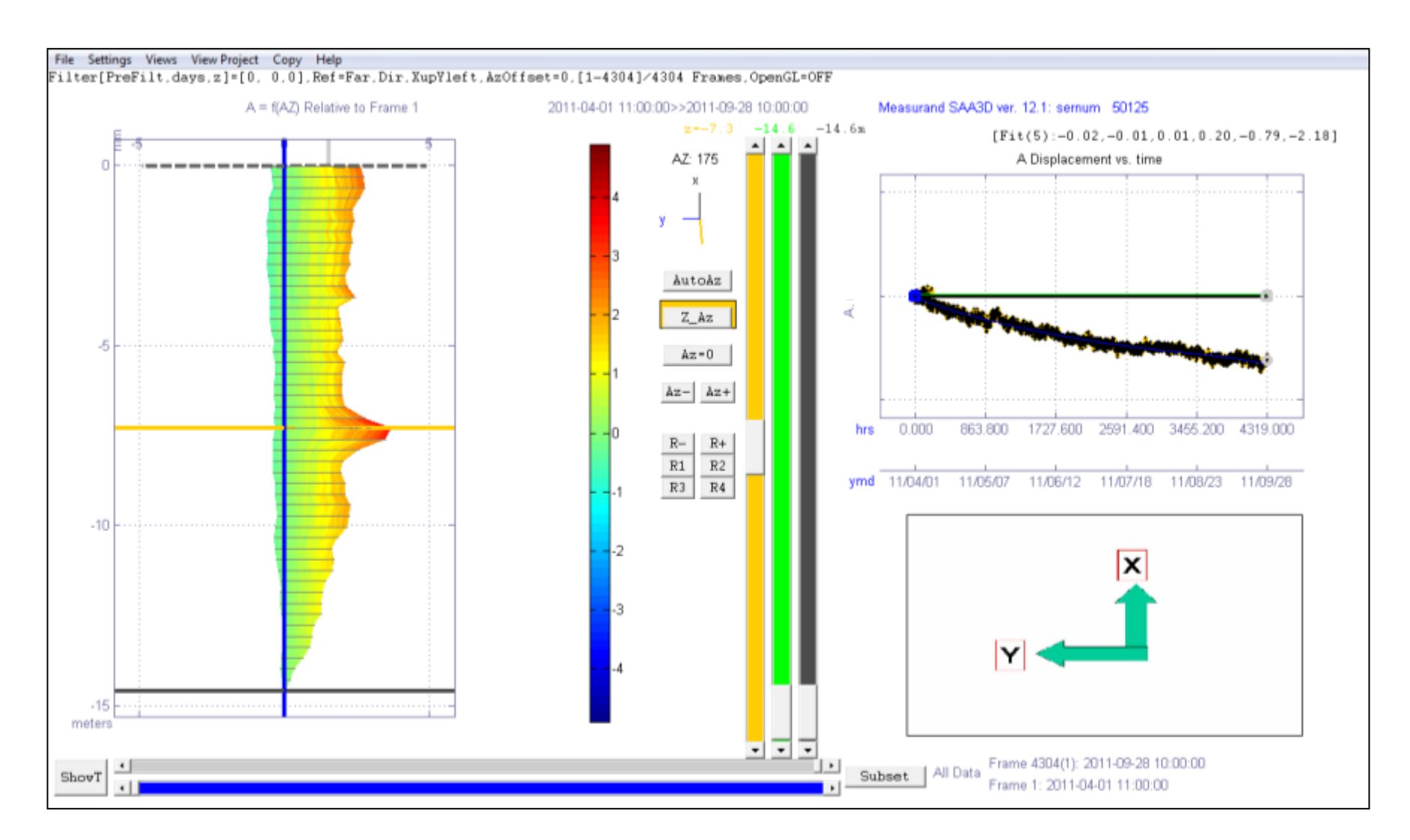

Figura 4.9: Ejemplo de visualización gráfica de los datos de deslizamientos obtenidos en la grabadora CR1000.

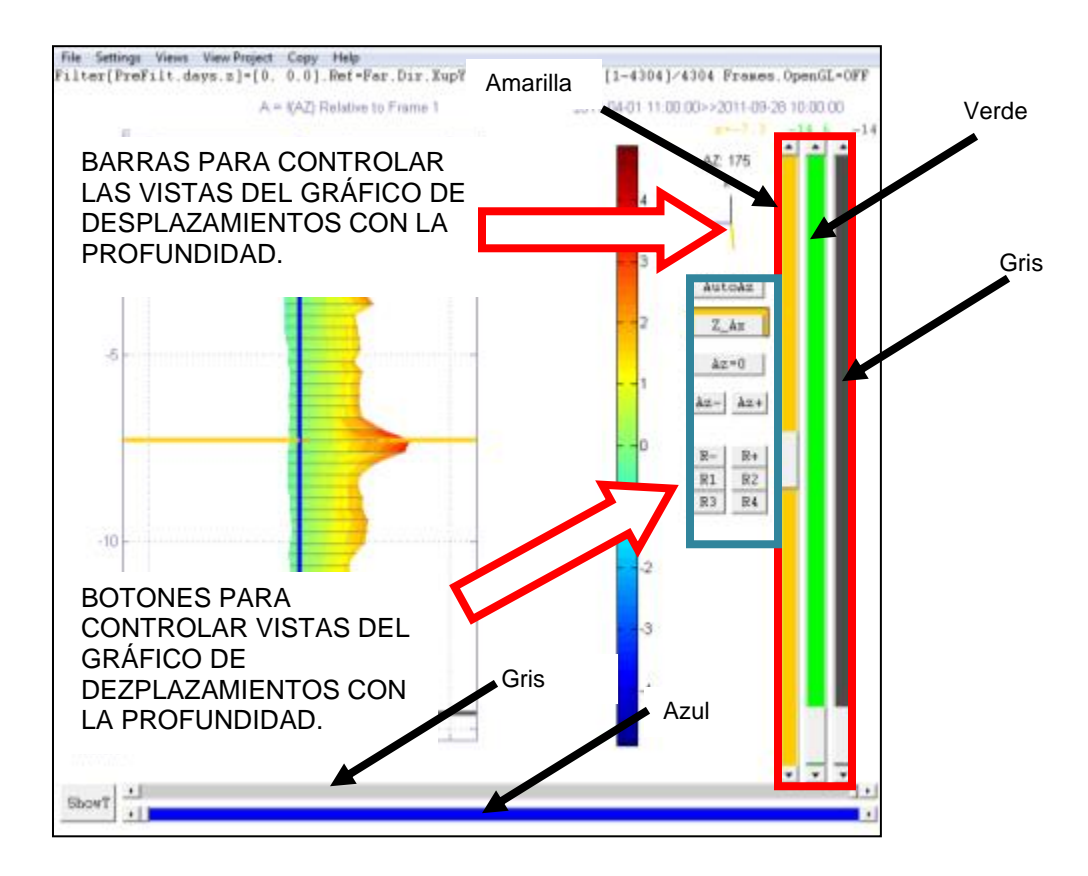

Figura 4.10: Ventana de visualización del SAA3D con botones y barras identificadas y sus funciones.

De manera similar, en la parte inferior existen dos barras, una azul y una gris. Estas barras se utilizan para seleccionar una serie de información para un tiempo en específico. Al seleccionar un tiempo distinto para cada una, el programa mostrará dos líneas dentro del gráfico de silueta con respecto a la profundidad, cada línea tiene el correspondiente color de la barra y por consiguiente representa la silueta del arreglo para este tiempo seleccionado. Estas líneas son apreciables al hacer un "click" sostenido sobre este gráfico, la vista descrita se puede apreciar en la Figura 4.11. Al mismo tiempo, se puede apreciar los valores de desplazamiento para los tiempos escogidos en la barra azul y la gris marcados en el gráfico de desplazamiento con el tiempo como se puede apreciar en la Figura 4.12.

En adición a las barras, el programa cuenta con una serie de botones cuyo uso principal es rotar o cambiar el azimuto, para mostrar la información relacionada a esa dirección, y también el rotar con respecto al eje de profundidad el gráfico de desplazamientos, tiempo y profundidad. En la Tabla 4.1 se muestra una lista de los botones disponibles y la descripción de la utilidad de cada uno de ellos.

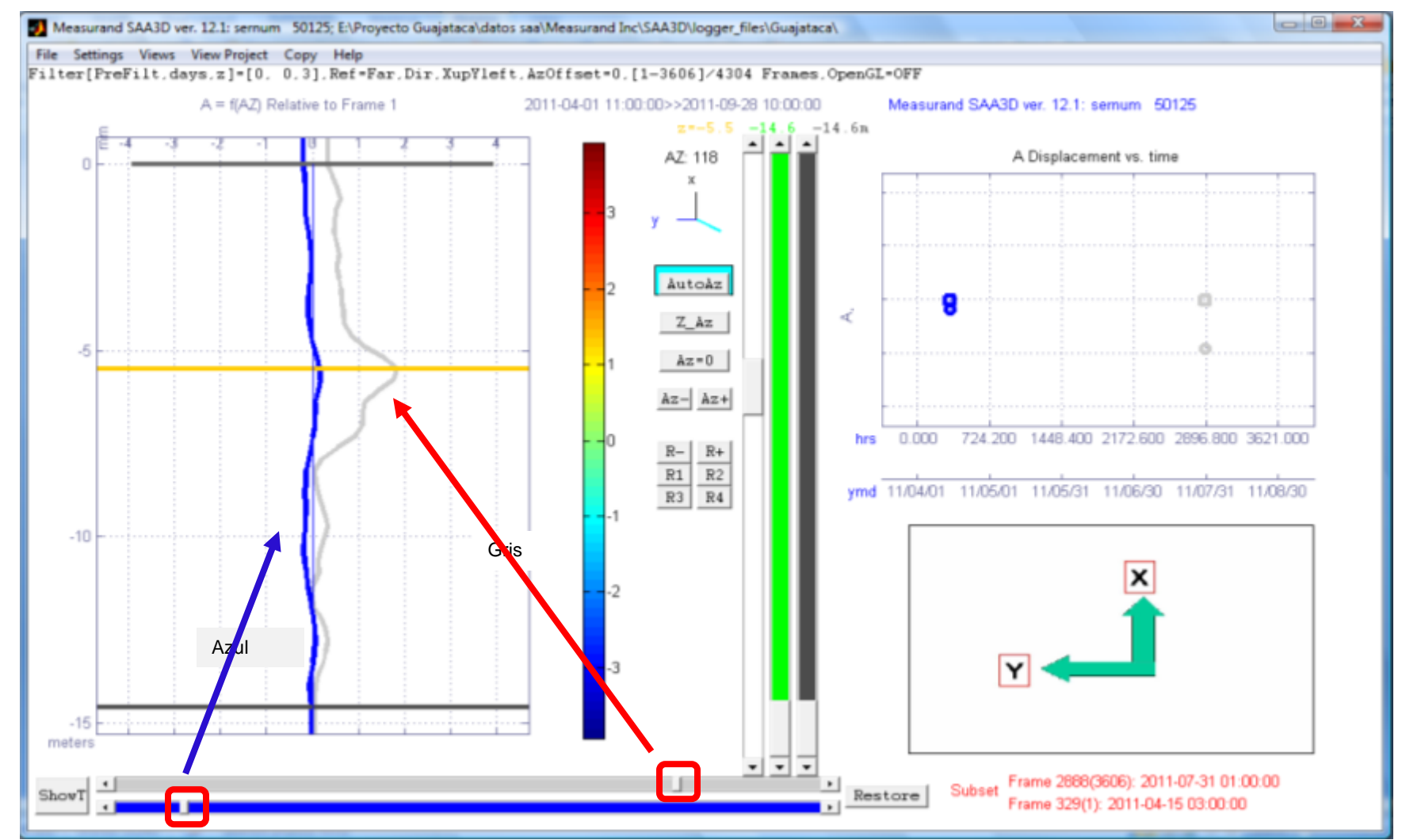

Figura 4.11: Primer ejemplo de visualización gráfica de los datos utilizando los botones de tiempo.

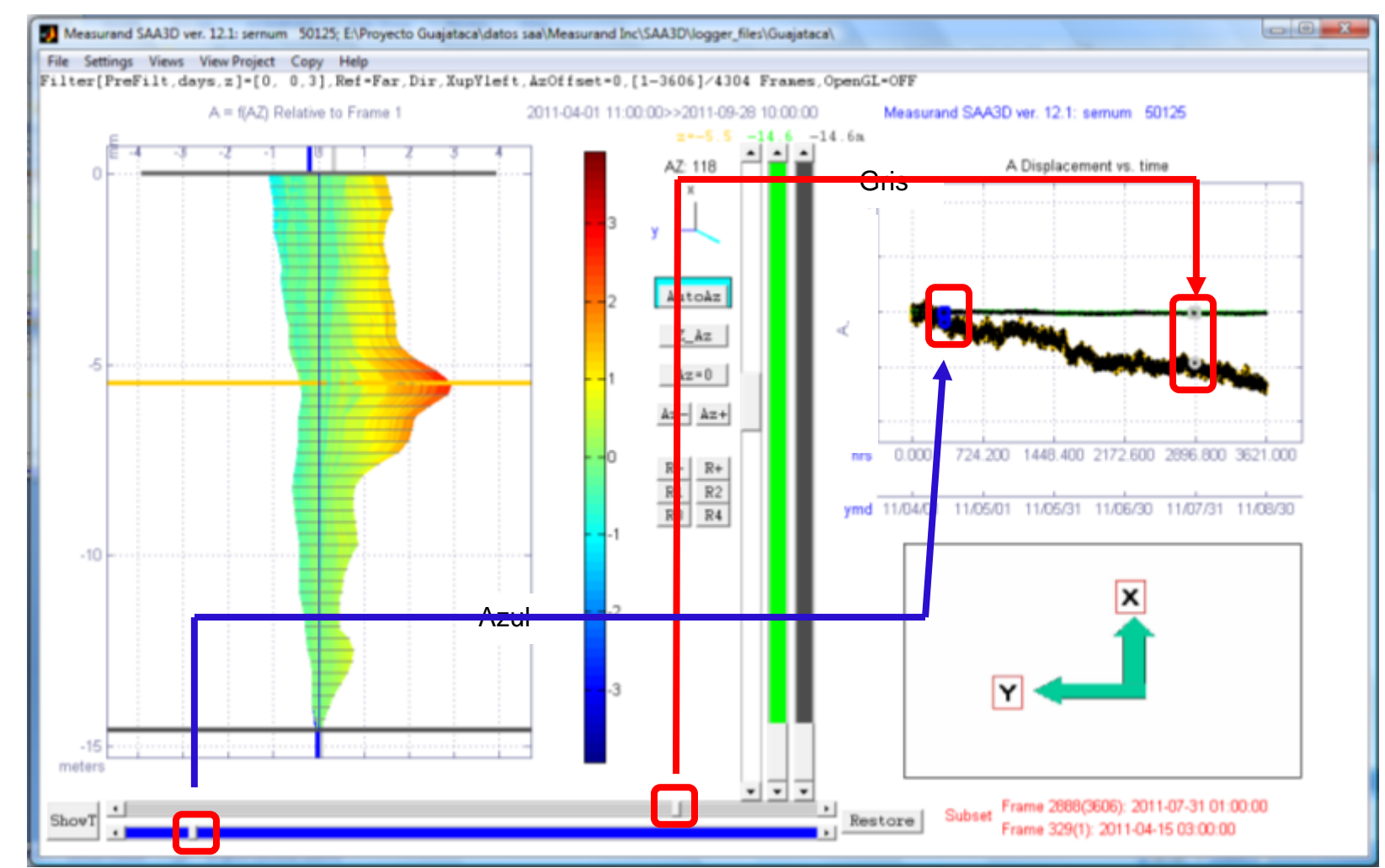

Figura 4.12: Segundo ejemplo de visualización gráfica de los datos utilizando los botones de tiempo.

| <b>Botón</b>   | <b>Función</b>                                                                                                    |  |
|----------------|----------------------------------------------------------------------------------------------------|--|
| <b>AutoAz</b>  | Muestra automáticamente el azimuto y profundidad donde se<br>encuentra el mayor desplazamiento.                                           |  |
| Z Az           | Muestra automáticamente el azimuto al cual se encuentra el<br>mayor desplazamiento para una profundidad elegida con la barra<br>amarilla. |  |
| $Az=0$         | Configura el gráfico para una dirección correspondiente a un<br>azimuto de cero.                                                          |  |
| $Az - y Az +$  | Cambian el azimuto para la cual se muestra la información en los<br>gráficos.                                                             |  |
| R <sub>1</sub> | Cambia el gráfico, a uno de tiempo con respecto a la profundidad<br>mostrando los cambios en desplazamientos con código de<br>colores.    |  |
| R <sub>2</sub> | Muestra un gráfico de desplazamientos con respecto a la<br>profundidad.                                                                   |  |
| $R + y R -$    | Rotan el gráfico de desplazamientos, tiempo y profundidad con<br>respecto al eje de profundidad.                                          |  |

Tabla 4.1: Botones dentro de la visualización del SAA3D y sus funciones.

## **CAPÍTULO 5**

### **INFORMACIÓN EXTRAIDA DEL SAA**

### **5.1 INTRODUCCIÓN**

En este capítulo se muestra en detalle la información extraída del sistema SAA instalado en la Represa Guajataca. Esta información será aquella grabada en el Colector CR1000, y será explicada, y visualizada mediante el uso del programa SAA3D. Una vez obtenida la información, se realizó un análisis comparativo, a modo de ejemplo, de la utilidad de este sistema. La comparación se realizó con información de precipitación obtenida del USGS por la estación meteorológica ubicada en la Represa Guajataca y datos del SAA.

## **5.2 INFORMACIÓN DEL SAA**

En esta sección se muestra información de precipitación en la zona de la Represa Guajataca en conjunto con información del sistema SAA, con el propósito de ser comparadas. La Figura 5.1 muestra la ventana principal de programa SAA3D con resultados correspondientes a las lecturas tomadas desde el 1 de abril al 28 de agosto del 2011. Esta ventana muestra dos gráficos principales, el primero, mostrado a mano izquierda, representa un gráfico de contornos que ilustra las deformaciones a lo largo de la profundidad, el segundo gráfico, (a la derecha) muestra la deformación medida con respecto al tiempo para una profundidad previamente seleccionada.

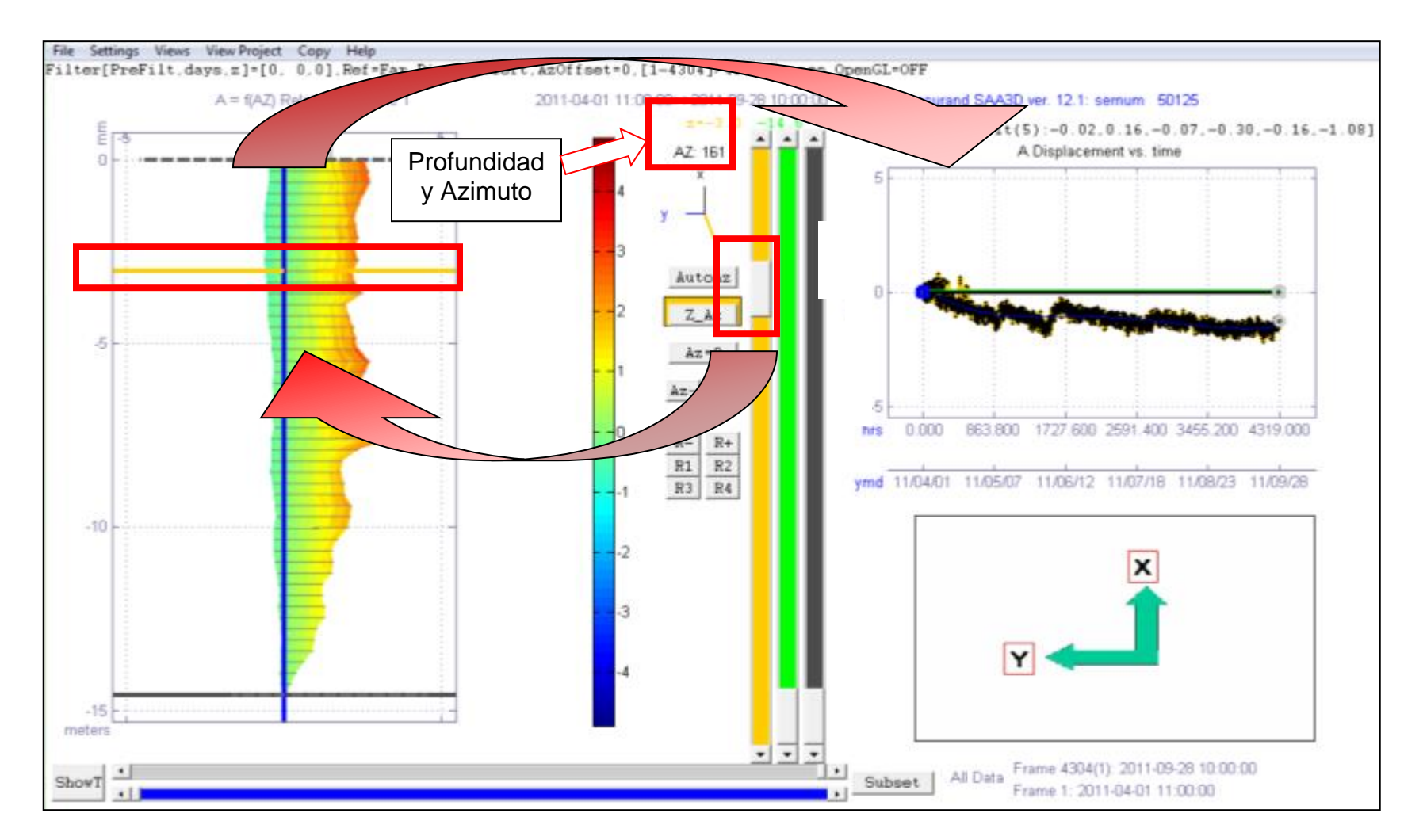

Figura 5.1: Ventana de visualización principal del SAA 3D con puntos identificados para explicación del funcionamiento del programa.

En el caso mostrado en la Figura 5.1, el botón Z\_Az fue seleccionado (ver Tabla 4.1), y luego seleccionada la profundidad de 10 pies (3 metros). La gráfica de desplazamiento con el tiempo generada (ubicada en la parte derecha de la Figura 5.1) corresponde a la profundidad, que identifica la primera barra vertical (de izquierda a derecha) ubicada al centro de la Figura. De ser necesario, se puede añadir una segunda serie o línea en el gráfico de desplazamiento con el tiempo utilizando la columna verde. Sólo se tiene que colocar la misma a la profundidad deseada y la serie aparecerá en el gráfico de la derecha.

Normalmente las preguntas más comunes a la hora de obtener información de deslizamientos son:

- 1. ¿Cuál es la magnitud de la deformación mayor?
- 2. ¿Cuál es la profundidad a la cual se localiza la deformación mayor?
- 3. ¿Cuál es la dirección a la cual ocurre la deformación mayor?

Utilizando el ejemplo antes mencionado, las respuestas a estas preguntas se pueden obtener apreciando la visualización del SAA3D obtenida luego de oprimido el botón Auto\_Az tal y como se aprecia en las Figuras 5.2, 5.3 y 5.4. Para este caso en particular y contestando dos de la preguntas previamente estipuladas, la Figura 5.2 ubica la zona de deslizamiento máximo a unos 24 pies de profundidad y a una dirección de 175° en dirección de las manecillas del reloj con respecto al eje "x" previamente definido (ver Figura 3.13 en el capítulo 3).

Además de obtener la gráfica de deformación para la dirección del desplazamiento máximo y el gráfico pequeño de deformación con respecto al tiempo que muestra la Figura 5.2, también se pueden obtener gráficos con más detalles utilizando la opción *View Project* que se encuentra en el menú del programa. La Figura 5.3 muestra lo que es la página principal de esta opción. Esta ventana muestra los siguientes gráficos:

- 1. Gráficos de deformación con respecto a la profundidad comprendidos por series que pertenecen a cada lectura tomada.
	- a. A=f(AZ), deformación en la dirección de la deformación máxima.
	- b. B=f(AZ), deformación en dirección perpendicular a aquella que corresponde a la deformación máxima.
- 2. Movimiento en el plano XY en la profundidad seleccionada con la barra de color amarilla para el tiempo total con información recolectada.
- 3. Deformación en dirección tiempo, este gráfico se puede ampliar oprimiendo doble "click" sobre el mismo. El gráfico ampliado se muestra en la Figura 5.4.

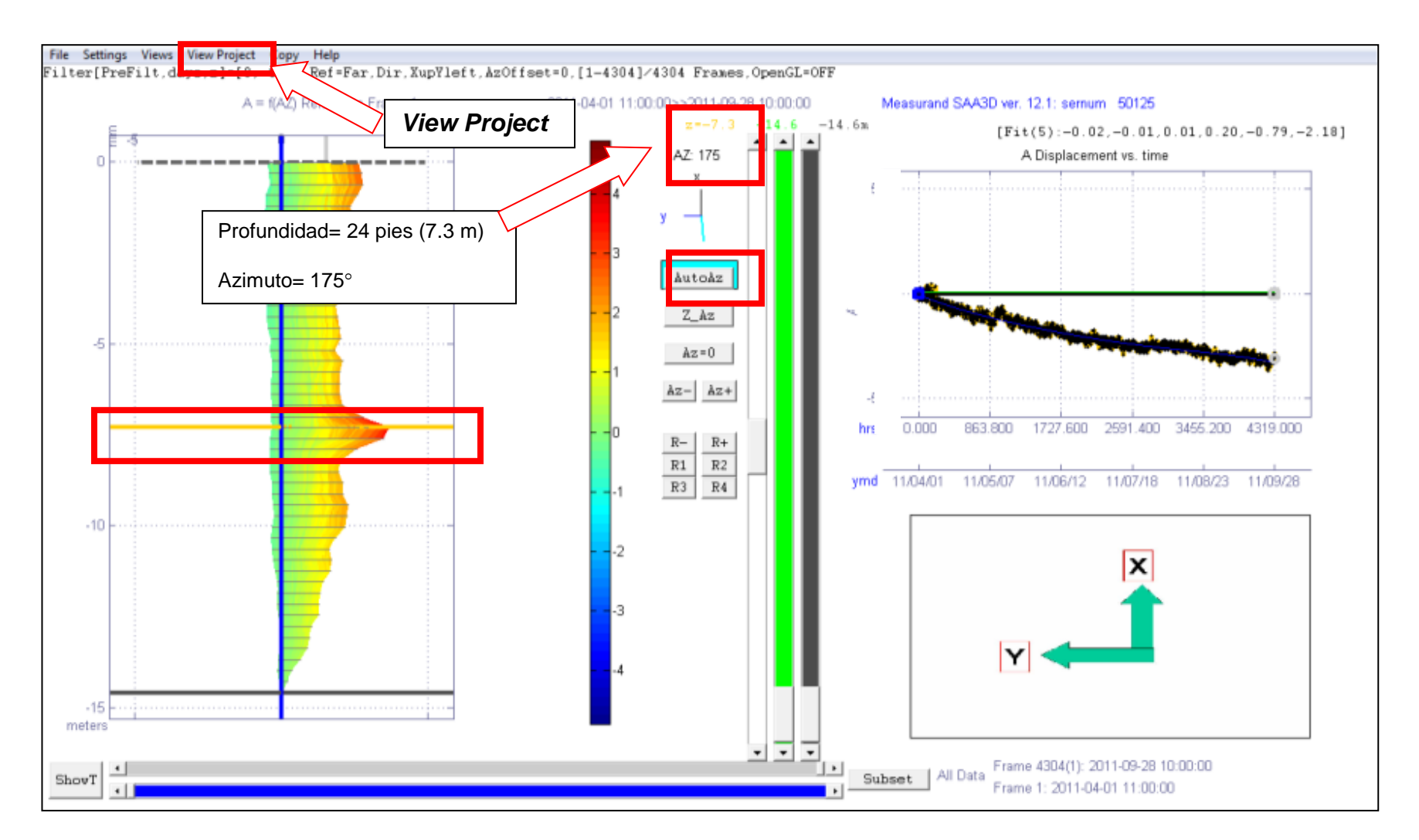

Figura 5.2: Ventana de visualización principal del SAA 3D con puntos importantes identificados para el procedimiento de visualizaciones.

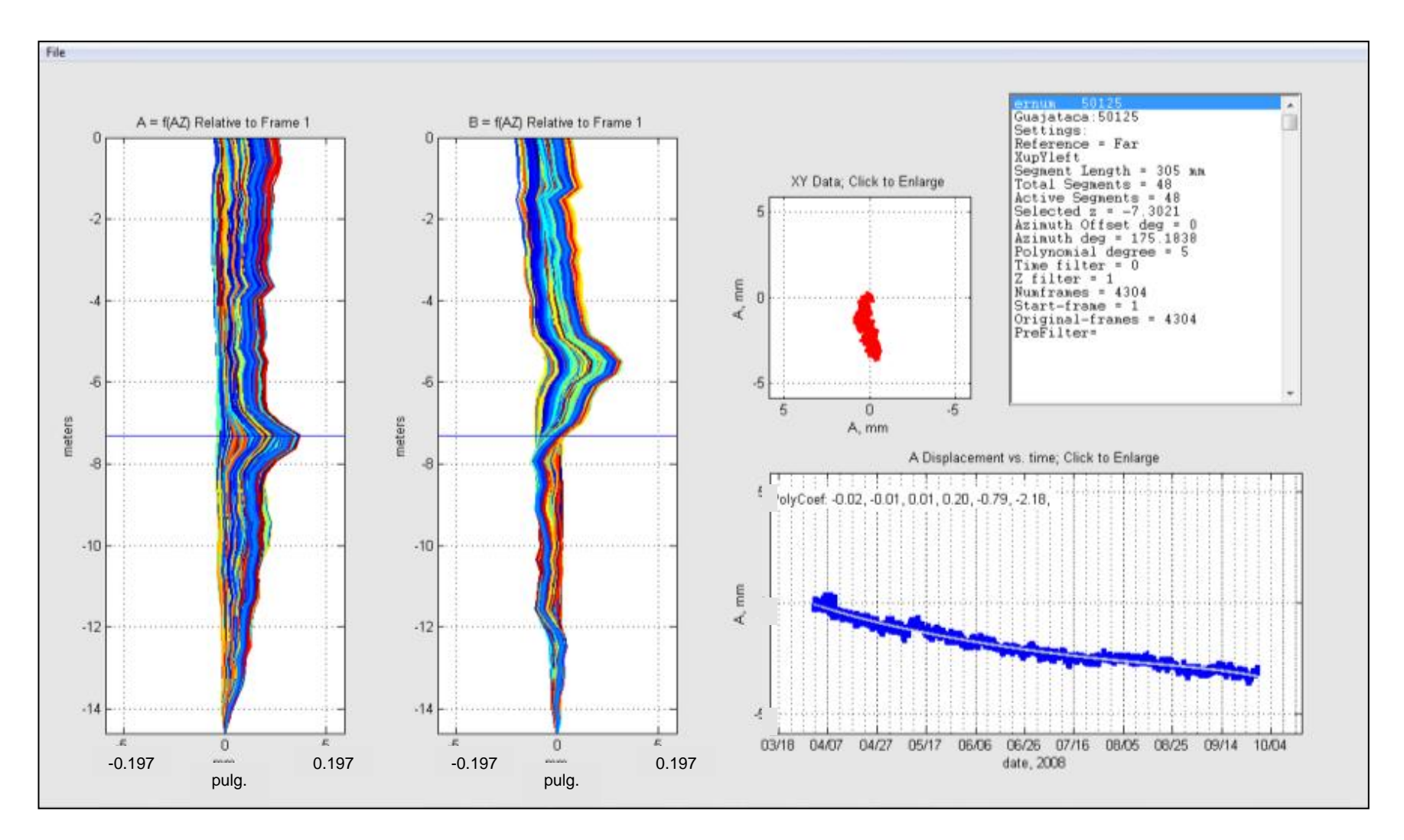

Figura 5.3: Visualización de desplazamientos laterales relativos al fondo mediante el uso del comando *View Project*.

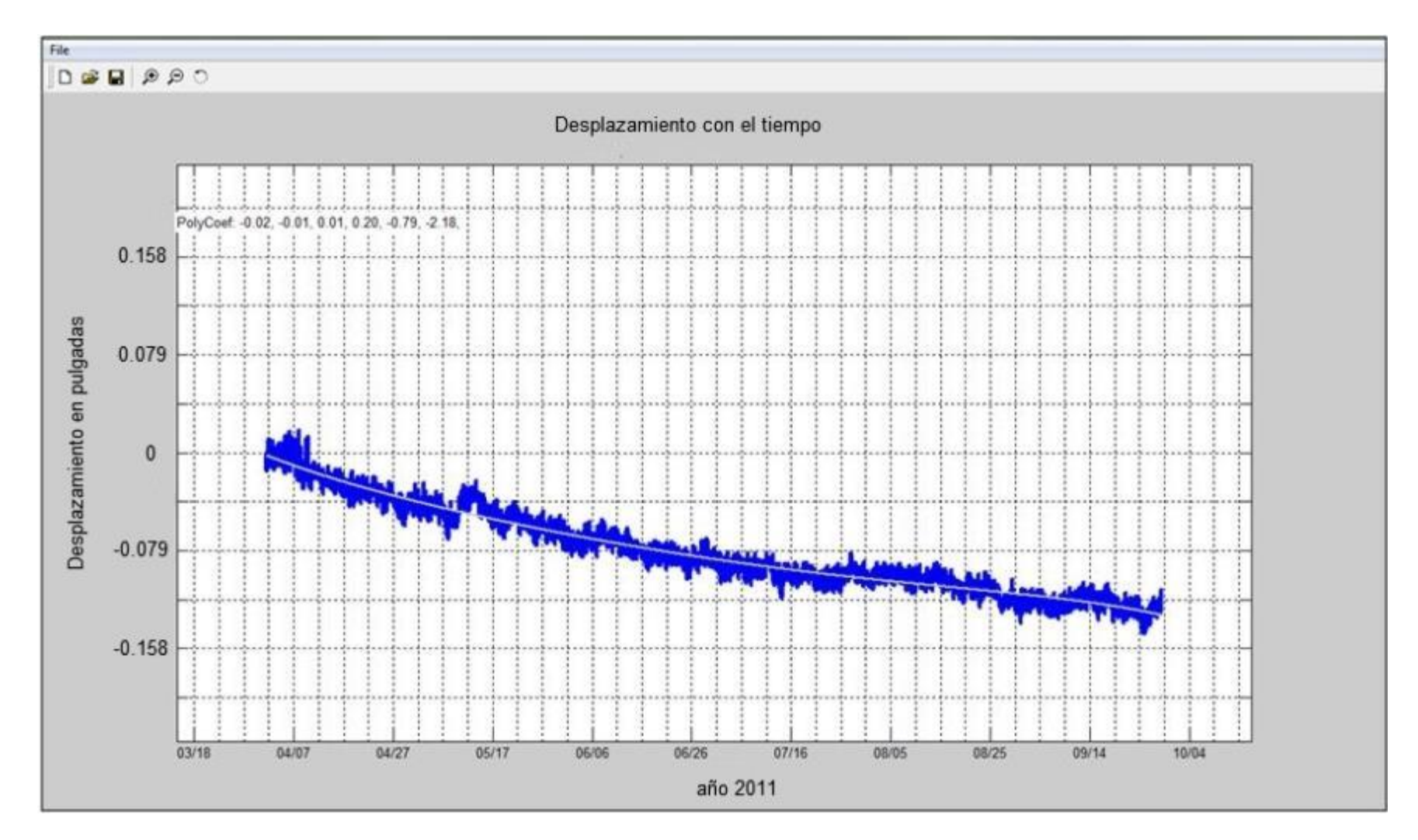

Figura 5.4: Desplazamiento con el tiempo para la profundidad con desplazamiento máximo.

## **5.3 INFORMACIÓN DE PRECIPITACIÓN DEL USGS**

Actualmente es de conocimiento, que la presencia de presiones de poros en los suelos de los cimientos de estos diques afecta adversamente la resistencia al deslizamiento para condiciones a largo plazo en este tipo de estructuras. En el caso de las Represas de tierra, estas por su naturaleza experimentan este tipo de presiones, debido a la infiltración del agua retenida que fluye hacia el lado seco. Estas presiones de poros pudieran verse alteradas debido a un evento de precipitación, y por consiguiente verse algún efecto de deslizamiento en la zona. Para poner a prueba la utilidad que puede tener la información que se puede extraer del SAA se realizó un análisis entre la información obtenida de este equipo e información de precipitación en la zona.

Para realizar la comparación, la información extraída del SAA mostrada en la sección 5.2 fue comparada con información de lluvia registrada por el Servicio Geológico de Estados Unidos (USGS por sus siglas en inglés) para la Represa Guajataca. La Figura 5.5 muestra la información de precipitación para el lago Guajataca desde el 28 de mayo hasta el 24 de septiembre del 2011, donde se identifican los eventos de mayor intensidad de precipitación (zonas con pendientes mayores ascendentes). Mientras que la Tabla 5.1 muestra las fechas exactas, duraciones y cantidades de los eventos de lluvia mostrados en la Figura 5.5.

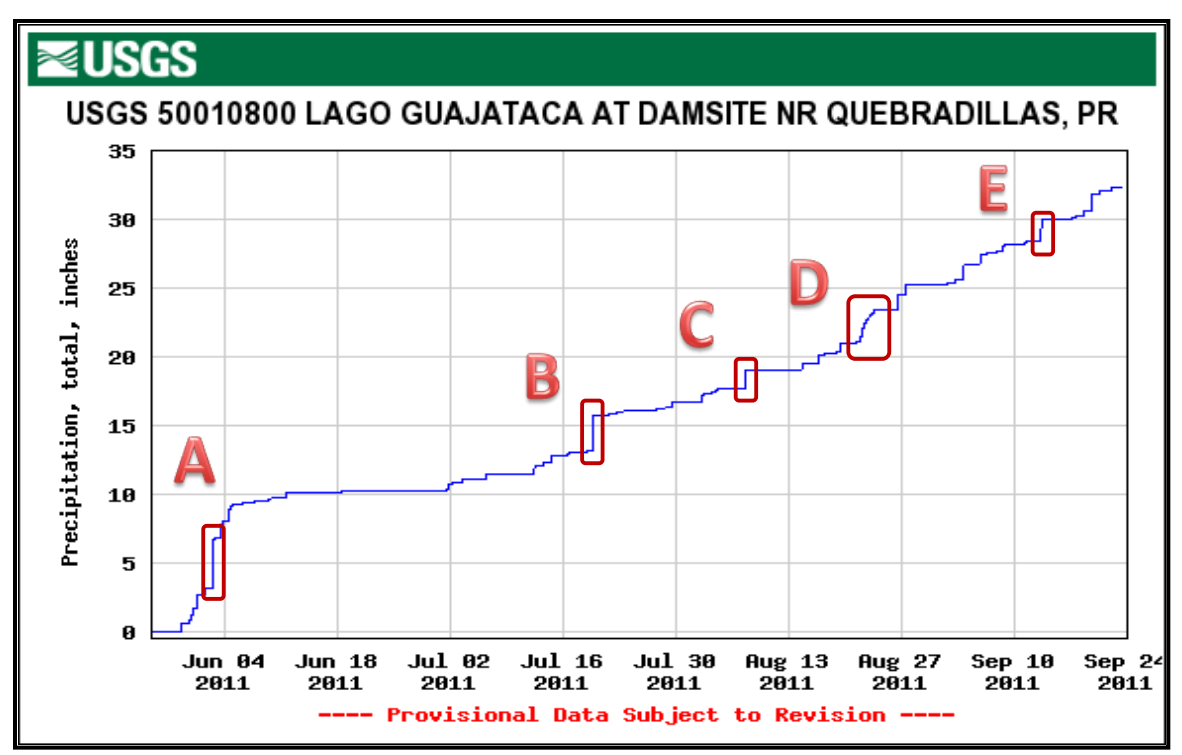

Figura 5.5: Gráfico de precipitación acumulada para la Represa Guajataca desde el 28/05/2011 hasta el 24/09/2011 con eventos mayores identificados (obtenido de http://pr.water.usgs.gov/).

Para realizar la comparación se identificaron las fechas para cada evento de precipitación dentro del gráfico de desplazamientos, tal como se muestra en la Figura 5.6. Esta figura consiste de un gráfico de desplazamiento en función del tiempo para la profundidad de 24 pies y un azimuto de 175°, en la cual se muestran los desplazamientos máximos. Como se había mencionado, en este gráfico se encuentran identificadas las zonas cuyas fechas corresponden a los eventos de precipitación máxima reportados por el USGS. Es en esta ilustración que se puede apreciar que la regresión mostrada para los desplazamientos siempre mantiene su trayectoria o comportamiento curvo y descendente,

estabilizándose en las últimas fechas y por consiguiente no muestra reacción alguna al momento de cada evento de precipitación y tampoco luego de los mismos.

Tabla 5.1: Valores de duración, fecha y cantidad para los eventos de lluvias identificados.

| Evento | Periodo de Duración                               | Precipitación<br>Acumulada (pulg.) |
|--------|---------------------------------------------------|------------------------------------|
| A      | 2 de junio 1:45 pm a 6:45 pm                      | 3.70                               |
| B      | 19 de julio 4:30 pm a 7:00 pm                     | 2.63                               |
| C      | 7 de Agosto 1:45 pm a 3:45 pm                     | 1.39                               |
| D      | 21 de Agosto 4:00 pm a 23 de Agosto a las 4:30 pm | 2 27                               |
| F      | 13 de septiembre 6:15 am a 10:30 am               | 1.60                               |

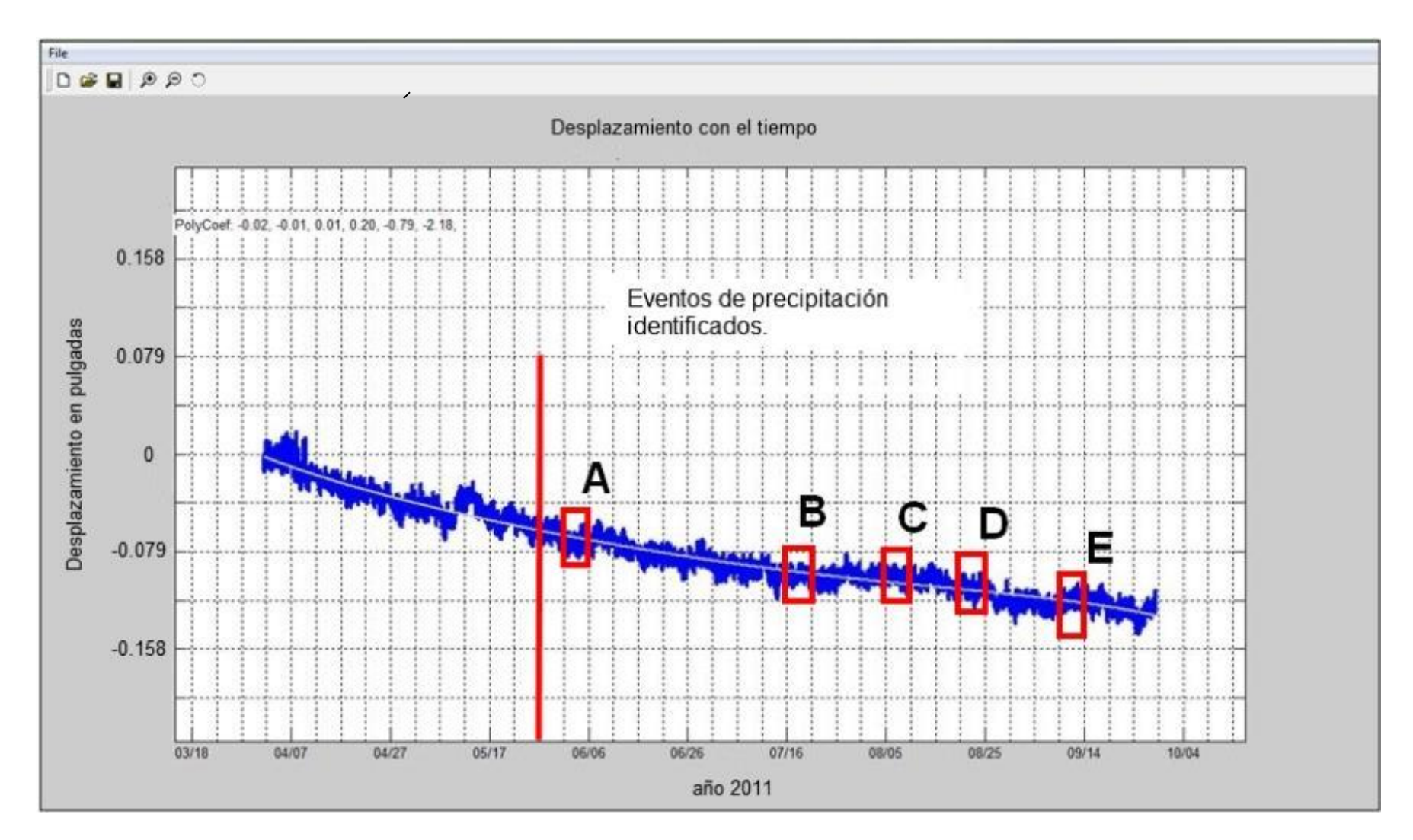

Figura 5.6: Gráfico de desplazamiento con el tiempo para profundidad con desplazamiento máximo y eventos de lluvias identificados.

## **CAPÍTULO 6**

## **MONITOREO SÍSMICO**

## **6.1 INTRODUCCIÓN**

Basado en análisis sísmicos realizados a la Represa Guajataca, se ha encontrado que la misma no cumple con los requisitos mínimos de factores de seguridad para la resistencia a deslizamientos (Osorio 2003, HARZA 2000). Los análisis realizados, informan que esta estructura apenas cumple con los requisitos de estabilidad para condiciones de cargas estáticas y que la misma no tiene la resistencia suficiente para soportar los esfuerzos creados por un sismo, ya que arroja factores de seguridad menores de uno (FS<1) y a su vez esta comenzaría a acumular desplazamientos permanentes cada vez que experimente aceleraciones mayores de 0.06g. Estas características y el hecho de que esta estructura es de tierra convierten a la misma en una de mucho interés para que su comportamiento bajo condiciones sísmicas sea estudiado.

Es por ello que esta estructura fue seleccionada para instalar un sistema de monitoreo sísmico que brinde información sobre los movimientos fuertes y su comportamiento durante los mismos. Esta información será sumamente útil para que en conjunto con la información de deformaciones y precipitación entre otras, se pueda tener un marco completo de comportamiento estructural y los efectos que una estructura de este tipo pudiese experimentar si es afectada por un terremoto de alta intensidad.

En este capítulo se presentan los detalles del sistema de monitoreo sísmico implementado en la Represa Guajataca. Se presta especial atención a los elementos y equipos que forman parte de este sistema.

### **6.2 REQUISITOS DEL SISTEMA:**

El sistema desarrollado, debe cumplir con varias necesidades principales para esta estructura. En el caso de la Represa Guajataca, como muchas otras represas en la isla, se encuentra ubicada en un lugar remoto. La misma, está situada en el medio de la carretera estatal PR-119, sobre la colindancia entre los municipios de Isabela y Quebradillas y a media milla de distancia de la colindancia de San Sebastián (al sur). Se desea un sistema que esté capacitado para comunicarse remotamente, y así poder ser más efectivos a la hora de obtener lecturas de un evento significativo. También, el equipo debe brindar la opción para accesar a la información por medio de visitas al lugar, en el caso de no poder obtener la misma de manera remota.

Los sensores a utilizar deben ser capaces de obtener lecturas de aceleraciones por sismos fuertes (mayores de 0.05g) a lo largo de la sección crítica de la estructura de tierra. Esta sección, se encuentra ubicada a la mitad de la zona lineal de la represa (no considera la zona curva de la misma).

### *6.3* **EQUIPOS UTILIZADOS**

#### **7.3.1. EpiSensor ES-U2**

El *EpiSensor ES-U2* (ver Figura 6.1), es un acelerómetro uniaxial diseñado principalmente para propósitos de ingeniería estructural. Este acelerómetro tiene un rango de lecturas de aceleración de un ±2g. Estos acelerómetros, permiten las lecturas de vibraciones ambientales en zonas urbanas y estructuras con frecuencias de 1Hz hasta 200 Hz.

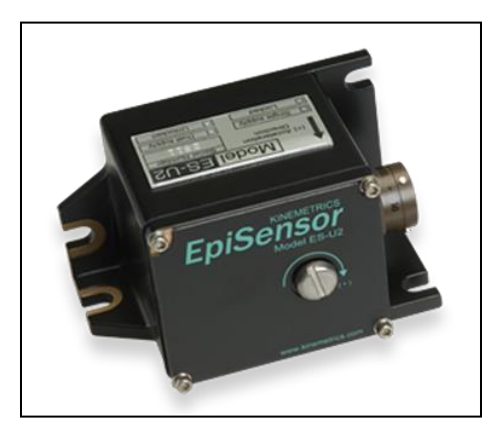

Figura 6.1: Acelerómetro EpiSensor ES-U2 uniaxial, extraído de: (http://www.kinemetrics.com/p-37-Products.aspx).

#### **7.3.2. EpiSensor ES-T**

El modelo *ES-T* (mostrado en la Figura 6.2), es un acelerómetro triaxial, el cual consta de tres acelerómetros EpiSensors montados ortogonalmente en un sólo paquete. Al igual que un sensor uniaxial ES-U2, este sensor capta un rango de aceleraciones de ±2g. El mismo, tiene un ancho de banda de 200 Hz el cual le permite detectar movimientos a frecuencias altas.

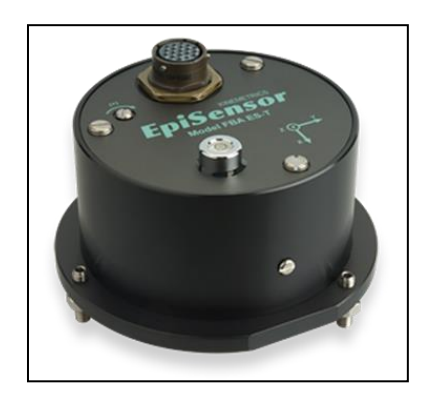

Figura 6.2: Acelerómetro EpiSensor ES-T triaxial, extraído de: (http://www.kinemetrics.com/p-37-Products.aspx.)

#### **7.3.3. Dolomite**

El equipo *Dolomite* es un sistema central de grabación de la compañía Kinemetrics Inc. El sistema consta de un paquete de equipos electrónicos dentro de un cajón de seguridad que son configurados y ensamblados por el fabricante. El propósito del mismo es lograr un sistema de grabación automático compatible con otros equipos, de fácil conexión con los sensores, además de lograr un sistema automático de energía eléctrica que permita que se tomen mediciones de aceleraciones sin interrupciones.

El *Dolomite* contiene una grabadora *Granite* la cual tiene una capacidad de 12 canales, una resolución de 24 bits, sincronización por GPS y puede ser utilizado en una amplia gama de equipos de la misma compañía (Kinemetrics Inc.). Dentro del cajón de seguridad, los cables provenientes de los sensores a utilizar son conectados en la parte posterior del *Dolomite*, para luego ser dirigidos a uno de los lados de una placa de montura para la distribución de los canales y para el empalme de cables. Este sistema cuenta con cables para la alimentación de energía eléctrica alterna (mejor conocida como AC) que cuentan con filtros y protectores para proteger los cargadores AC/DC y los convertidores de corrientes. Como parte del paquete, el sistema, cuenta con una capacidad de hasta cuatro baterías de 12 V-DC y 35 Ah. El equipo se mantiene monitoreando en todo momento las caídas de corriente alterna, la carga de las baterías, la temperatura y el voltaje. Si el sistema detecta pérdidas en la energía alterna, automáticamente utilizará la energía almacenada en las baterías. Al momento de restablecerse la energía alterna, el sistema determina si las baterías necesitan ser recargadas, de ser así estas serán recargadas automáticamente. La Figura 6.3 muestra el equipo *Dolomite* a utilizar en la presa Guajataca.

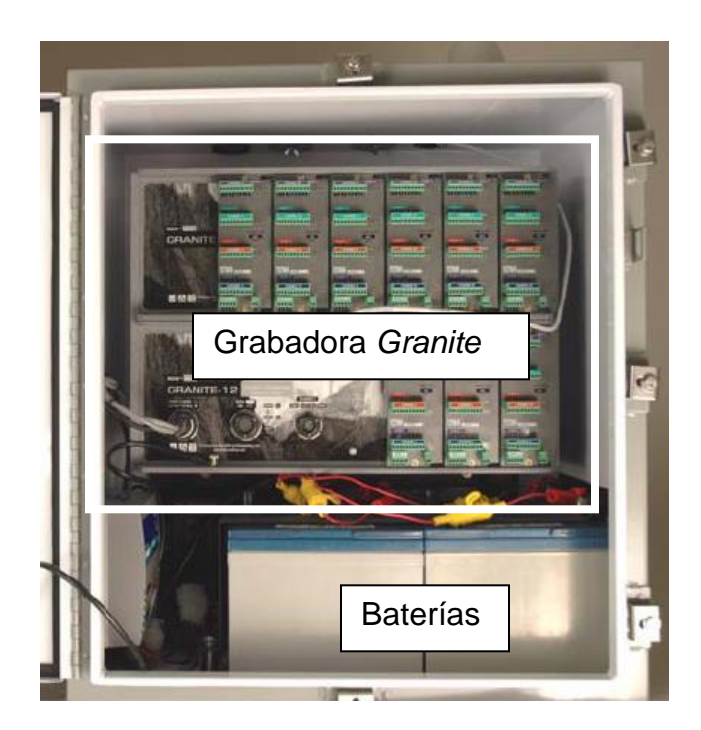

Figura 6.3: Equipo *Dolomite*.

#### **7.3.4. ETNA**

El equipo *ETNA* es un acelerógrafo de movimientos fuertes diseñado para satisfacer varias aplicaciones de monitoreo sísmico. El modelo estándar, viene equipado con 3 canales, un acelerómetro triaxial EpiSensor interno y una tarjeta de memoria PCMCIA. En adición, el equipo *ETNA* ofrece varias características o aplicaciones opcionales tales como: almacenamiento PCMCIA, comunicación, redes y sincronización por GPS. La información grabada en este equipo, tiene una resolución de 18 bits, la misma puede ser obtenida vía módem, manualmente con una computadora portátil o manualmente extrayendo la tarjeta de memoria externa PCMCIA. La Figura 6.4 ilustra el equipo *ETNA*.

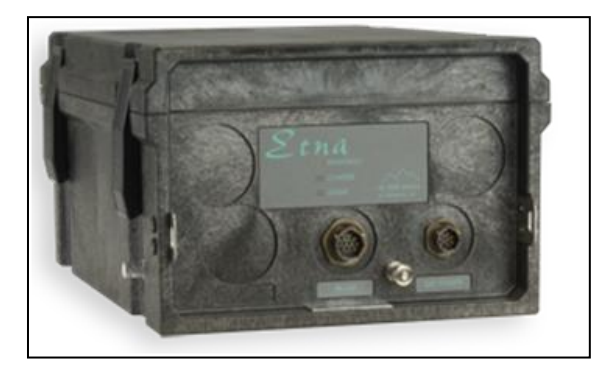

Figura 6.4: Equipo *ETNA* extraído de: (http://www.kinemetrics.com/p-37- Products.aspx.)

### **6.4 ESPECIFICACIONES DEL SISTEMA**

Para el sistema de monitoreo sísmico, es necesario definir varios detalles previos al comienzo de la instalación de cada equipo. Para este proyecto en particular, fue necesario definir la cantidad y los tipos de acelerómetros que se estarían utilizando, a la vez decidir la ubicación de cada uno de ellos, de igual forma decidir las localizaciones para el equipo de grabación *Dolomite* y la estación a campo abierto y por último se definió la ruta de la infraestructura a soterrar para el recorrido del cableado utilizado.

Para este proyecto se eligió instrumentar la zona central del segmento recto de la Represa Guajataca. Es en esta ubicación, donde se instalaron cinco estaciones de acelerómetros (de la "A" a la "E"). Siguiendo la Figura 6.5 en el punto más alto (punto A) como al más bajo (punto E) se decidió utilizar sensores triaxiales, mientras que para los puntos ubicados entre ellos (puntos B, C y D) se utilizaron dos sensores uniaxiales en cada localidad o punto. La Figura 6.5 y 6.6, muestran la localización de la sección y el arreglo de sensores escogido respectivamente.

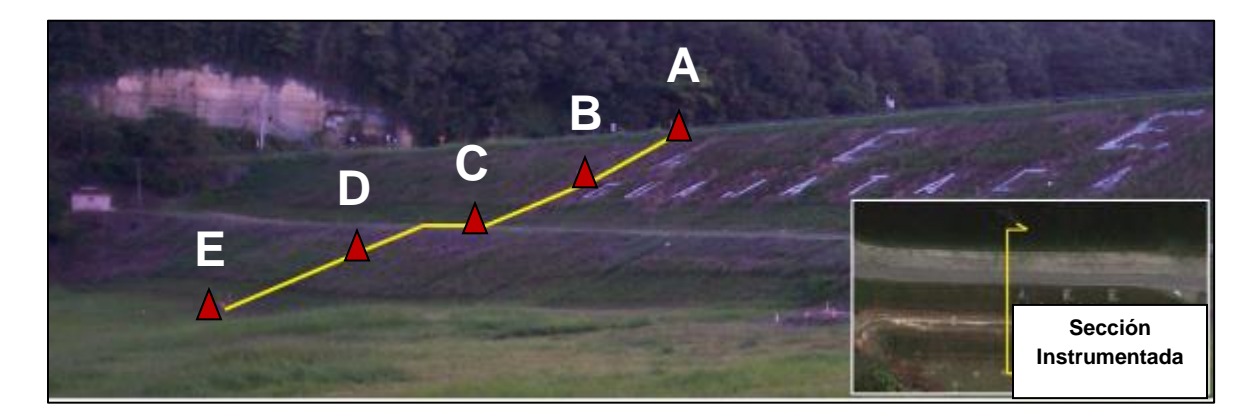

Figura 6.5: Foto indicando la localización de la sección y ubicación para los sensores.

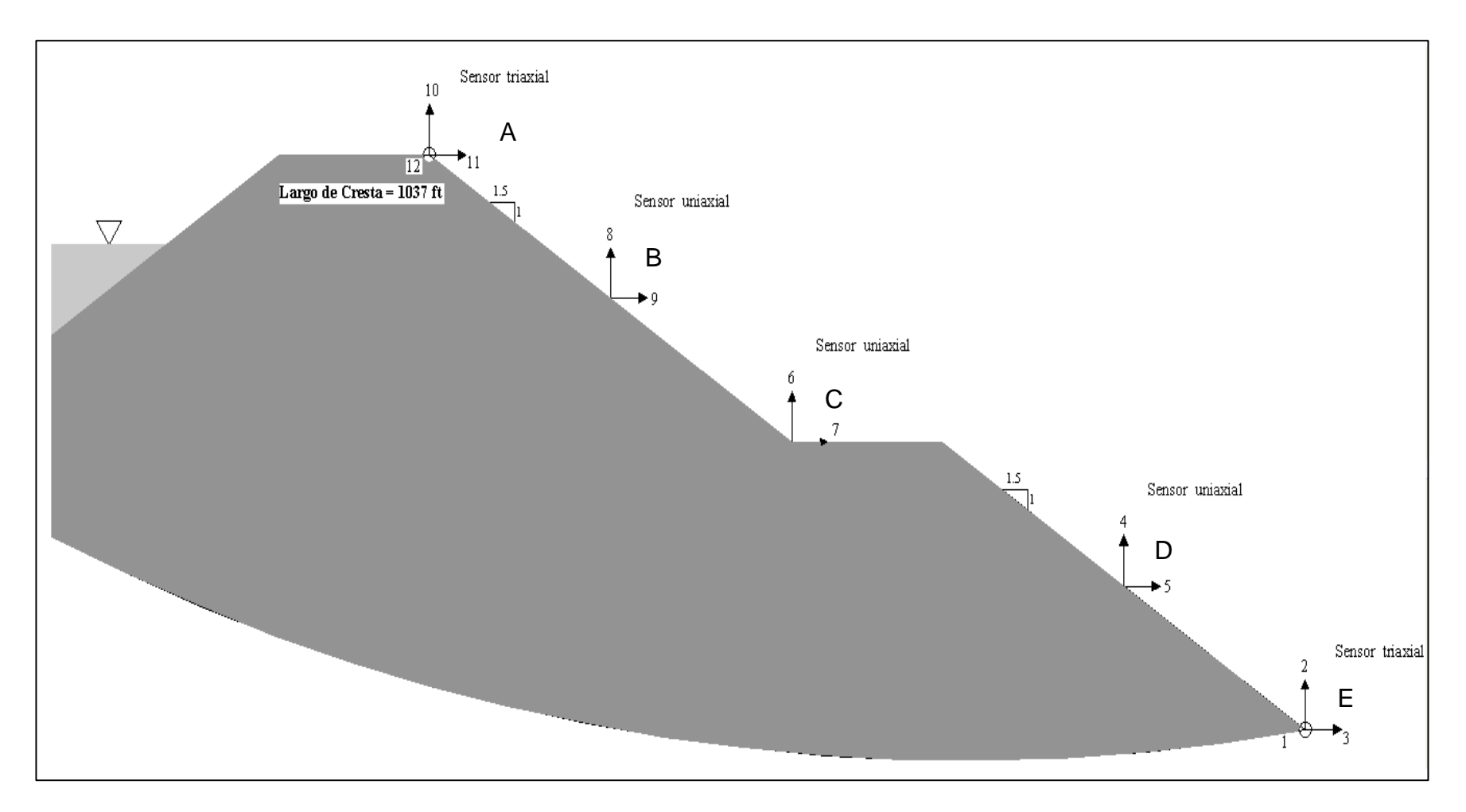

Figura 6.6: Arreglo de sensores seleccionado.
Habiendo escogido la localización y arreglo para los acelerómetros, fue necesario encontrar un lugar para el equipo de grabación *Dolomite*. En este caso, se escogió el cuarto de control ubicado al lado izquierdo de la represa (con respecto a la Figura 6.7). Ahora bien, para conectar los sensores a la grabadora se instalaron dos conductos PVC SCH-40 para uso eléctrico de 1 ½" de diámetro de forma soterrada. Para esta infraestructura, se utilizaron dos de estos conductos dentro de una trinchera de aproximadamente dos pies de profundidad, ver Figura 6.8. Cada conducto tiene una ruta distinta, uno de ellos lleva cables correspondientes a los dos sensores de la parte más baja (punto D y E) de la Represa, mientras que el otro lleva cables de los restantes tres sensores de la parte alta (A, B, y C).

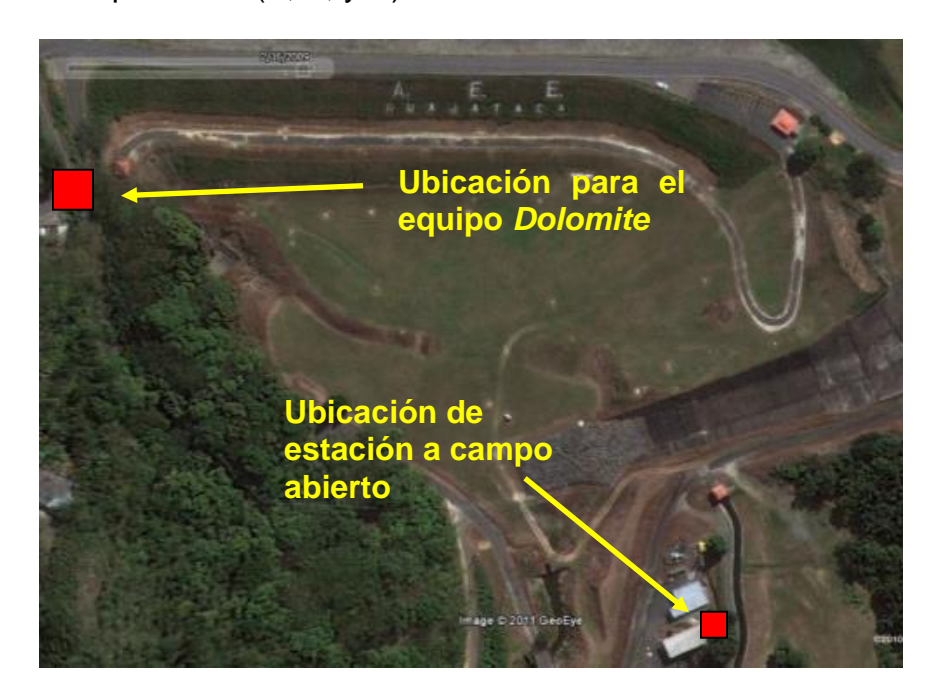

Figura 6.7: Ubicación para la estación a campo abierto y el equipo *Dolomite*, Google Earth (2010).

Luego, se procedió a localizar una estación a campo abierto *ETNA*. Este tipo de estación se debe instalar sobre terreno natural, estable y de alta dureza (tipo rocoso) en un lugar adyacente al dique instrumentado. El propósito de esta estación es obtener la información del sismo, que corresponda a la energía sometida a la estructura, contrario a la información de las estaciones en la estructura las cuales representan el comportamiento de la estructura en respuesta al terremoto. En este proyecto no se pudo encontrar un lugar que cumpliera con estos requisitos dentro de los predios de la Represa, propiedad de la AEE. Fue por ello, que se escogió un lugar dentro de las facilidades de una planta de tratamiento de aguas de la Autoridad de Acueductos y Alcantarillados (AAA), existente en un predio adyacente a la represa a una distancia aproximada de 200 metros de la Represa. La Figura 6.7 muestra la ubicación de esta estación.

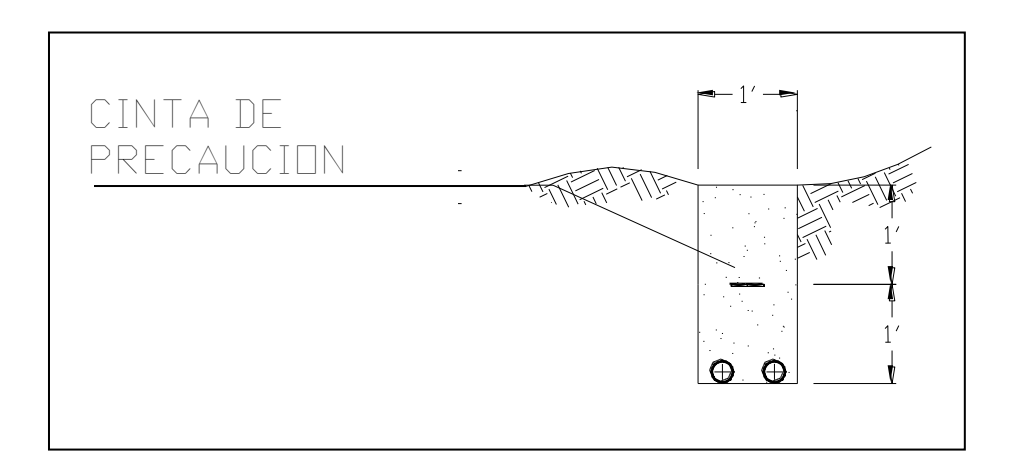

Figura 6.8 Sección de trinchera para la tubería de conexión entre el lugar de grabación y los acelerómetros.

### **6.5 INSTALACIÓN**

Por orden lógico, en esta parte del proyecto, se comenzó abriendo la trinchera para soterrar los conductos PVC SCH 40 de 1½" Φ. Por tal razón, se abrió una trinchera de aproximadamente 180 pies de longitud desde el cuarto de control hasta llegar a la sección antes mencionada, trinchera #1 en la Figura 6.9, la cual fue de aproximadamente 2' de profundidad. Al llegar al punto de encuentro con la zona instrumentada, se abrieron dos trincheras en direcciones perpendiculares a la antes mencionada (trinchera #2 y #3), una de ella bajando la primera pendiente (trinchera #3) mientras que la otra subiendo por la segunda pendiente (trinchera #2). En el caso de estas dos trincheras que se hicieran sobre las pendientes del dique, la profundidad fue de algunas 12 a 18 pulgadas de profundidad dado a que se encontró material rocoso en esa zona y adicional se tuvo que realizar manualmente ya que las pendientes no permitieron el uso de maquinaria.

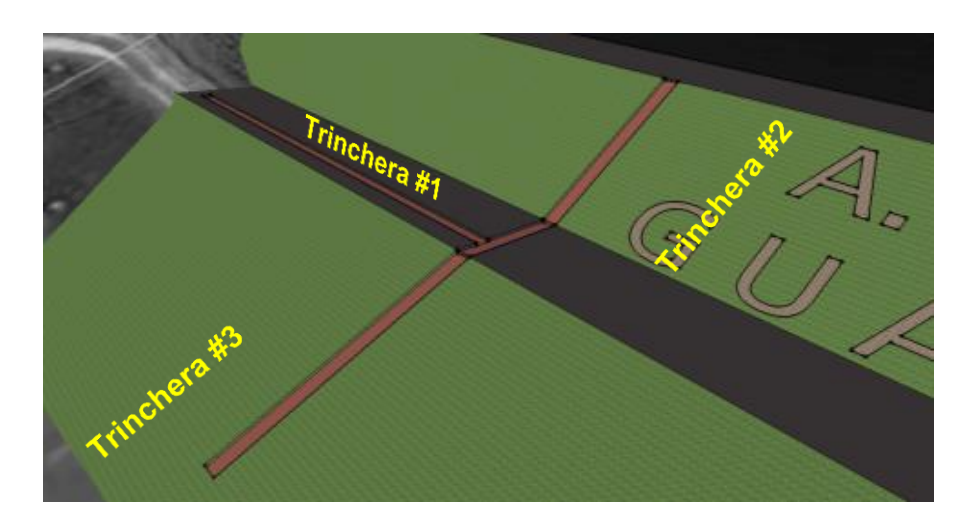

Figura 6.9: Dibujo en tres dimensiones de recorrido de Trincheras.

En la trinchera #1, se soterraron dos conductos PVC SCH 40 de 1½" Φ, mientras que aproximadamente cada 50 pies se instalaron cajas de unión (*junction box*) cuadradas de 8 pulgadas en cada lado, de manera que la tapa superior quedase a nivel del terreno. En el punto donde se alcanza la zona a instrumentar, cada tubo toma una ruta distinta a partir de una caja de unión, uno de ellos baja por la trinchera de la pendiente o talud bajo, mientras que el otro sube por el talud que llega a la cresta de la estructura.

Estos conductos llegan a las losas de hormigón donde se ubicaron los acelerómetros para lograr hacer la conexión de los mismos al equipo de grabación y la fuente de energía. En el caso de los acelerómetros, aunque estos fueron instalados en una línea recta a través de una sección previamente seleccionada, los conductos utilizados no coincidieron con los mismos en todos los puntos. Es por ello, que los conductos pasan por el lado derecho de los 4 sensores más altos (al apreciar la vista de planta con el lado seco de la represa hacia arriba del papel) pero en el caso del sensor más bajo, dicha tubería quedó al lado izquierdo, como lo muestra la Figura 6.10.

Teniendo soterrada la tubería, se comenzó a construir las facilidades para la instalación de los acelerómetros. Para cada lugar a colocar sensores, fue necesario aplanar un área de aproximadamente 3'X3'. En cada uno de estos lugares se construyó una losa circular de hormigón de 30 pulgadas de diámetro y 4 pulgadas de espesor aproximadamente. Estas losas, son atravesadas por dos tubos en el caso de los sensores del medio y uno en el caso de los sensores

97

a ubicarse en los extremos, los mismos serán para la entrada y salida de cables. En cada una de estas losas, fue instalado un cajón de acero con puerta y portacandado, como el que se aprecia en la Figura 6.11. Dentro de estos cajones se instalaron los acelerómetros, de esta manera se mantienen seguros en contra de vandalismo y los efectos de las inclemencias del tiempo.

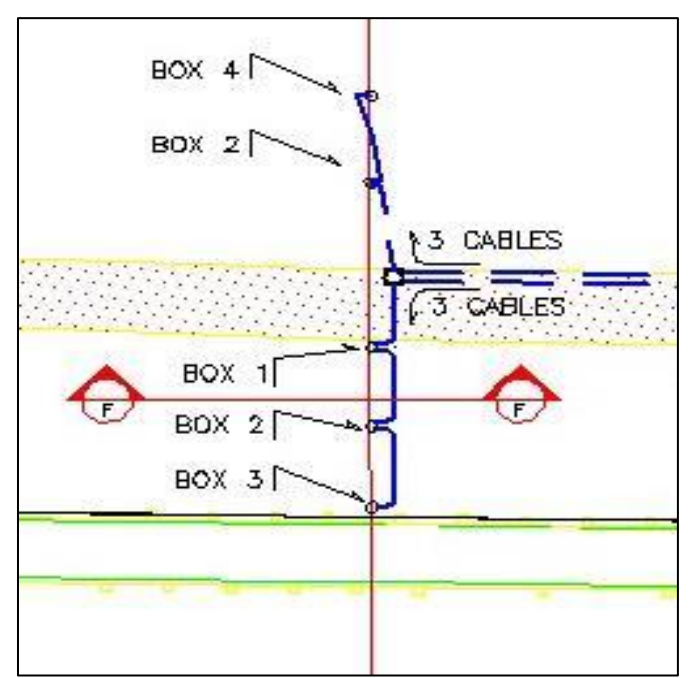

Figura 6.10: Dibujo en planta de la alineación final de la tubería y los sensores.

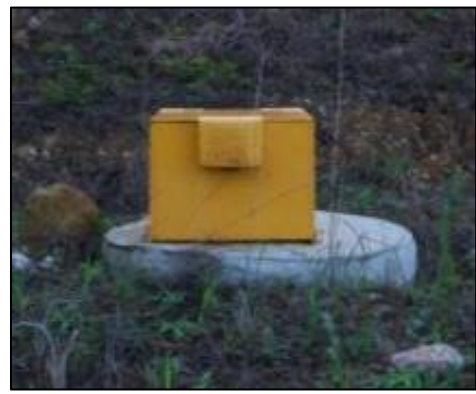

Figura 6.11: Cajón de seguridad en acero sobre losa de hormigón.

Para culminar con la instalación de los equipos de monitoreo dentro de la Represa, se comenzó a trabajar con la instalación del equipo *Dolomite*. Este equipo fue instalado dentro del cuarto de máquinas de la represa ubicado en el estribo izquierdo (lado norte) de la Represa, como se muestra en la Figura 6.7. Para realizar esta instalación, fue necesario introducir los dos conductos PVC SCH 40 de 1 ½ pulg. Φ provenientes de la zona instrumentada y uno de ½ pulg. Φ proveniente de la antena de GPS, al interior del cuarto de máquinas. Por tal razón, se abrió paso a través de la pared para introducir cada tubo con el uso de una caja de unión (*junction box*) de 8 pulg. para los conductos de 1½ pulg. Φ y un conduleto para la del GPS, una vez adentro del cuarto se utilizaron los mismos aditamentos para proseguir con las tuberías. En el caso de aquellos conductos provenientes de los acelerómetros, se utilizaron tubos flexibles para dirigir los mismos al lugar de instalación de la grabadora. La Figura 6.12, muestra las tuberías instaladas en el exterior e interior del cuarto de control y también la antena de GPS. Para culminar con los trabajos en este cuarto, se instaló el equipo *Dolomite* en el lugar designado.

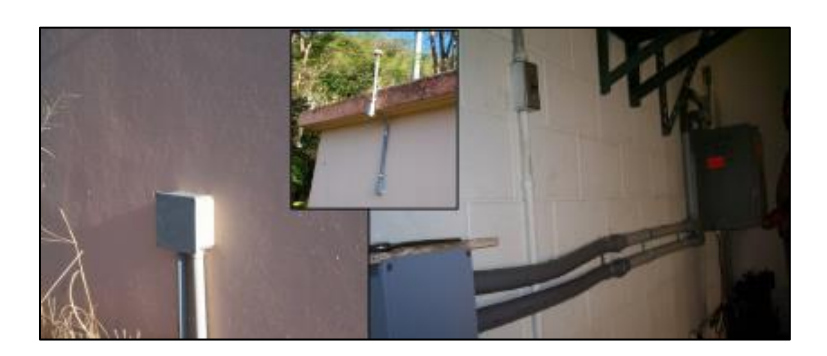

Figura 6.12: Compendio de fotos para la visualización de la instalación de tubería en el cuarto de control.

Conociendo de antemano la configuración del alambrado que este sistema necesita, primero se fijó el cajón de seguridad a la pared, para luego conectarle la tubería instalada en el interior del cuarto de máquinas, la cual se encuentra fijada a la pared y discurre por el medio de ella de manera horizontal (ver Figura 6.12). Teniendo construida toda la infraestructura y conductos, el personal del Programa de Movimiento Fuerte instaló los equipos de grabación, los sensores y realizaron el alambrado y conexión pertinente. El resultado de la instalación del sistema *Dolomite* en el cuarto de control se puede apreciar en la Figura 6.13.

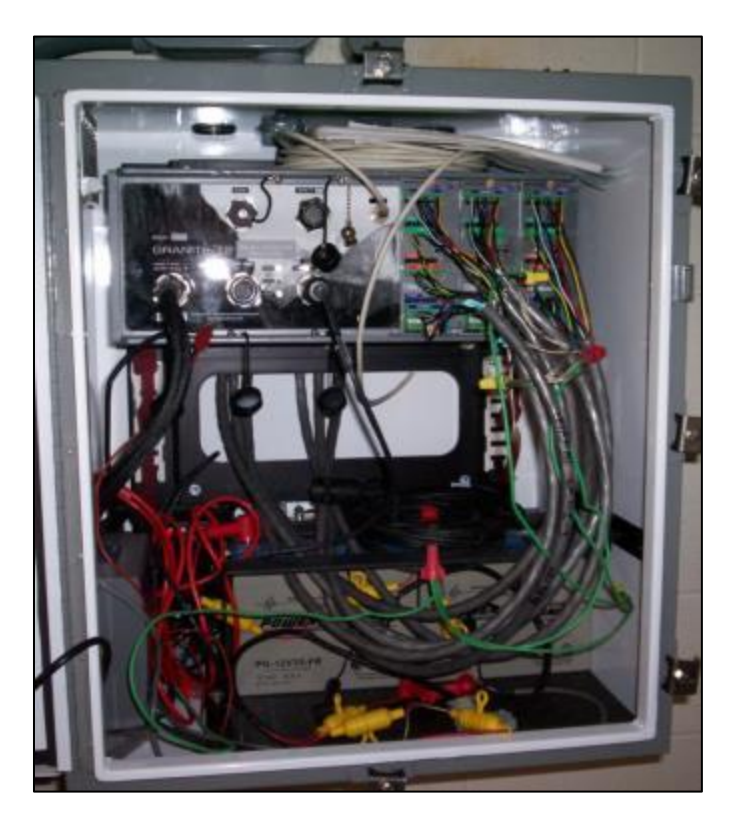

Figura 6.13: Foto del equipo *Dolomite* instalado.

Por último, se instaló el equipo *ETNA* en las facilidades de la planta de tratamiento de aguas de la AAA, colindante con los predios de la Represa. Comenzando con la instalación, se excavó en la loma escogida entre 4 a 6 pulgadas de profundidad a un diámetro de 4 pies aproximadamente, en cuyo centro se excavó más profundo (12 a 18 pulgadas aproximadamente). Al mismo tiempo, se excavó una pequeña trinchera para instalar conductos de PVC SCH 40 de ¾", para llevar a la zona energía eléctrica desde las facilidades de la planta. El equipo fue instalado sobre una losa de hormigón, similar a la ilustrada en la Figura 6.11. Sobre esta losa se fijó un cajón de seguridad de plástico reforzado para proteger el equipo. Fue dentro de este cajón, que se fijó un receptáculo de corriente eléctrica AC 110 V y el equipo *ETNA*. Por último, se fijó la antena de GPS a la parte superior del cajón de seguridad.

#### **6.6 SISTEMA INSTALADO**

El resultado de la implementación del plan de este proyecto, fue lograr poner en funcionamiento un sistema de monitoreo sísmico con las siguientes características:

- 1. Perfil central de la represa instrumentado con 12 sensores.
- 2. Estación a campo abierto con sensor interno triaxial y GPS.
- 3. Grabadora *Dolomite* ubicada en cuarto de máquinas (ver Figuras 6.14 y 6.15).

4. Estación a campo abierto *ETNA* ubicada en predios de planta Autoridad de Acueductos y Alcantarillados, ver Figura 6.16.

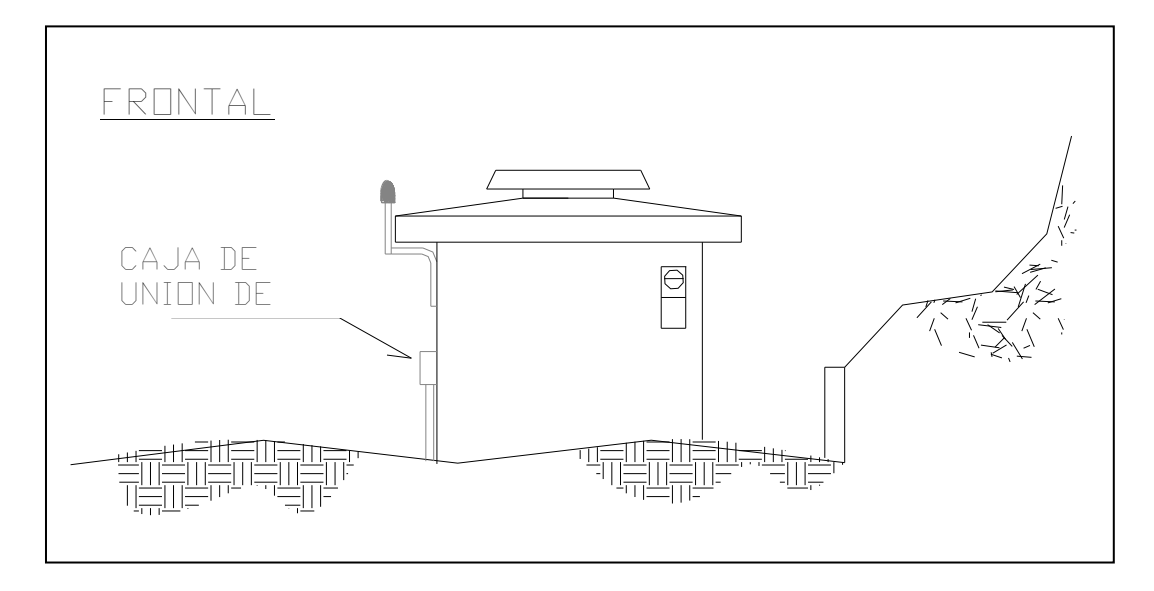

Figura 6.14: Vista de frente del cuarto de control.

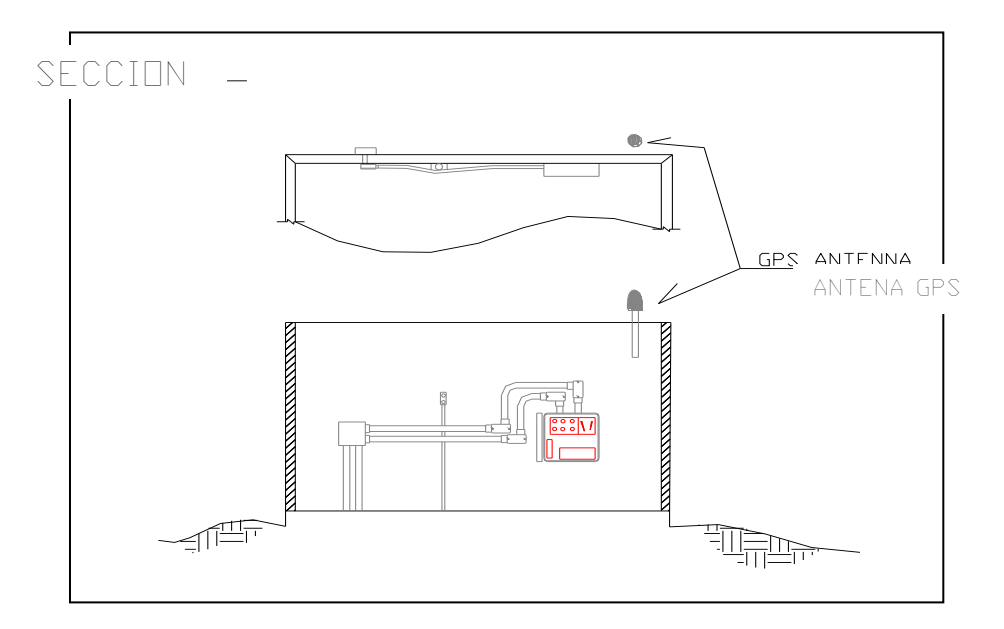

Figura 6.15: Vista de sección mostrando el interior del cuarto de control y detalles de instalación.

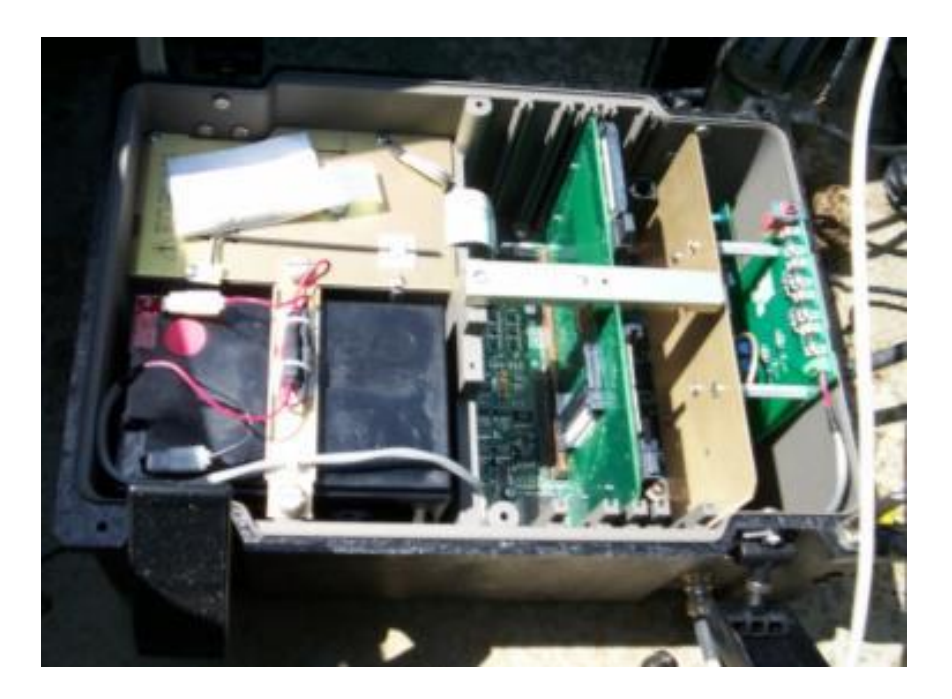

Figura 6.16: Estación a campo abierto *ETNA* instalada.

## **CAPÍTULO 7**

## **INFORMACIÓN EXTRAÍDA DEL SAA**

#### **7.1 INTRODUCCIÓN**

En este capítulo, similar al capítulo 5 se muestra información extraída del sistema SAA, en conjunto con información sísmica extraída de los acelerómetros instalados en la Represa Guajataca. Estos conjuntos de datos serán utilizados para mostrar como la información obtenida del conjunto de equipos instalados puede ser utilizado para realizar análisis comparativos entre eventos sísmicos y posibles deslizamientos en la zona.

## **7.2 INFORMACIÓN SÍSMICA**

Al momento de la redacción de este informe, los sensores sísmicos de la Represa Guajataca habían registrado tres eventos ocurridos durante el mes de diciembre del año 2010 y el mes de diciembre de 2011. El primero ocurrió el 24 de diciembre del 2010 a las 7:43 p.m. (hora local) con una magnitud de 5.4, este solamente fue captado por la estación a campo abierto. Los dos sismos restantes fueron detectados el 17 de diciembre del 2011 a las 2:05 a.m. (hora local) el primero de ellos y a las 2:08 a.m. el segundo. Ambos eventos fueron captados por todos los sensores instalados en la zona de la represa. Los sismos fueron de magnitudes 5.1 y 5.3 respectivamente. La Tabla 7.1 muestra el resumen de información de estos eventos.

| <b>FECHA</b> | <b>HORA DEL</b><br><b>EVENTO</b><br>(local) | <b>MAGNITUD</b><br>(Escala<br><b>Richter)</b> | <b>DISTANCIA</b><br><b>EPICENTRAL</b><br>(Millas) | <b>PROFUNDIDAD</b><br>(Millas) |
|--------------|---------------------------------------------|-----------------------------------------------|---------------------------------------------------|--------------------------------|
| 24/dic/2010  | 7:43 pm                                     | 5.4                                           | 53.2                                              | 64.3                           |
| 17/dic/2011  | $2:05$ am                                   | 5.1                                           | 32.9                                              | 8.75                           |
| 17/dic/2011  | $2:08$ am                                   | 5.3                                           | 33.5                                              | 10.6                           |

Tabla 7.1: Resumen de información de los eventos sísmicos captados en la Represa Guajataca

Las Tablas 7.2 y 7.3 muestran las aceleraciones pico correspondiente a la dirección transversal, vertical y longitudinal de la represa, identificada por sus respectivos canales y estaciones (según mostrados en la Figura 7.1) para los eventos del 17 de diciembre 2011 ocurridos a las 2:05 am y 2:08 am (hora local) respectivamente. Las Tablas 7.4 y 7.5 muestran los valores de aceleración pico en la base y en la cresta y el correspondiente valor de amplificación por cada dirección del dique para los mismos eventos.

|          | <b>Dirección Transversal</b> |                           | <b>Dirección Vertical</b> |                           | Dirección Longitudinal |                           |
|----------|------------------------------|---------------------------|---------------------------|---------------------------|------------------------|---------------------------|
| Estación | Canal                        | Aceleración<br>Máxima (g) | Canal                     | Aceleración<br>Máxima (g) | Canal                  | Aceleración<br>Máxima (g) |
| A        | 11                           | 0.05044                   | 10                        | 0.019043                  | 12                     | 0.018048                  |
| B        | 9                            | 0.045509                  | 8                         | 0.018613                  |                        |                           |
| С        |                              | 0.018663                  | 6                         | 0.03860                   |                        |                           |
| D        | 5                            | 0.02578                   | 4                         | 0.028724                  |                        |                           |
| E        | 3                            | 0.016831                  |                           | 0.028036                  |                        | 0.019862                  |

Tabla 7.2: Aceleraciones picos obtenidas en el dique para el sismo del 17 de diciembre del 2011 a las 2:05 a.m. (hora local).

Tabla 7.3: Aceleraciones picos obtenidas en el dique para el sismo del 17 de diciembre del 2011 a las 2:08 am (hora local).

|          | <b>Dirección Transversal</b> |                           | <b>Dirección Vertical</b> |                           | Dirección Longitudinal |                           |
|----------|------------------------------|---------------------------|---------------------------|---------------------------|------------------------|---------------------------|
| Estación | Canal                        | Aceleración<br>Máxima (g) | Canal                     | Aceleración<br>Máxima (g) | Canal                  | Aceleración<br>Máxima (g) |
| A        | 11                           | 0.036587                  | 10                        | 0.014645                  | 12                     | 0.017243                  |
| B        | 9                            | 0.050313                  | 8                         | 0.016517                  |                        |                           |
| C        |                              | 0.018654                  | 6                         | 0.030215                  |                        |                           |
| D        | 5                            | 0.039849                  | 4                         | 0.049179                  |                        |                           |
| F        | ς                            | 0.017688                  | 2                         | 0.033777                  |                        | 0.035645                  |

Tabla 7.4: Aceleraciones picos obtenidas en la base y cresta del dique y el respectivo valor de amplificación para el sismo del 17 de diciembre del 2011 2:05 am (hora local).

|             | <b>Dirección Transversal</b> |               | <b>Dirección Vertical</b> |               | Dirección Longitudinal |               |
|-------------|------------------------------|---------------|---------------------------|---------------|------------------------|---------------|
|             | <b>PGA</b>                   | Amplificación | <b>PGA</b>                | Amplificación | <b>PGA</b>             | Amplificación |
| Cresta      | 0.05044                      | 2.997         | 0.019043                  | 0.679         | 0.018048               | 0.908         |
| <b>Base</b> | 0.016831                     |               | 0.028036                  |               | 0.019862               |               |

Tabla 7.5: Aceleraciones picos obtenidas en la base y cresta del dique y el respectivo valor de amplificación para el sismo del 17 de diciembre del 2011 2:08 am (hora local).

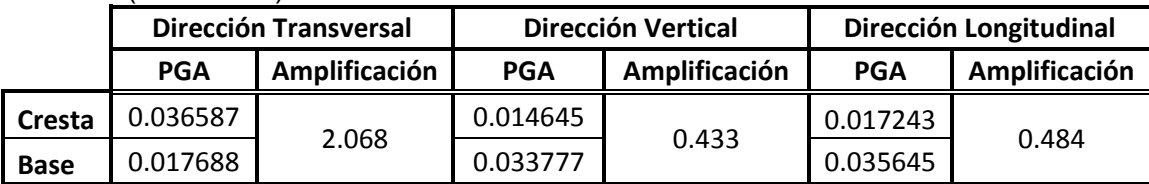

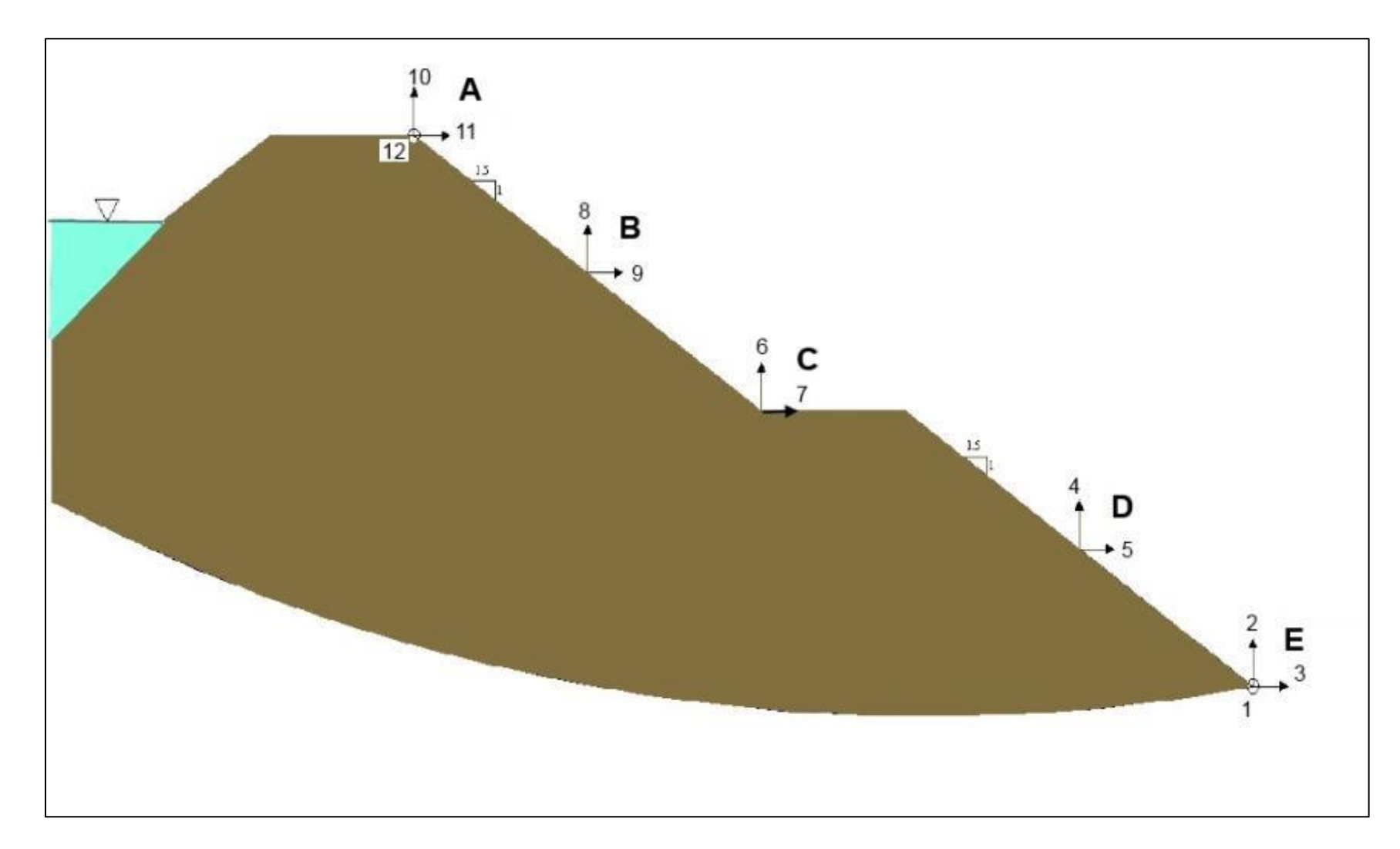

Figura 7.1: Sección de la represa mostrando los canales de los sensores y las direcciones que pertenecen a cada uno de ellos.

Por otro lado, con la información recopilada también se pudo determinar los periodos de vibración de la represa. Para ello, se utilizaron los gráficos tripartita, en ellos se encuentran cinco series sobrepuestos en el mismo gráfico. Cada una de estas series representan un valor de amortiguamiento o *damping*, estos valores corresponden a un 0, 2, 5, 10 y 20 porciento, y en el gráfico se representan valores de periodos, aceleración, velocidad y desplazamiento. Como se puede apreciar en la Figura 7.2, el 0% de amortiguamiento es representado por la serie ubicada en el tope, y las demás siguen el orden de forma descendente. Para estructuras como la represa Guajataca se utiliza la serie que corresponde a un 5% de amortiguamiento.

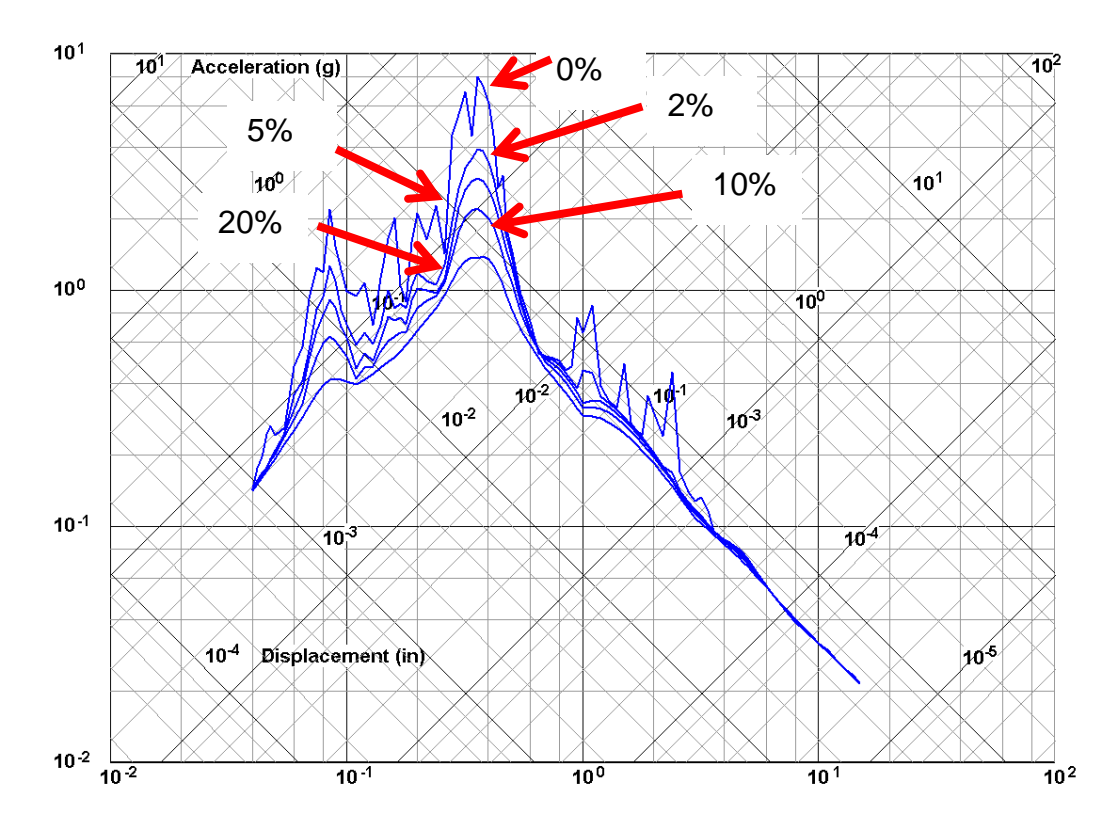

Figura 7.2: Gráfico tripartita de muestra.

Se determinaron periodos de vibración para las tres direcciones medidas utilizando los gráficos tripartita de los sensores de la cresta (canales 10, 11 y 12). El periodo de vibración es aquel valor de vibración (eje "x"), en donde se alcanza el valor máximo de velocidad (eje "y") para la serie de un 5% de amortiguamiento. Las Figuras de la 7.3 a la 7.8 muestran los gráficos tripartita de los tres ejes en la estación de la cresta para los dos eventos registrados, en ellos se encuentran identificados los periodos de vibración. Simplificando la manera de obtener la información, la Tabla 7.6 contiene los periodos de vibración obtenidos de estos gráficos organizados por dirección y evento.

|               | <b>Dirección</b>                 |                               |                            |  |
|---------------|----------------------------------|-------------------------------|----------------------------|--|
| <b>Evento</b> | <b>Transversal</b><br>(canal 11) | <b>Vertical</b><br>(canal 10) | Longitudinal<br>(canal 12) |  |
| $2:05$ a.m.   | $0.363$ seg.                     | $0.275$ seg.                  | $0.296$ seg.               |  |
| $2:08$ a.m.   | $0.398$ seg.                     | $0.347$ seg.                  | $0.347$ seg.               |  |

Tabla 7.6: Periodos de vibración por dirección y eventos.

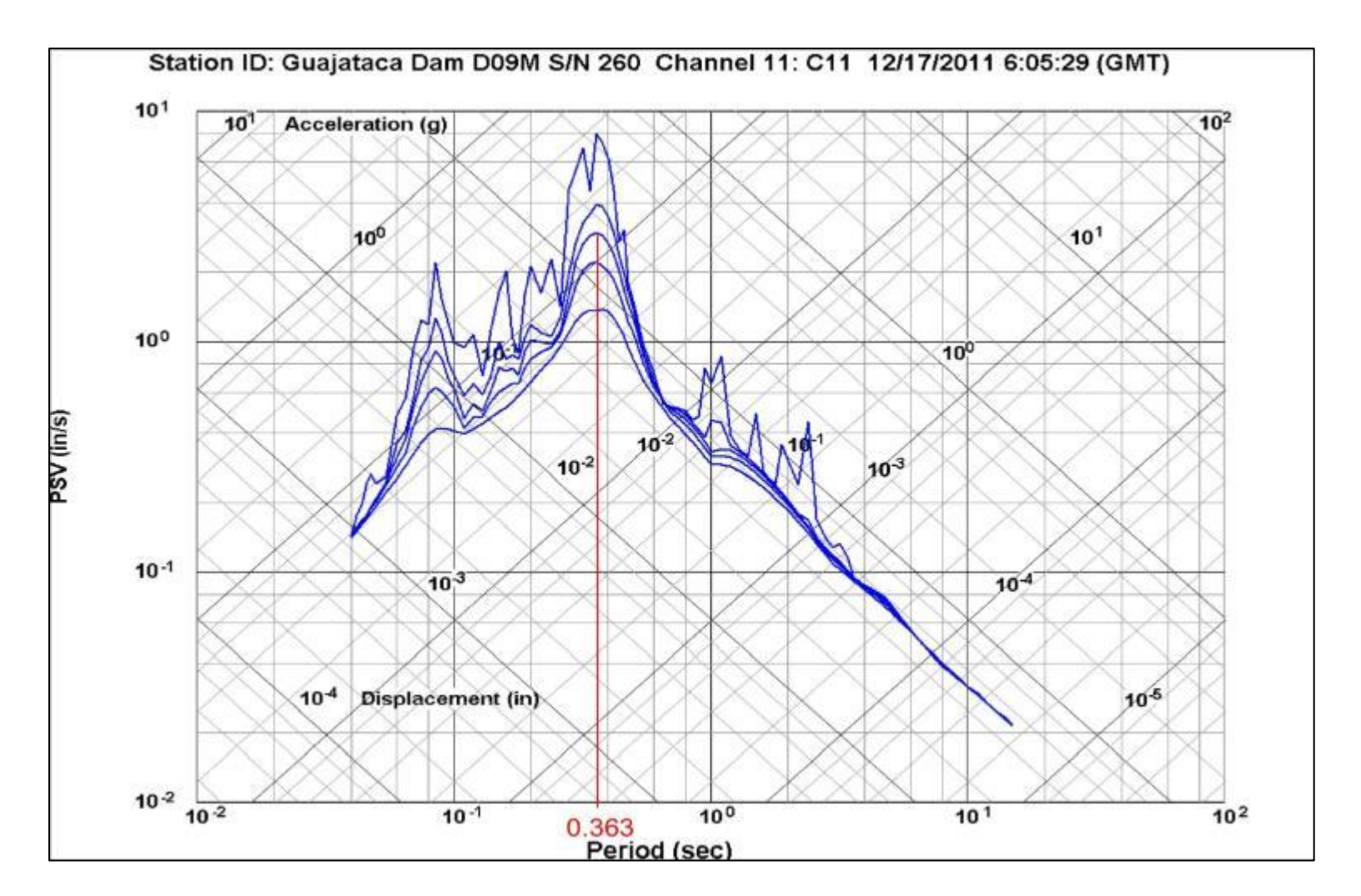

Figura 7.3: Gráfico tripartita para evento de las 2:05 am, dirección transversal en la cresta (canal 11) con valor de periodo de vibración identificado.

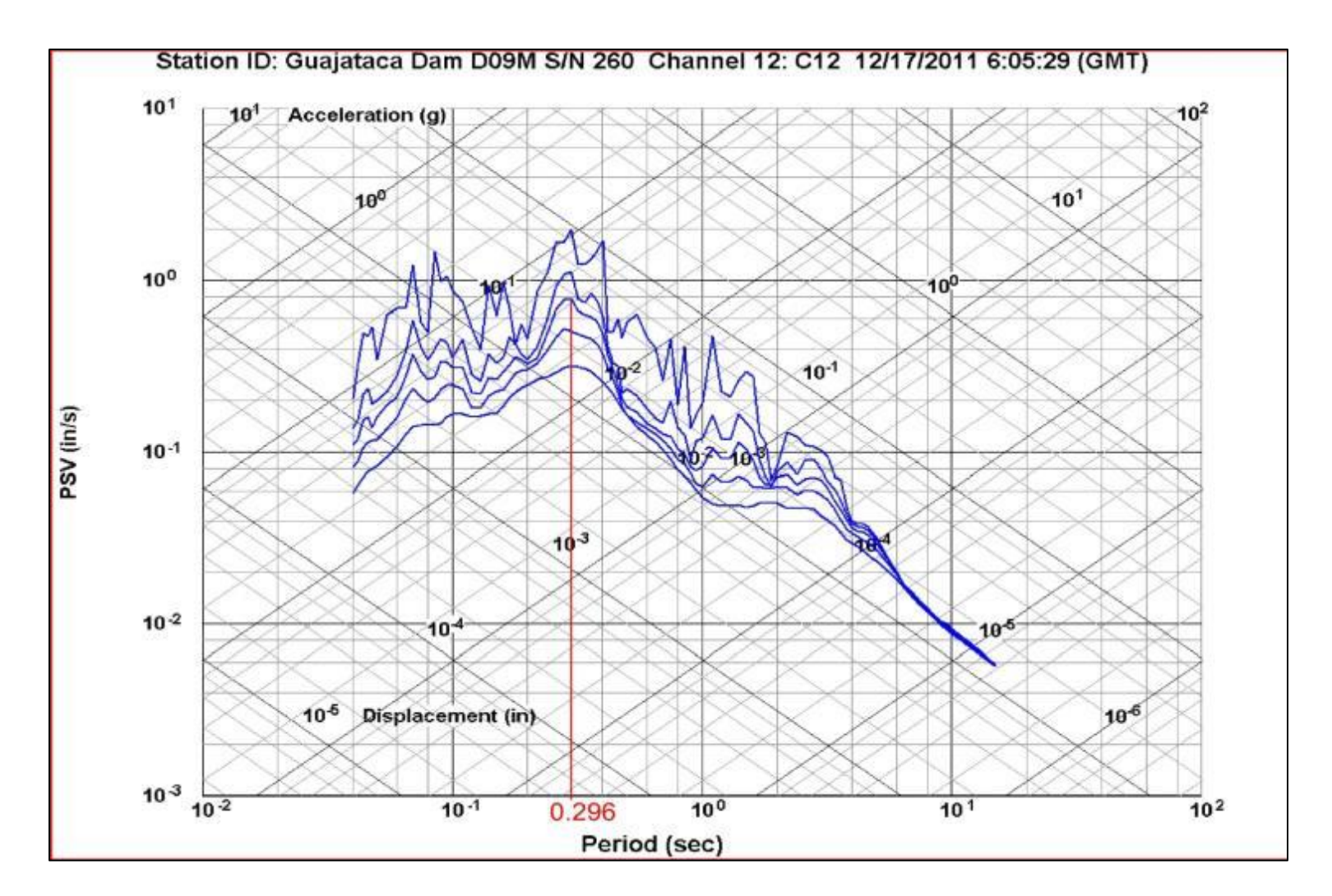

Figura 7.4: Gráfico tripartita para evento de las 2:05 am, dirección longitudinal en la cresta (canal 12) con valor de periodo de vibración identificado.

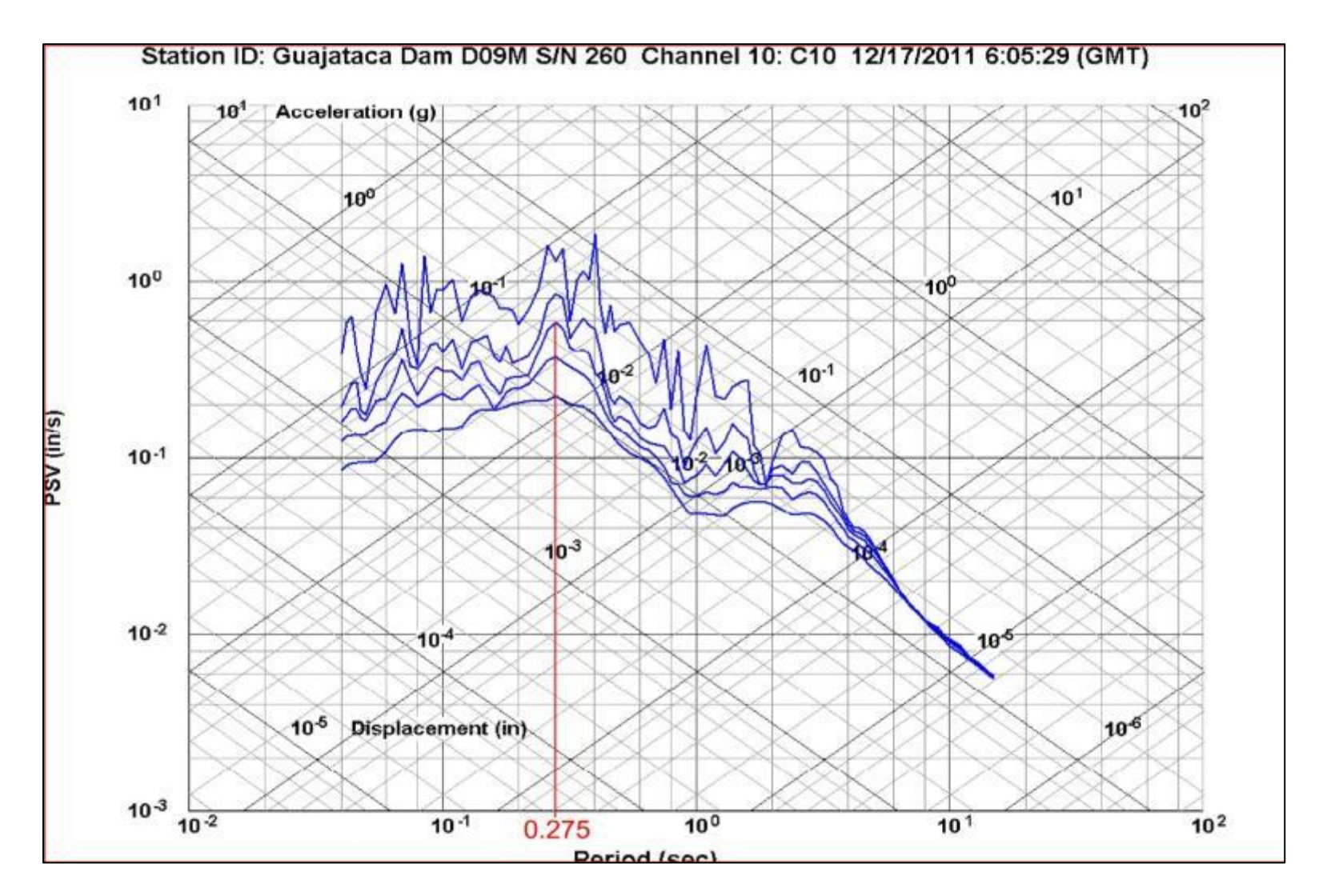

Figura 7.5: Gráfico tripartita para evento de las 2:05 am, dirección vertical en la cresta (canal 10) con valor de periodo de vibración identificado.

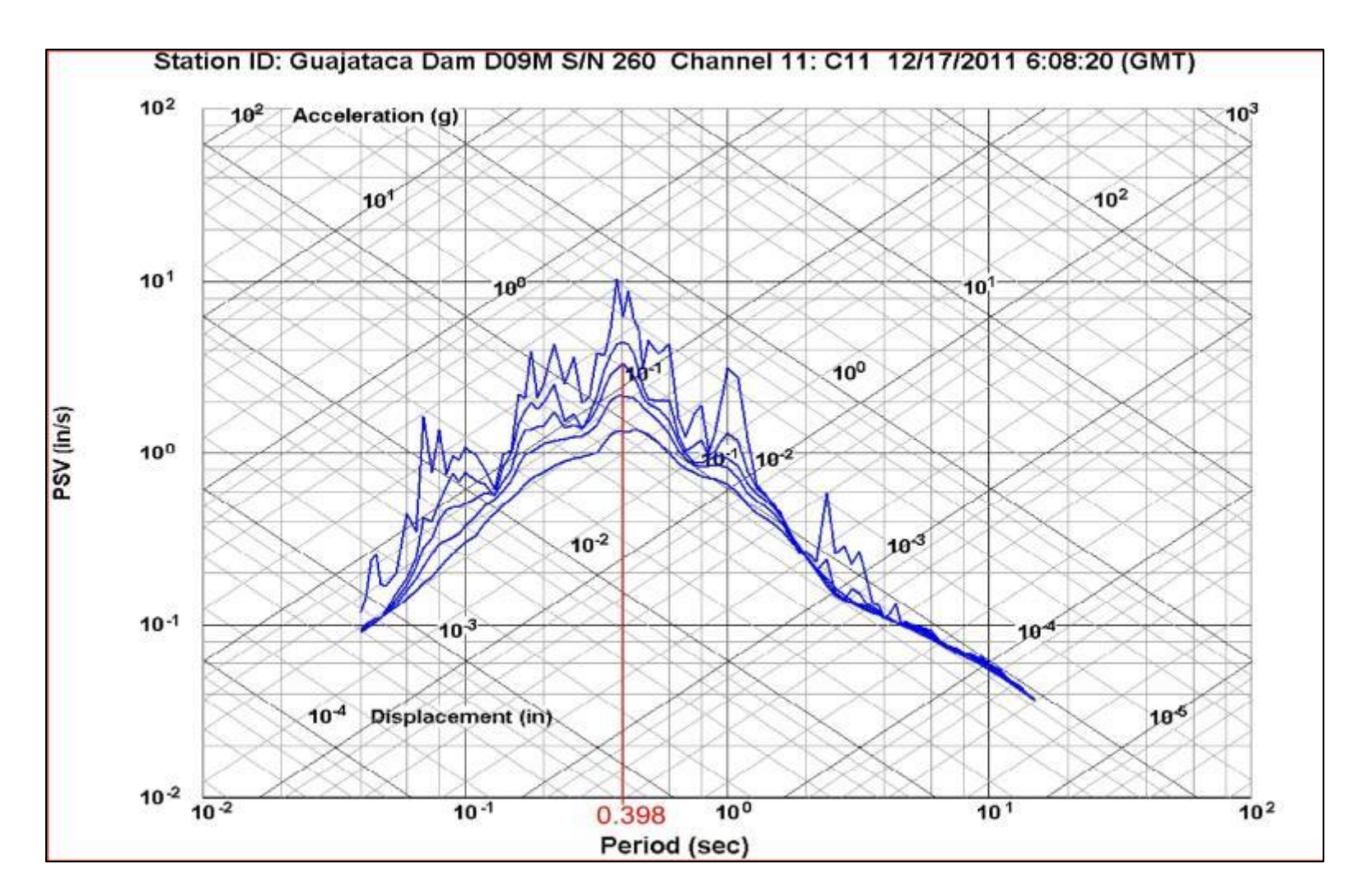

Figura 7.6: Gráfico tripartita para evento de las 2:08 am, dirección transversal en la cresta (canal 11) con valor de periodo de vibración identificado.

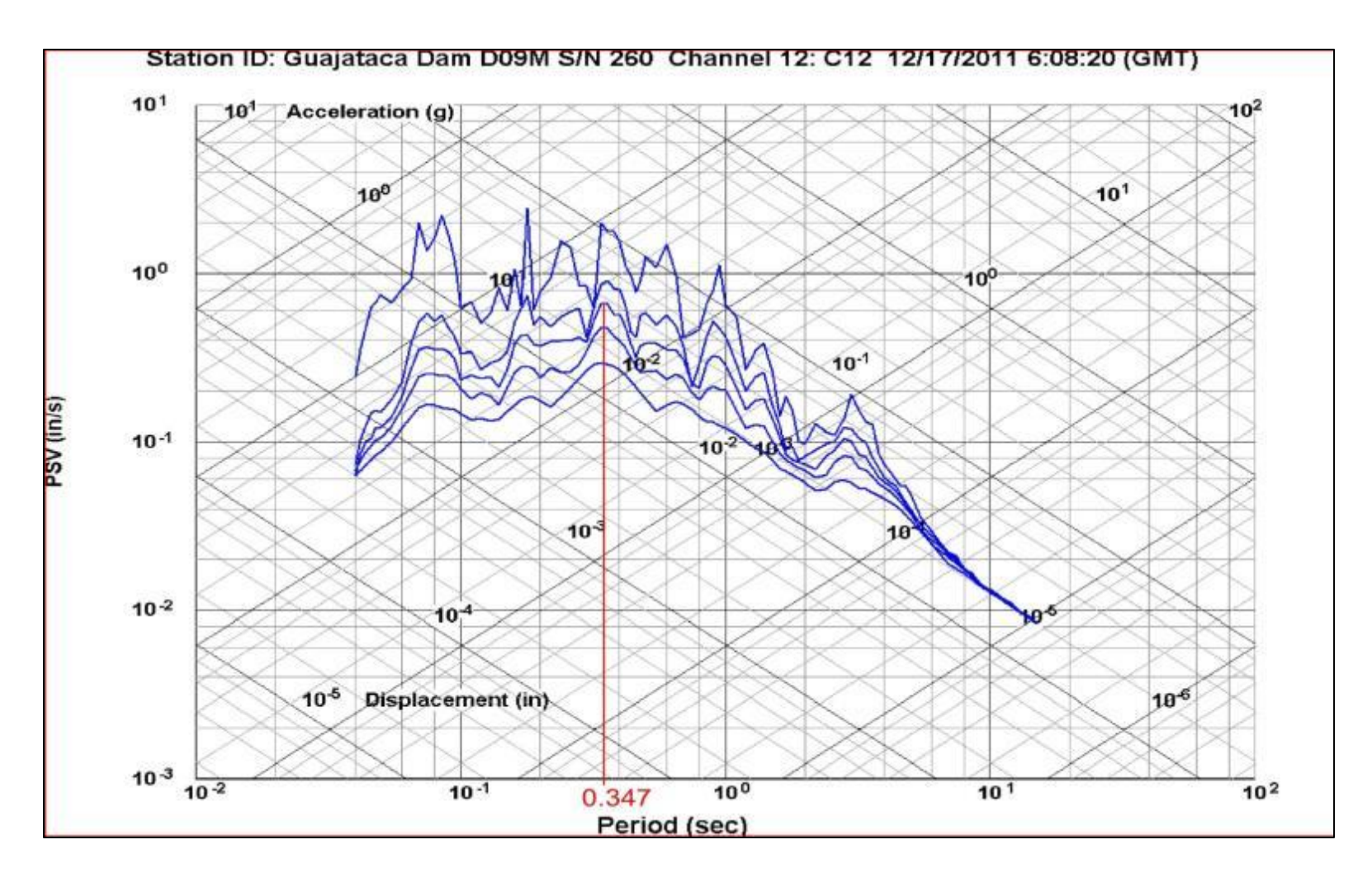

Figura 7.7: Gráfico tripartita para evento de las 2:08 am, dirección longitudinal en la cresta (canal 12) con valor de periodo de vibración identificado.

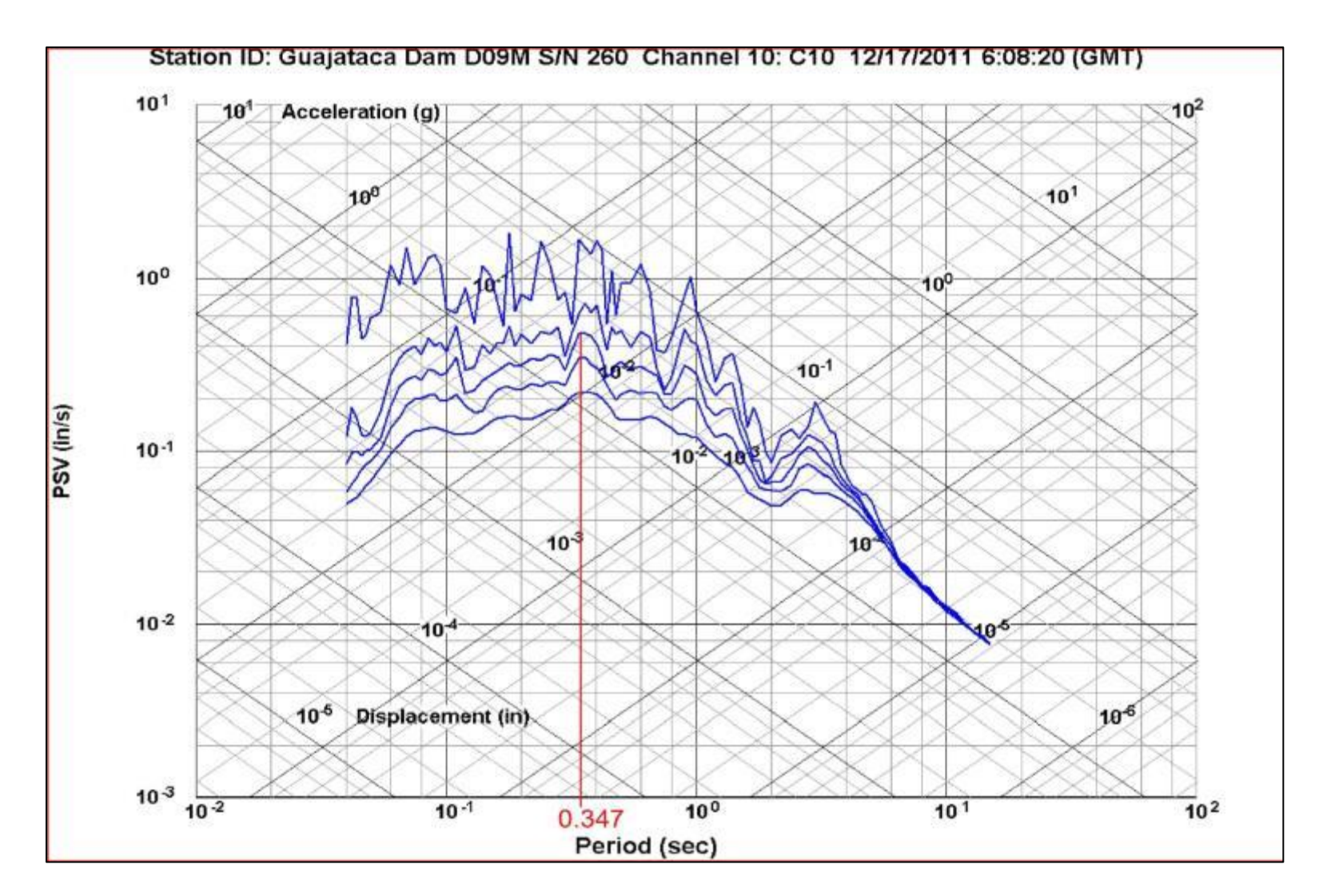

Figura 7.8: Gráfico tripartita para evento de las 2:08 am, dirección vertical en la cresta (canal 10) con valor de periodo de vibración identificado.

#### **7.3 INFORMACIÓN DE DESLIZAMIENTOS**

Para realizar el análisis comparativo es necesario tener la información de deslizamientos del equipo SAA instalado. La información obtenida contiene datos desde el momento de instalación (abril del 2011) hasta el momento de extracción (junio del 2012). El sistema SAA reporta que el desplazamiento mayor para la totalidad de datos se encuentra a una profundidad de 35 pies y a 109 grados de azimuto con respecto al eje "x", el cual coincide con la dirección transversal de la represa. En este caso, se le presto mayor atención a la información de los meses de diciembre del año 2011 a enero del 2012. Por ello la Figuras 7.9 y 7.10 muestran información de desplazamiento con el tiempo para la profundidad y dirección de los desplazamientos máximos, la Figura 7.10 en particular se enfoca en la zona que cubre las fechas antes mencionadas, en ella incluye la identificación de las fechas de los eventos sísmicos mencionados en la sección 7.2 y en la misma se puede apreciar que el desplazamiento ocurrido a partir del 13 de diciembre del 2011 al 22 de enero del 2012 fue de 0.001 pulg. (0.4 mm).

### **7.4 ANÁLISIS DE INFORMACIÓN.**

Con la información mostrada anteriormente en este capítulo, se puede apreciar que los eventos sísmicos del 17 de diciembre generaron una aceleración pico de 0.05044g en dirección transversal en la cresta. En adición, se obtuvieron los periodos de vibración de la estructura para cada dirección y

evento. Los periodos de vibración promedio de los dos eventos para cada dirección son:

- 1. Dirección transversal, 0.380 segundos.
- 2. Dirección vertical, 0.311 segundos.
- 3. Dirección longitudinal, 0.321 segundos.

Por otro lado, de los gráficos del SAA para las fechas cercana a la que ocurrieron los sismos se aprecia que no existe un deslizamiento adicional, debido a estos eventos. Por otra parte, el evento del 24 de diciembre del 2010 solamente fue captado por la estación a campo abierto y no se pudo realizar análisis comparativo con información de deslizamiento, ya que el SAA no se encontraba instalado aun para esta fecha. Por último, con la información sísmica se determinó que la amplificación en la cresta de la represa en la dirección transversal para los eventos del 17 de diciembre del 2011 fue de 2.997 para el evento de las 2:05 am y de 2.068 para el evento de las 2:08 am.

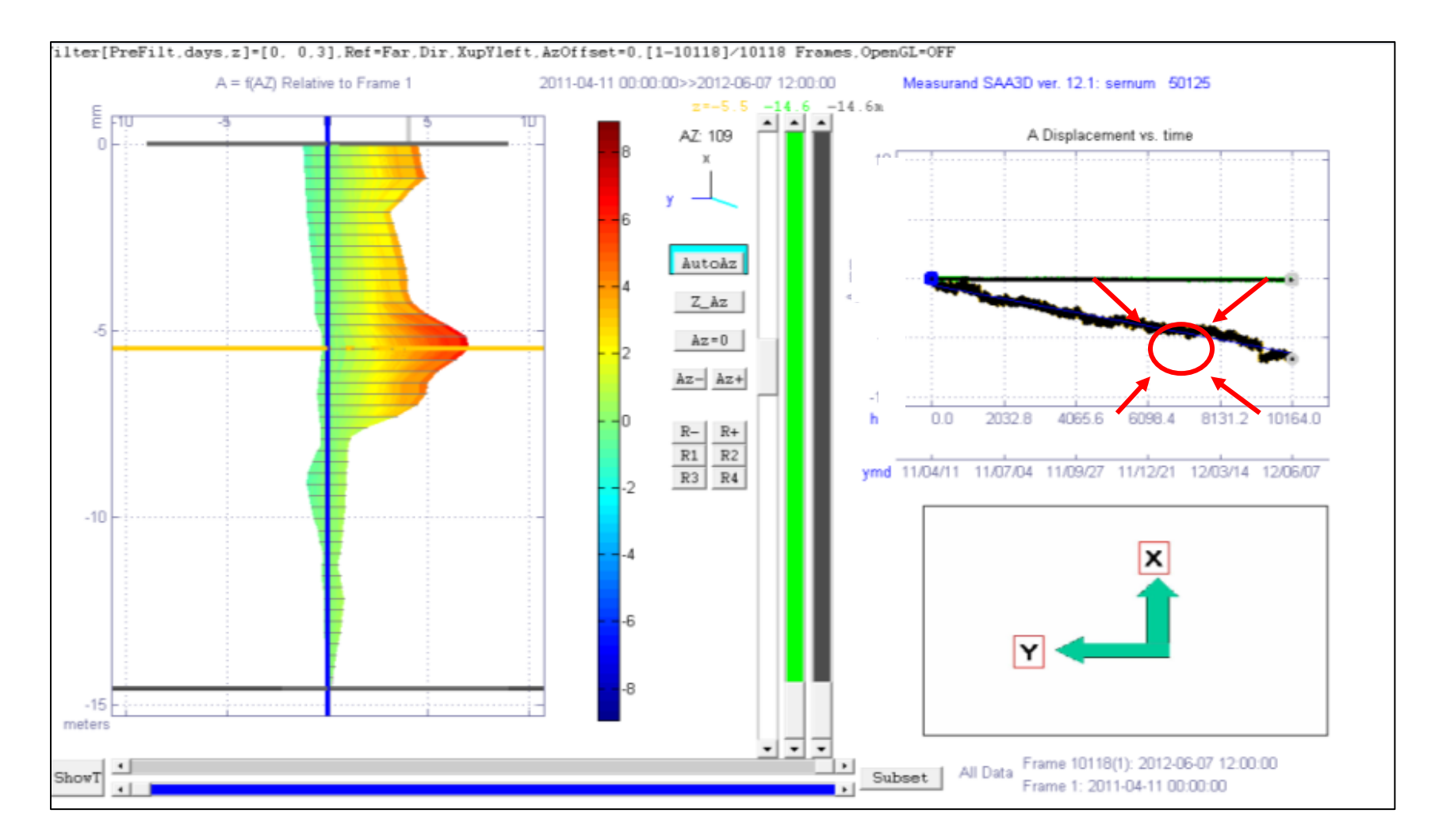

Figura 7.9: Vista de la ventana principal de todos los datos obtenidos del SAA.

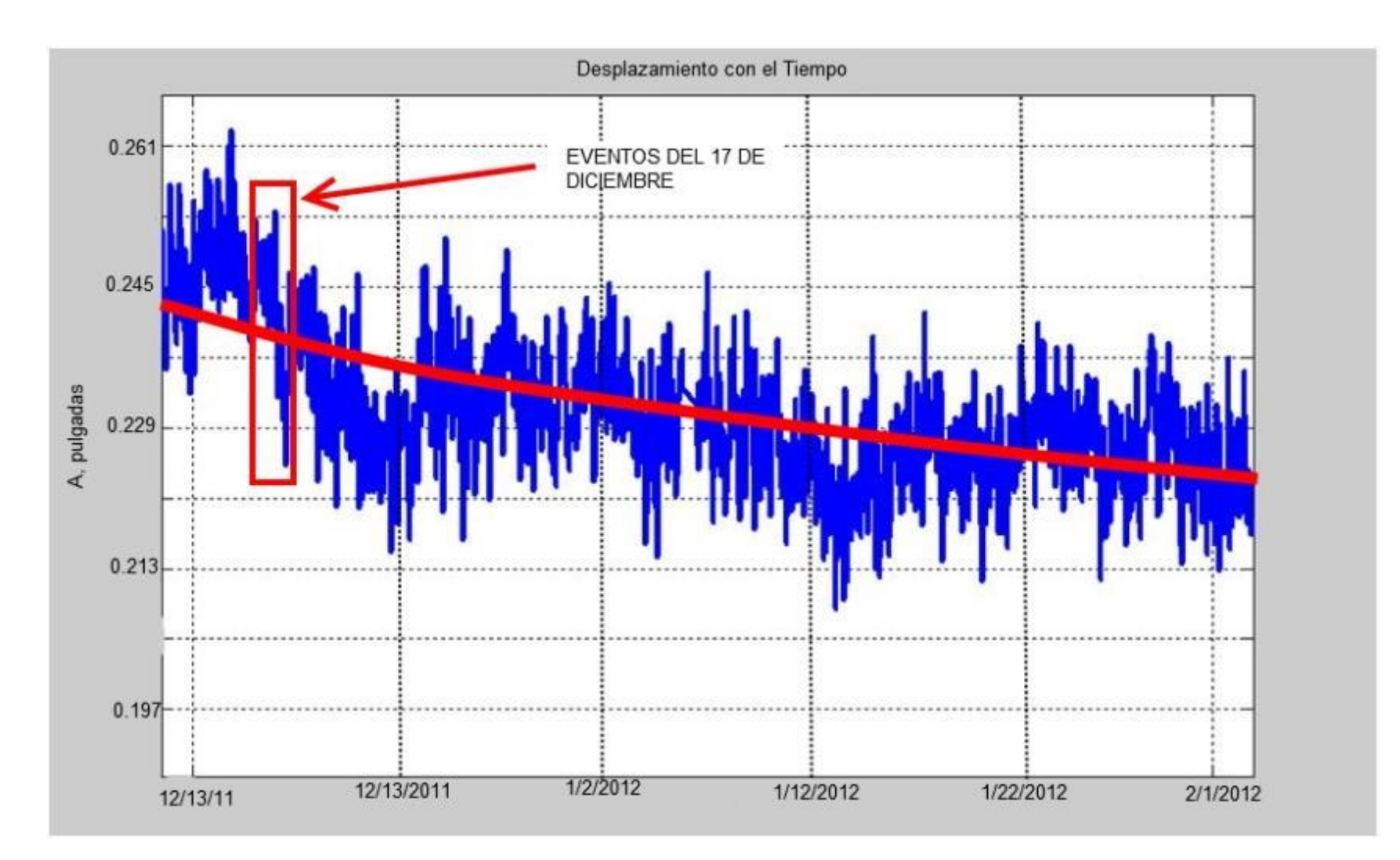

Figura 7.10: Gráfico de desplazamientos con el tiempo acercado a las fechas del 13 de diciembre del 2012 al 1 de febrero del 2012 con fechas de los eventos sísmicos identificadas.

# **CAPÍTULO 8**

#### **CONCLUSIONES**

Debido a la susceptibilidad a experimentar daños, debido a efectos sísmicos de la Represa Guajataca, se estableció como propósito de este proyecto el crear un sistema de monitoreo automático, que incluya monitoreo sísmico en una sección a la mitad del dique de tierra y a campo abierto, además de monitoreo de deslizamientos. Fue por ello, que se implementaron equipos de medición y grabación de la compañía *Kinemetrics Inc.* para la instrumentación sísmica. Se utilizaron acelerómetros uniaxiales y triaxiales en la sección del dique, un sistema de grabación *Dolomite*, adicional se instaló una estación *ETNA* a campo abierto en un lugar cercano. De igual forma, se utilizó el sistema *SAA* de *Measurand Inc.* y equipos de grabación de *Campbell Scientific* en conjunto para cumplir con un sistema de monitoreo automático de deslizamientos.

Una vez instalado, el sistema de monitoreo sísmico captó dos eventos sísmicos el 17 de diciembre del 2011. El primero, ocurrido a las 2:05 am (hora local) registró una magnitud de 5.1 y un "PGA" 0.016831 g en dirección transversal en la base, el segundo, ocurrido a las 2:08 am registró una magnitud de 5.3 y un "PGA" 0.017688 g en dirección transversal en la base. Por otra parte el SAA recolectó información desde el momento que se programó el mismo.

Con esta información se hicieron varios análisis para probar las capacidades del sistema. El primer análisis realizado fue la posible relación entre eventos de precipitación en el área de la represa con deslizamientos en la zona donde se encuentra el SAA instalado. En este caso, la información brindada tanto por el USGS y el sistema SAA (ver Figura 5.6 en la sección 5.3), indican que para el evento máximo de precipitación registrado, el cual fue de 0.74 pulgadas/hora (evento "A" en la Figura 5.6) no se pudo apreciar desplazamientos adicionales en reacción, en la zona de desplazamientos máximos (24' de profundidad y un azimuto de 175°) para la fecha del 1 de abril del 2011 al 28 de agosto del 2011. El segundo análisis, realizado tuvo el propósito de verificar si los eventos sísmicos registrados afectaron los desplazamientos registrados en el SAA. Observando el gráfico de desplazamientos para esta fecha (Figuras 7.9 y 7.10), no se aprecia cambio en el comportamiento del grafico que indique un aumento en deslizamiento en reacción a los eventos sísmicos.

Adicional a estos análisis, la información sísmica registrada fue útil para determinar los factores de amplificación en la cresta del dique y el periodo de vibración del mismo. El periodo de vibración de la estructura y la amplificación en la cresta fue determinado para las tres direcciones de la represa (transversal, longitudinal y vertical) para cada evento por separado.

Toda esta información obtenida y los cálculos y análisis que se pudieron realizar son prueba de la capacidad que tiene el sistema de monitoreo instalado y que el mismo se encuentra en funcionamiento y en cumplimiento con todas las expectativas trazadas para este proyecto.

## **CAPÍTULO 9**

#### **RECOMENDACIONES**

Como ya ha sido demostrado por informes de análisis de estabilidad para la Represa Guajataca, esta estructura no cumple los requisitos mínimos de factores seguridad para ninguno de los casos evaluados y peor aún, al momento de determinar el factor de seguridad para condiciones sísmicas los factores de seguridad obtenidos se encuentran por debajo de la unidad. Es por ello, que esta represa representa peligro para la seguridad de las personas que viven aguas abajo del dique. Para minimizar el efecto adverso, que pueda tener una falla en este dique, es recomendable la implementación de un sistema de alarma atado al sistema de monitoreo sísmico que se active una vez el sismo sobrepase la aceleración de 0.06g el cual corresponde a la aceleración de cedencia determinada por Osorio (2003). Por otra parte dado que el sistema SAA se encuentra instalado adyacente al aliviadero y no en el dique sería recomendable la instalación en un futuro de equipos SAA en el dique. Adicional, dado que el sistema SAA toma desplazamientos con respecto al fondo o sensor más profundo, sería buena práctica la instalación GPS para monitorear cualquier movimiento del dique que pueda ser causado por un deslizamiento profundo que el sistema SAA no pueda captar.

## **LITERATURA CITADA**

- 1. Bennet, V., Abdoun, T. Danisch, L., Shantz T. y Jang, D. (2007) Unstable Slope Monitoring with a Wireless Shape-Acceleration Array System [http://www.measurandgeotechnical.com/support.html.](http://www.measurandgeotechnical.com/support.html) Accesado en Mayo del 2010.
- 2. Brunet, C. (2006) "Dam Safety and monitoring Instrumentations" [http://www.roctest-group.cp.](http://www.roctest-group.cp/) Accesado en Mayo del 2010.
- 3. Campbell Scientific Inc. (2011) Campbell Scientific Products [http://www.campbellsci.com/products.](http://www.campbellsci.com/products) Accesado en Mayo del 2010.
- 4. FEMA (2004) "Management of Technical Activities-Operation and Maintenance (O&M)" *Federal Guidelines for Dam Safety*. U.S. Department of Homeland Security., 39-43.
- 5. Fernández, M., Strauch W., Molina, E., Toral, J. y Marroquin, G. (2007) "Seismic Monitoring" *Central América Geology, Resources and Hazards*, Vol 2, Taylor & Francis/Balkema, London, U.K., 1119-1128.
- 6. Google Earth. Version 5.0, for Windows XP/Vista Systems. Google inc. California, U.S.A.
- 7. HARZA Engineering Company International, L.P. (2000) "Guajataca Dam Safety Assessment Report", Technical report prepared for the Puerto Rico Electric Power Authority. April 2009, 2-14 pp.
- 8. Kinemetrics Inc. (2008) "Kinemetrics Products" [http://www.kinemetrics.com/p-37-Products.aspx.](http://www.kinemetrics.com/p-37-Products.aspx) Accesado en Mayo del 2010.
- 9. Klein, E., Nadim, C., Bigarrré, P. y Dunner, C. (2008) "Global Monitoring System" *Landslides and Engineered Slopes From the past to the future: Proceedings of the 10th International Symposium on landslides and Engineered Slopes*, Xi'an, China, CRC Press: 1925-1931.
- 10. Martinez, J., Vázquez, D. y Portela G. (1998) "Design Eathquake and Design Spectra for Guajataca and Dos Bocas Dams Base on Worldwide Strong Motion Records"'Technical Report, Department of Civil Engineering and Surveying, University of Puerto Rico at Mayaguez.
- 11. Measurand Geotechnical. Measurand Geotechnical Division (2008) "Publications and Backgrounds" [http://www.measurandgeotechnical.com/archives/publications.html.](http://www.measurandgeotechnical.com/archives/publications.html) Accesado en Mayo del 2010.
- 12. Newmark, N. M., (1965) "Efects of Earthquakes on Dams and Embankments" Geotechnique. J 15 (2): 129-160.
- 13. Osorio, C. (2003). Dynamic Analysis of an Earth Dam in Guajataca Puerto Rico. M.E. Project Report, University of Puerto Rico Mayaguez Campus.
- 14. PREPA. PREPA irrigation division. (2002) "Summary of Intrumentation Information, Guajataca Dam" Technical Report submitted for the Puerto Rico Electric Power Authority.
- 15. Ramos, (2009) Conversación personal acerca de datos históricos de La Represa Guajataca. Celador retirado de la Represa Guajataca.
- 16. Red Sísmica de Puerto Rico (2011) "Mapa de Fallas Geologica para la zona de Puerto Rico e Islas Virgenes" http://redsismica.uprm.edu/Spanish/información/sisnotas\_zone.php. Accesado en Marzo del 2011.
- 17. Ruiz, E. (2009). "Seismic Analyses and Instrumentation of the Patillas Earth Dam" M.S.C.E. Thesis, University of Puerto Rico at Mayaguez.
- 18. Sachdeva, A. y Virender, S. (2004) "Dam Maintenance and Management: an overview of Chamera Dam (stage. 1)" *New Developments in Dam Engineering*, Taylor & Francis, London, UK, 763-769.
- 19. Spencer, E., (1973). "Thrust Line Criterion in Embankments Stability Analysis" Geotechnique. J 23: 85-100.
- 20. U.S. Army Corps of Engineers (1995) "Instrumentation of Embankment Dams and Levees", Engineer Manual.
- 21. USBR (2002) "Risk Analysis Report for Guajataca Dam" Technical Report submitted for the Puerto Rico Electric Power Authority.
- 22. USGS. USGS Earthquake Hazard Program. (2003) "Puerto Rico Seismic Hazard Map" [http://earthquake.usgs.gov/hazmaps/products\\_data/Puerto-Rico-](http://earthquake.usgs.gov/hazmaps/products_data/Puerto-Rico-VI/index.htm)[VI/index.htm.](http://earthquake.usgs.gov/hazmaps/products_data/Puerto-Rico-VI/index.htm) Accesado en Marzo del 2011.

23. USGS. USGS Water Resources of the Caribbean. (2000) "Guajataca Basin Map" [http://pr.water.usgs.gov/public/rt/pr\\_lakes/lake\\_50010800.html.](http://pr.water.usgs.gov/public/rt/pr_lakes/lake_50010800.html) Accesado

en Abril del 2012.

24. Wieland, M. (2004). "Benefits of strong motion instrumentation of large dams" *New Developments in Dam Engineering*, Taylor & Francis, London, UK, 101-107.